### BUENOS AIRES, 20 de abril de 2016.

RESOLUCIÓN GENERAL C.A. N° 3/2016.

VISTO:

La Resolución General Nº 1/2005; y,

#### CONSIDERANDO

Que en su artículo 4º establece que la Comisión Arbitral actualizará anualmente el contenido de dicho ordenamiento.

Que en consecuencia, corresponde incorporar las Resoluciones Generales Nº 2/2015 (Uso obligatorio del sistema sifereweb), Nº 3/2015 (Número Único de inscripción), Nº 5/2015 (Vencimientos del Impuesto 2016), Nº 6/2015 (Vencimientos 2016 SIRCAR), Nº7/2015 (Vencimientos 2016 SIRCREB), Nº 8/2015 (Consultas SIRCREB) y Nº 2/2016 (modificación fecha de vencimiento de la DDJJ anual).

Que es preciso aclarar que, para obtener una norma que unifique las dictadas, es necesario introducir cambios formales relacionados a la adecuación y numeración del articulado original para que resulten compatibles y armonicen en el nuevo texto que las integra.

Que este ordenamiento no incluye el Reglamento Procesal de la Comisión Arbitral y Comisión Plenaria aprobado por Resolución (C.P.) Nº 32/2015.

Que ha tomado intervención la Asesoría.

Por ello,

### LA COMISION ARBITRAL (Convenio Multilateral del 18-08-77) RESUELVE:

ARTÍCULO 1º) - Actualizar el Ordenamiento de las Resoluciones Generales contenido en la Resolución General Nº 1/2015, reemplazándolo por el Anexo adjunto que se aprueba por la presente y que se incorpora en la página web de la Comisión Arbitral (www.ca.gov.ar).

ARTÍCULO 2º)- Publíquese por un (1) día en el Boletín Oficial de la Nación, comuníquese a las jurisdicciones adheridas y archívese.

**SECRETARIO** PRESIDENTE

 **MARIO A SALINARDI ROBERTO JOSÉ ARIAS**

# **ANEXO A LA RESOLUCIÓN GENERAL Nº 1/2016**

**Artículos** 

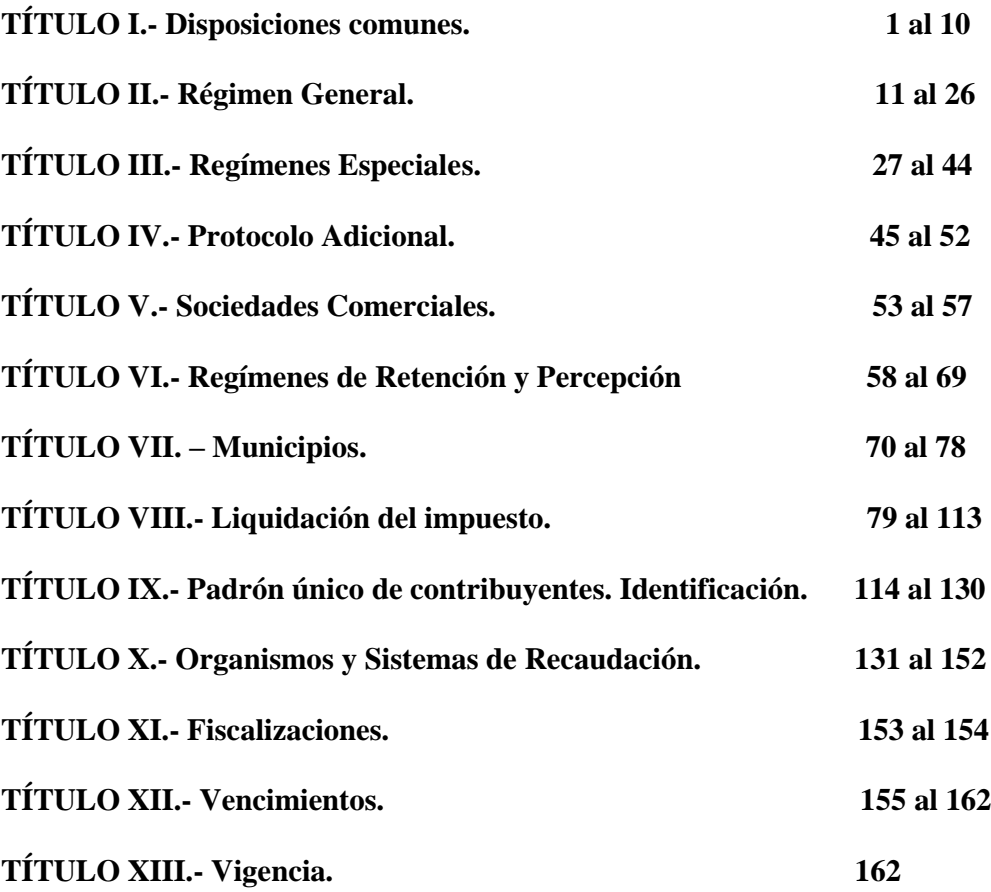

### **TÍTULO I Disposiciones comunes**

Base de distribución – Ingresos Brutos Totales

ARTÍCULO 1.- Interpretar que, en los términos del artículo 2° del Convenio Multilateral del 18.8.77, aún cuando la base imponible se determine de distintas formas en las diversas jurisdicciones involucradas (ingresos brutos totales, diferencia entre precios de compra y de venta, diferencia entre ingresos y egresos, etc.), deberá tomarse siempre como base de distribución, los ingresos brutos totales del contribuyente.

Fuente: Resolución General Nº 21/84

Descuentos por pronto pago.

ARTÍCULO 2.- Los ingresos y gastos computables deben ser considerados netos de devoluciones, bonificaciones, descuentos u otros conceptos similares, según correspondan, con independencia de las circunstancias y del momento en que tales hechos se produzcan.

Lo dispuesto en el párrafo precedente no obsta al tratamiento que asigne a dichos conceptos la legislación de cada jurisdicción a efectos de su consideración como base imponible local.

Fuente: Resolución General Nº 6/06

Inicio y Cese de actividades

ARTÍCULO 3.- Determinar que, a los efectos de lo dispuesto por el artículo 14 inciso b) del Convenio Multilateral del 18-8-77, se considera que existe "cese de actividades" cuando, producido el hecho y no existiendo ingresos atribuibles a la jurisdicción según las normas del Convenio, haya sido comunicado a la autoridad de aplicación del tributo, cumplimentando los recaudos formales que cada legislación local establece al respecto.

Fuente: Resolución General Nº 23/84

ARTÍCULO 4.- Los contribuyentes que inicien actividades asumiendo desde dicho inicio la condición de contribuyentes del Convenio Multilateral, Régimen General, aplicarán el procedimiento de distribución de base imponible previsto en el artículo 5° del Convenio cuando, en relación a la actividad desarrollada, en el balance comercial se reflejen conjuntamente las siguientes condiciones:

a) La existencia de ingresos y gastos, cualquiera sea la jurisdicción a la que los mismos resulten atribuibles.

b) El desarrollo de un período de actividad no inferior a noventa días corridos anteriores a la fecha de cierre de ejercicio.

Iguales requisitos a los señalados en los incisos precedentes deberán verificarse en las determinaciones de ingresos y gastos, en el supuesto de contribuyentes que no lleven registraciones contables que les permitan confeccionar balances.

ARTÍCULO 5**.-** Los contribuyentes aplicarán el procedimiento previsto en el artículo 14 inc. a) del Convenio para la atribución provisoria de las respectivas bases imponibles correspondientes a los anticipos de enero a marzo del período fiscal inmediato siguiente a aquél en que se cumplan las condiciones señaladas en el artículo anterior. A partir del 4° anticipo se aplicará el coeficiente que surja del último balance cerrado en el año calendario inmediato anterior o se atenderá a los ingresos y gastos determinados en el año calendario inmediato anterior según corresponda, y conjuntamente con este anticipo se ajustarán las liquidaciones del primer trimestre.

Fuente: Resolución General Nº 91/03

ARTÍCULO 6.- Los contribuyentes locales así como aquellos que se encontraren tributando bajo el régimen del Convenio Multilateral, que inicien actividades en una o varias jurisdicciones, aplicarán el procedimiento previsto en el artículo 14 inc. a) hasta que a los fines de la distribución dispuesta por el artículo 5° (del Convenio Multilateral) se cuente con un balance en el que se registren ingresos y/o gastos correspondientes a las jurisdicciones que se incorporan. A los fines indicados no resultarán de aplicación las condiciones señaladas en los incisos a) y b) del artículo 4º.

Durante los meses de enero, febrero y marzo del primer ejercicio fiscal en que, para las nuevas jurisdicciones, corresponda la aplicación del régimen general previsto en el artículo 2° del Convenio Multilateral, se continuará provisoriamente con la aplicación del procedimiento previsto en el artículo 14 inc. a). A partir del 4º anticipo se aplicará el coeficiente que surja del último balance cerrado en el año calendario inmediato anterior o se atenderá a los ingresos y gastos determinados en el año calendario inmediato anterior, según corresponda y conjuntamente con este anticipo, se ajustarán las liquidaciones del primer trimestre.

Fuente: Resolución General Nº 91/03

#### Exportaciones

ARTÍCULO 7.- Los ingresos provenientes de operaciones de exportación así como los gastos que les correspondan no serán computables a los fines de la distribución de la materia imponible.

> Fuente: Resolución General Nº 44/93 Ratificada por Resolución General Nº 49/94

Exportaciones: gastos compartidos con otras actividades alcanzadas.

ARTÍCULO 8. – Interpretar que la porción de los gastos comunes o compartidos de la actividad del contribuyente asociados a ingresos obtenidos por operaciones de exportación forman parte de los gastos no computables a que se refiere el artículo 3º del Convenio Multilateral.

Fuente: Resolución General Nº 7/09

ARTÍCULO 9.- Cuando el contribuyente posea elementos ciertos para establecer la porción que de cada uno de los gastos a que se refiere el artículo anterior corresponde a la actividad exportadora, siempre que sea posible su verificación por parte de los Fiscos, ésa será la metodología de distribución.

Fuente: Resolución General Nº 7/09

ARTÍCULO 10.- En caso de que no sea posible la metodología prevista en el artículo anterior, la forma de cómputo de los gastos comunes o compartidos a que se hace referencia en los artículos anteriores, será en la proporción que tienen los ingresos de exportación en el total de los ingresos brutos obtenidos por el contribuyente (excluidos los originados en actividades de regímenes especiales).

Fuente: Resolución General Nº 7/09

# **TÍTULO II Régimen General**

Venta de servicios de telecomunicaciones

ARTÍCULO 11.- Los ingresos provenientes de la venta de servicios de telecomunicaciones, en cualesquiera de sus formas, deberán ser asignados por aplicación de las disposiciones del artículo 2° del Convenio Multilateral.

Fuente: Resolución General nº 47/94

Gastos computables. Cargas sociales

ARTÍCULO 12.- Las cargas sociales a cargo del empleador se computarán como gasto en los términos del artículo 3º del Convenio Multilateral.

Fuente Resolución General n° 4/2010.

ARTÍCULO 13.- Lo dispuesto en el artículo anterior es de aplicación obligatoria en la confección de los coeficientes unificados para ser utilizados a partir del ejercicio fiscal 2011.

Fuente: Resolución General Nº 6/2010

Gastos de escasa significación

ARTÍCULO 14.- Se entiende por gastos de escasa significación aquellos que, en su conjunto, no superen el diez por ciento (10%) del total de gastos computables del período y cada uno individualmente no represente más del veinte por ciento (20%) del citado porcentaje.

Fuente: Resolución General Nº 22/84

Gastos de transporte

ARTÍCULO 15.- Interpretar que los gastos de transporte a que hace referencia el último párrafo del artículo 4º del Convenio Multilateral, se distribuirán por partes iguales entre las jurisdicciones en las que se realice el transporte, considerando cada una de las operaciones.

Fuente: Resolución General Nº 7/06

UTE: Gastos computables.

ARTÍCULO 16.- Interpretar que si las jurisdicciones donde ambos sujetos realizan sus actividades tienen, en el impuesto, un tratamiento fiscal similar en el sentido de incluir a las U.T.E. como sujetos pasivos de la obligación tributaria y excluir del hecho

imponible las prestaciones efectivamente realizadas por sus integrantes, corresponde para el cálculo del coeficiente considerar computables los gastos de administración de la U.T.E. y los gastos afrontados por sus integrantes en la prestación del servicio.

Fuente: Resolución General Nº 103/04

Gastos no computables. Deudores incobrables

ARTICULO 17.- Interpretar, con alcance general, que el concepto "Deudores Incobrables" no resulta computable para la confección del coeficiente de gastos.

Fuente: Resolución General N° 5/2012

Amortización de Bienes de Uso

ARTÍCULO 18.- A los efectos de determinar el coeficiente de gastos conforme a las disposiciones del artículo 2º del Convenio Multilateral, la distribución de la amortización de bienes de uso deberá efectuarse en proporción a los ingresos que se atribuyan exclusivamente a cada una de las jurisdicciones donde ellos son utilizados, en el ejercicio comercial que sirve de base para el cálculo del coeficiente respectivo.

Esta disposición es de aplicación para la determinación de los coeficientes que se apliquen a partir del período fiscal 2009.

Fuente: Resolución General Nº 8/08

Transacciones por medios electrónicos, internet o similar.

ARTÍCULO 19.- Las transacciones efectuadas por medios electrónicos por Internet o sistema similar a ella se hallan encuadradas en el último párrafo del artículo 1° del Convenio Multilateral del 18.8.77.

A los efectos de la atribución de ingresos prevista en el inciso b) in fine del artículo 2° del Convenio Multilateral del 18-8-77, se entenderá que el vendedor de los bienes, o el locador de las obras o servicios, ha efectuado gastos en la jurisdicción del domicilio del adquirente o locatario de los mismos, en el momento en el que estos últimos formulen su pedido a través de medios electrónicos por Internet o sistema similar a ella.

Fuente: Resolución General nº 83/02

Diferencias de cambio

ARTÍCULO 20.- El concepto "diferencias de cambio" a los fines de la aplicación del Régimen General del Convenio Multilateral, no será computable como gasto ni como ingreso para la conformación de los coeficientes unificados correspondientes a las distintas jurisdicciones.

Fuente: Resolución General Nº 93/03

ARTÍCULO 21.- Lo dispuesto en el artículo precedente:

a) no es de aplicación para las operaciones de compra-venta de divisas.

b) es independiente del tratamiento que asigne la legislación de cada jurisdicción, a los efectos de su consideración como base imponible local.

Fuente: Resolución General Nº 93/03

ARTÍCULO 22. – En aquellos procesos de fiscalización en los que se determine que hasta el 31 de diciembre de 2003, se hubiere aplicado un criterio distinto al establecido en el artículo 20, se presume que han existido criterios controvertidos entre los Fiscos y en consecuencia, los contribuyentes podrán solicitar la aplicación de los mecanismos establecidos en el Protocolo Adicional.

Fuente: Resolución General Nº 93/03

Tarjetas de crédito: entidades emisoras, comercializadoras y administradoras. Cargos por los servicios prestados: excepción.

ARTÍCULO 23**.-** Las entidades emisoras, comercializadoras, administradoras y/o licenciatarias del sistema de Tarjetas de Créditos, deberán efectuar la distribución de sus ingresos provenientes de los servicios prestados, de acuerdo a lo previsto en el artículo 2° del Convenio Multilateral, con excepción de lo dispuesto en el artículo 24 de la presente.

A tales fines, los referidos ingresos deberán atribuirse a la jurisdicción donde los servicios son efectivamente prestados, entendiéndose que:

1. Los ingresos obtenidos por servicios prestados a los titulares y/o usuarios del sistema, deberán asignarse al domicilio del titular de la tarjeta.

2. Los ingresos obtenidos de los proveedores o comercios adheridos al sistema, deberán asignarse al lugar donde se encuentra ubicada la terminal de captura de la operación.

3. Los ingresos obtenidos de las entidades emisoras o pagadoras, deberán asignarse a la jurisdicción donde se encuentran radicadas las sucursales de la entidad emisora o pagadora.

Sin perjuicio de los criterios expuestos en los incisos precedentes, en caso de que no existan elementos ciertos que permitan su aplicación, los ingresos obtenidos se asignarán a cada jurisdicción en proporción a la cantidad de tarjetas emitidas en cada una de las mismas, teniendo en cuenta el domicilio del titular de la tarjeta.

Fuente: Resolución General N° 3/2011

Tarjetas de crédito: tratamiento de los cargos financieros.

ARTÍCULO 24.- Las entidades emisoras, comercializadoras, administradoras y/o licenciatarias del sistema de Tarjetas de Créditos, deberán efectuar la distribución de sus ingresos provenientes de los cargos financieros –compensatorios o financieros-, intereses punitorios y/u otros servicios financieros, de acuerdo a lo previsto en el artículo 7° del Convenio Multilateral.

Fuente: Resolución General N° 3/2011

Tarjetas de crédito: entidades comprendidas en la Ley Nº 21.526.

ARTÍCULO 25.- Las disposiciones previstas en los dos artículos precedentes no resultarán de aplicación a los ingresos vinculados al sistema de tarjetas de crédito

obtenidos por las entidades comprendidas en la Ley Nº 21.526, en cuyo caso será de aplicación lo establecido por el artículo 8º del Convenio Multilateral.

Fuente: Resolución General N° 3/2011

Tarjetas de crédito: vigencia.

ARTÍCULO 26.- Las disposiciones de los artículos 23, 24 y 25 son de aplicación para la determinación de los coeficientes que se apliquen a partir del ejercicio fiscal 2012.

Fuente: Resolución General N° 3/2011

# **TÍTULO III**

### **Regímenes Especiales**

Corredores viales.

ARTÍCULO 27.- Establecer que las empresas concesionarias de corredores viales, en la medida que la obra involucre a más de una jurisdicción, deberán distribuir los ingresos brutos derivados de su actividad de conformidad a los regímenes establecidos en los artículos 6º y 2º del Convenio Multilateral, aplicando para ello la metodología que se dispone en los artículos siguientes.

Fuente: Resolución General Nº 105/04

ARTÍCULO 28.- Los ingresos derivados del cobro de tarifas de peaje al igual que los subsidios que perciban en compensación por diferencia de tarifa, deberán ser objeto del tratamiento indicado en el artículo 6° del Convenio Multilateral.

A los fines de la distribución del 90% de los ingresos atribuibles a las jurisdicciones en que se realizan las obras, corresponderá la aplicación del artículo 2º del Convenio Multilateral, considerando:

a) para la determinación del coeficiente de ingresos: los kilómetros de corredor vial habilitado que atraviesan cada jurisdicción;

b) para la determinación del coeficiente de gastos: deberán tomarse aquellos propios de la actividad, no debiendo computarse los gastos de administración. Asimismo, deberá incluirse, a los fines del citado cálculo, el importe de las amortizaciones de las inversiones realizadas imputable a cada jurisdicción en cada período fiscal, las que deberán establecerse en función de la vigencia estipulada en los respectivos contratos de concesión de obra pública.

A los fines indicados en el inciso b) del párrafo precedente, deberá considerarse lo normado en el artículo 5° del Convenio Multilateral.

Fuente: Resolución General nº 105/04

ARTÍCULO 29.- Los ingresos provenientes de actividades que no resultan comprendidas en el artículo precedente, deberán ser distribuidos de conformidad al régimen especial propio de la actividad efectivamente realizada ó al régimen establecido en el artículo 2° del Convenio Multilateral, según corresponda.

A los fines de la aplicación de la norma indicada en el párrafo anterior, se computarán los gastos inherentes y específicos atribuibles a la actividad de que se trate.

Fuente: Resolución General Nº 105/04

Construcción: atribución del 10 %.

ARTÍCULO 30.- Las empresas de construcción que tengan su administración o dirección, escritorio u oficina en más de una jurisdicción, deberán asignar el 10% de sus ingresos, según lo establecido por el artículo 6º del Convenio Multilateral, en función de los porcentajes que surjan de considerar la totalidad de los gastos de administración y dirección efectivamente soportados en cada una de las jurisdicciones en las que se desarrollan tales actividades.

Fuente: Resolución General Nº 109/04

ARTÍCULO 31.- A los fines señalados en el artículo precedente se entenderá por:

a) Lugar de Administración: es el lugar en el que se efectúan tareas tales como liquidación de sueldos, de cargas sociales y de impuestos; las registraciones contables y se confeccionen los balances comerciales, se realicen las compras, la atención y pago a proveedores, cobranzas de clientes, realización de proyectos y estudios de licitaciones, etc.

b) Lugar de Dirección: es el lugar en el que, revistiendo la condición de permanencia, se toman las decisiones vinculadas al manejo y evolución de la empresa (reuniones de Directorio, Asamblea de accionistas o socios, etc.).

c) Escritorio u oficina: aquellos lugares considerados alternativos para el desarrollo de las actividades de administración y/o dirección antes descriptas.

Fuente: Resolución General Nº 109/04

ARTÍCULO 32.- Interpretar que el hecho de que en una jurisdicción se realicen las obras, no obsta a que la misma jurisdicción participe en la distribución del 10% señalada por el artículo 6° del Convenio Multilateral, por desarrollarse, también en ella, actividades de administración o dirección.

Fuente: Resolución General Nº 109/04

Régimen del artículo 7º. Encuadre de las AFJP.

ARTÍCULO 33.- Las Administradoras de Fondos de Jubilaciones y Pensiones que desarrollen actividades en más de una jurisdicción adherida al Convenio Multilateral del 18-8-77, deberán liquidar el impuesto conforme al artículo 7° de dicha norma legal.

Fuente: Resolución General Nº 55/95

Entidades Financieras

ARTÍCULO 34.- A los efectos de la sumatoria prevista en el artículo 8° del Convenio Multilateral, deberán tenerse en cuenta las siguientes especificaciones:

- 1) La "sumatoria" -al sólo fin de la obtención de las proporciones atribuibles a los fiscos -se refiere a "ingresos", "intereses pasivos" y "actualizaciones pasivas".
- 2) Los "ingresos" a que se refiere el primer párrafo del artículo citado, representan la suma de las cuentas de resultados que constituyen los ingresos brutos totales, cualquiera fuera su denominación, obtenidos en todas las jurisdicciones en que opera la entidad.

3) Los importes a considerar son los que surgen de los Balances de Sumas y Saldos respetando el Plan y Manual de Cuentas - en su mayor nivel de apertura o grado de detalle - utilizado para la confección de los Estados Contables, elaborados según las disposiciones del Banco Central de la República Argentina. Las entidades financieras deberán conservar y exhibir los papeles de trabajo utilizados a tal fin.

Fuente: Resolución General Nº 4/14

ARTÍCULO 35: Quedan excluidos de la sumatori**a** a la que se refiere el artículo anterior y al sólo efecto de la obtención de las proporciones atribuibles a los fiscos, los siguientes conceptos:

- 1) Los resultados originados en la aplicación de normas contables de valuación según las disposiciones del Banco Central de la República Argentina.
- 2) Los resultados que surjan de la utilización del método del impuesto diferido.
- 3) El haber de la Cuenta "Provisiones aplicadas y desafectadas", siempre que su funcionamiento constituya contrapartida de la misma cuenta o de la "Cuenta Provisiones", de acuerdo con las normas fijadas al respecto por el Banco Central de la República Argentina y/o cualquier previsión, cuando implique el recupero de una pérdida.
- 4) Ingresos correspondientes a jurisdicciones donde no se tengan casas o filiales habilitadas por la respectiva autoridad de aplicación de acuerdo a lo establecido en el segundo párrafo del artículo 8° del Convenio Multilateral.
- 5) Conceptos relacionados al régimen de garantía de depósitos.

#### Fuente: Resolución General Nº 4/14

ARTÍCULO 36: Los ingresos e intereses pasivos y actualizaciones pasivas a los fines de la confección de la proporción prevista en el primer párrafo del artículo 8° del Convenio Multilateral, deberán atribuirse a cada jurisdicción conforme surja de la documentación respaldatoria, excepto aquellos supuestos con tratamiento específico en los artículos siguientes.

Fuente: Resolución General Nº 4/14

ARTÍCULO 37**:** Los ingresos que se detallan a continuación, a los fines de la confección de la proporción prevista en el primer párrafo del artículo 8° del Convenio Multilateral, se atribuirán con independencia del lugar de su contabilización, en la forma prevista en el presente artículo:

- 1) Ingresos relacionados con operaciones entre entidades financieras, se atribuirán a la jurisdicción donde se encuentra la Casa Central de la entidad dadora.
- 2) Ingresos correspondientes al sistema de tarjetas de crédito, por préstamos, financiación y servicios prestados a los titulares y/o usuarios del mismo, deberán asignarse a la jurisdicción de la sucursal que captó al cliente titular de la tarjeta.
- 3) Ingresos obtenidos de los proveedores o comercios adheridos al sistema de tarjetas de crédito, deberán asignarse a la jurisdicción del lugar en que se efectúe el depósito de las rendiciones.

ARTÍCULO 38: Los ingresos e intereses pasivos y actualizaciones pasivas correspondientes a las cuentas que se detallan a continuación, a los fines de la confección de la proporción prevista en el primer párrafo del artículo 8° del Convenio Multilateral, se atribuirán con independencia del lugar de su contabilización, en la forma prevista al final del presente artículo:

- 1) Las que tengan origen en disposiciones del Banco Central de la República Argentina cuyo objetivo sea regular la capacidad prestable (efectivo mínimo, los redescuentos y adelantos en cuenta por razones de iliquidez transitoria y operaciones de mercado abierto - pases activos y pases pasivos - celebrados con el Banco Central).
- 2) Las correspondientes a inversiones que realicen las entidades financieras, como ser rentas por Títulos Públicos Nacionales, Provinciales y Municipales, cédulas, letras, bonos, obligaciones y demás valores emitidos por entidades públicas y/o privadas, Fideicomisos Financieros (Rendimiento de Certificados de Participación y Títulos de Deuda) y/u obligaciones negociables.
- 3) Los intereses pasivos y actualizaciones pasivas relacionados con operaciones entre entidades financieras.
- 4) Los intereses pasivos y actualizaciones pasivas relacionados con Obligaciones subordinadas emitidas por los bancos.
- 5) Los ingresos e intereses pasivos y actualizaciones pasivas no contemplados en los incisos precedentes, que no puedan atribuirse de manera cierta a una jurisdicción determinada.

En los incisos enunciados, la atribución se realizará con los siguientes criterios:

Ingresos: Se atribuirán en la misma proporción de las restantes cuentas de ingresos financieros (cuentas 510.000 o aquellas que las reemplacen en el futuro). Para determinar el porcentaje indicado, no deberán considerarse los resultados citados en el inciso 1) del artículo 37 de la presente y los enunciados en este artículo.

Intereses pasivos y actualizaciones pasivas: Se atribuirán en la misma proporción de las restantes cuentas de egresos financieros (cuentas 520.000 o aquellas que las reemplacen en el futuro). Para determinar el porcentaje indicado no deberán considerarse los resultados previstos en los incisos 1) a 5) de este artículo.

Fuente: Resolución General Nº 4/14

ARTICULO 39: Las disposiciones sobre entidades financieras (artículos 34 a 38 de la presente) tienen vigencia a partir del período fiscal 2014 y son de aplicación desde la liquidación del séptimo anticipo, conforme el procedimiento establecido en la Resolución General N° 12/1981 (incorporada al artículo 86 del presente Ordenamiento).

Fuente: Resolución General Nº 6/14

Traslado de gas por gasoducto

ARTÍCULO 40.- El servicio de traslado de gas por gasoductos hállase comprendido en las disposiciones del artículo 9° del Convenio Multilateral, por lo que corresponde asignar el 100 % de los ingresos derivados de la prestación de dicho servicio a la jurisdicción de origen del viaje.

Cría y recría.

ARTICULO 41. La liquidación de las operaciones en las cuales un contribuyente cría ganado en una jurisdicción y efectúa su recría y engorde en otra, para luego despacharlo sin facturar -para su venta- a una tercera jurisdicción, se regirá por las normas previstas en el artículo 13, primer párrafo, del Convenio Multilateral.

A tal fin, las jurisdicciones en las que se efectúe la cría y la recría y engorde, serán consideradas como productoras, atribuyéndoseles conjuntamente el precio mayorista o, en su defecto, el 85% del precio de venta obtenido.

Las Jurisdicciones en las cuales se efectúe la comercialización podrán gravar la diferencia entre el precio obtenido y el valor atribuido a las productoras según lo expresado en el párrafo anterior.

Fuente: Resol. Gral. s/n del 25/03/82

ARTÍCULO 42. Entre las Jurisdicciones productoras la atribución de base imponible deberá efectuarse exclusivamente en función de los gastos soportados en cada una de ellas, de conformidad con lo dispuesto al respecto por el régimen general, artículos 2° inciso a)-, 3° y 4° del Convenio Multilateral.

Fuente: Resol. Gral. s/n del 25/03/82

Acopiadores de lana.

ARTÍCULO 43.- Los acopiadores de lana que adquieran directamente la materia prima a los productores de una jurisdicción para realizar etapas ulteriores del proceso en otra u otras, la base imponible de atribución directa que corresponda a la primera será el resultado de aplicar sobre la diferencia entre el precio de compra y de venta, la proporción que el primero represente sobre el segundo.

Fuente: Resolución General Nº 41/92

Consultorias.

ARTICULO 44.- Interpretar que en los casos de consultorías y empresas consultoras, a las que hace referencia el 2º párrafo del art. 10 del Convenio Multilateral, el servicio objeto de la prestación debe corresponder al ejercicio de una profesión liberal.

> Fuente: Resolución General Nº 3/2012 Resolución CP N° 36/2012

# **TÍTULO IV Protocolo Adicional**

Presentación previa.

ARTÍCULO 45.- El contribuyente que es objeto de un ajuste o verificación por una jurisdicción de los que surja el criterio del Fisco con respecto de la atribución jurisdiccional de ingresos y gastos, si pretende accionar ante la Comisión Arbitral y solicitar la aplicación del Protocolo Adicional debe manifestarlo al Fisco actuante y a los demás Fiscos involucrados, en el momento de la contestación de la vista. Cuando la

instancia procesal del Fisco determinante no contemple la vista previa, será de aplicación lo dispuesto en el artículo 48.

Fuente: Resolución General Nº 3/07

Pruebas.

ARTÍCULO 46.- En oportunidad de accionar ante la Comisión Arbitral en los términos del artículo 24 inc. b) debe acompañarse la prueba documental que demuestre la inducción a error por parte de los Fiscos, como ser:

- Interpretaciones generales o particulares de los Fiscos involucrados que son discordantes entre sí;
- Exteriorizaciones de criterios relacionados con causas similares a la del contribuyente que resulten incompatibles entre ellas;
- Respuestas dadas por los Fiscos involucrados a consultas efectuadas por el contribuyente, tengan o no efecto vinculante, que no concuerden entre ellas;
- Inspecciones realizadas por un Fisco confirmando el criterio del contribuyente o contrariando el de otros Fiscos involucrados;
- Resoluciones adoptadas con anterioridad por los Organismos de Aplicación del Convenio en un caso concreto relacionado al mismo contribuyente, mediando expresa disconformidad de alguno de los Fiscos involucrados;
- En general, cualquier acto administrativo emanado de los Fiscos involucrados que siente criterio.

Fuente: Resolución General Nº 3/07

Inaplicabilidad: Omisión de base.

ARTÍCULO 47.- El Protocolo Adicional no será de aplicación cuando se determinen omisiones en la base imponible atribuible a las jurisdicciones, no obstante la concurrencia de diversas interpretaciones de la situación fiscal del contribuyente, previstas en el artículo anterior de esta resolución.

Fuente: Resolución General Nº 3/07

Oportunidad.

ARTÍCULO 48.- Dictada la resolución determinativa, el contribuyente puede realizar su presentación ante la Comisión Arbitral dentro del plazo que las normas locales otorgan para la recurrencia de esta resolución en lo referido al caso concreto o en cuanto a la aplicación del Protocolo Adicional.

En esta instancia si la presentación se refiere a este último aspecto, debe acreditar la comunicación a que se refiere el art. 46**,** cuando correspondiere, e identificar los fiscos involucrados. A estos efectos, no será necesario que la resolución se halle firme.

La Comisión cursará las notificaciones conforme lo prescripto en el artículo 1º del Protocolo Adicional a los demás Fiscos involucrados, los que, en caso de disconformidad, deben manifestarlo ante la Comisión Arbitral.

Fuente: Resolución General Nº 3/07

Compensación de saldos.

ARTÍCULO 49.- Una vez resuelta la cuestión de fondo en el ámbito de la Comisión Arbitral o Plenaria, según corresponda, tanto en lo relativo al caso concreto como a la procedencia de la aplicación del Protocolo Adicional, el contribuyente deberá notificar a la Comisión Arbitral el momento en que en sede administrativa se encuentre firme la resolución cuestionada.

Posteriormente, la Comisión Arbitral notificará a los Fiscos involucrados a los efectos que procedan según lo establecido en el artículo 2º del citado Protocolo, pudiendo el contribuyente optar por la devolución o acreditación de los montos que resulten a su favor.

Dicha notificación se efectuará con posterioridad al acto mediante el cual el contribuyente desista expresamente en sede local de toda acción y derecho que le pudiera corresponder en relación a la causa en discusión.

Fuente: Resolución General Nº 3/07

ARTÍCULO 50.- No procederá la compensación, devolución o acreditación de los períodos respecto a los cuales el contribuyente se hubiera acogido a regímenes especiales o extraordinarios de pago o regularización. En materia de prescripción se aplicarán las normas locales.

Fuente: Resolución General Nº 3/07

Notificaciones.

ARTÍCULO 51.- A todos los efectos de la aplicación del Protocolo Adicional, se tendrán por válidas únicamente las notificaciones efectuadas mediante alguno de los siguientes medios:

a) Por carta certificada con aviso especial de retorno dirigida al domicilio de las respectivas Direcciones de Rentas u Organismos equivalentes, o al de la sede de la Comisión Arbitral, según corresponda.

b) En forma personal, a los representantes que acrediten o tengan acreditada la correspondiente personería, dejándose constancia en las respectivas actuaciones.

Las presentaciones a las que dé lugar la aplicación del Protocolo Adicional deberán efectuarse exclusivamente en los domicilios de las respectivas Direcciones de Rentas u organismos equivalentes, o en el de la sede de la Comisión Arbitral, según corresponda. Asimismo se reputarán válidas las presentaciones efectuadas mediante carta certificada con aviso especial de retorno, dirigida a los domicilios aludidos.

Fuente: Resolución General Nº 3/07

ARTÍCULO 52.- A todos los efectos de la presente resolución, se entenderá por Fiscos involucrados a aquéllos en los que el contribuyente desarrolle actividad alcanzada por el Impuesto sobre los Ingresos Brutos.

Fuente: Resolución General Nº 3/07

# **TÍTULO V Sociedades comerciales**

Estados Contables en moneda constante

ARTÍCULO 53.- Los contribuyentes regidos por la Ley de Sociedades Comerciales, comprendidos en el Convenio Multilateral del 18.8.77, a los efectos del cálculo de los coeficientes de distribución de ingresos entre las diversas jurisdicciones, deberán utilizar la información que surja de los estados contables confeccionados en moneda constante, de acuerdo con lo dispuesto en el artículo 62 de Ley 19.550 (texto ordenado por Decreto Nº 841/84).

> Fuente: Resolución General N° 25/85 Ratificada por Resolución General Nº 87/03

Certificación contable

ARTÍCULO 54**.-** Los fiscos adheridos podrán establecer la inclusión de certificación de Contador Público como requisito para la presentación de declaraciones juradas anuales del Impuesto sobre los Ingresos Brutos - Convenio Multilateral, en el caso de contribuyentes que actúen en forma societaria.

Fuente: Resolución General Nº 35/90

Fusión por absorción

ARTÍCULO 55.- A los fines de la liquidación del Impuesto sobre los Ingresos Brutos para contribuyentes comprendidos en el Convenio Multilateral, en los casos de fusión propiamente dicha, conforme a la definición de la Ley de Sociedades Comerciales, corresponderá asignar el tratamiento que el Convenio Multilateral prevé por cese de actividad para las empresas que sin liquidarse, se disuelven.

La nueva sociedad, a partir del acuerdo definitivo de fusión, tendrá el tratamiento previsto en el inciso a) del artículo 14 del Convenio Multilateral.

Fuente: Resolución General Nº 81/01

ARTÍCULO 56.- Para los contribuyentes comprendidos en el Régimen General, cuando exista fusión por absorción, tal operación no originará la modificación de los coeficientes para la distribución de los ingresos de la sociedad absorbente, durante el ejercicio en que se produjo dicho proceso de reorganización.

Los sujetos tributarios que liquidan el gravamen por algún Régimen Especial y que como consecuencia de la reorganización producida incorporan actividades incluidas en el Régimen General, deberán aplicar el tratamiento indicado en el segundo párrafo del artículo anterior.

Fuente: Resolución General Nº 81/01

ARTÍCULO 57.- Para la liquidación del impuesto en el ejercicio inmediato siguiente a aquel en que se produce la fusión por absorción, los coeficientes a aplicar se determinarán según lo dispuesto por el artículo 5° del Convenio Multilateral, sobre la base de la información de la empresa absorbente.

### **TÍTULO VI Regímenes de Retención y Percepción**

Pautas para Regímenes de retención y/o percepción

ARTÍCULO 58.- Los regímenes de recaudación (retención, percepción y/o recaudación bancaria) del Impuesto sobre los Ingresos Brutos que establezcan las jurisdicciones adheridas al Convenio Multilateral del 18.8.77, respecto de los contribuyentes comprendidos en esta norma legal, deberán observar las pautas que se indican a continuación:

a) Con relación a regímenes de retención:

1. Podrán designar como agentes de retención a cualquier persona física, jurídica o sujeto pasible del gravamen, aún cuando se encuentren exentos o no alcanzados por el Impuesto sobre los Ingresos Brutos;

2. Podrán resultar sujetos pasibles de retención aquellos contribuyentes que realicen actividades con sustento territorial en la jurisdicción que establezca el régimen respectivo.

3. Respecto de contribuyentes comprendidos en el Régimen General del Convenio Multilateral, la jurisdicción de la que proviene el ingreso podrá obligar a tomar como base de cálculo para la retención sólo hasta el 50 % del mismo o, alternativamente, podrá aplicar una alícuota de retención que equivalga hasta el 50 % de la que corresponda a la actividad gravada;

4. Respecto de contribuyentes comprendidos en Regímenes Especiales del Convenio Multilateral, la jurisdicción de la que proviene el ingreso podrá obligar a tomar como base de cálculo para la retención la proporción de base imponible que de acuerdo con los mismos, le corresponda;

5. La alícuota de la retención no podrá exceder a la que, de acuerdo con la legislación vigente en cada jurisdicción, corresponda aplicar a la actividad del sujeto retenido según la naturaleza de los ingresos brutos sometidos a la misma.

b) Con relación a regímenes de percepción:

1. Podrán designar como agentes de percepción a cualquier persona física, jurídica o sujeto pasible del gravamen, aún cuando se encuentren exentos o no alcanzados por el Impuesto sobre los Ingresos Brutos;

2. Podrán resultar sujetos pasibles de percepción aquellos contribuyentes que cumplan con alguna de las siguientes situaciones:

i) contribuyentes inscriptos en el régimen del Convenio Multilateral e incorporado a la jurisdicción respectiva:

ii) contribuyentes inscriptos en el régimen del Convenio Multilateral, que sin estar inscripto en la jurisdicción respectiva, evidencien su calidad de tal por las declaraciones juradas presentadas;

iii) demás contribuyentes no mencionados en los casos anteriores, excepto que se trate de:

a. Contribuyente local inscripto exclusivamente en una jurisdicción distinta a la que pretende aplicar el régimen de percepción;

b. Contribuyente de Convenio Multilateral que no tenga incorporada la jurisdicción por la cual se pretende aplicar el régimen de percepción.

c) En el caso de los regímenes de recaudación bancaria, no podrá incluirse como pasibles de los mismos a aquellos sujetos cuyo sustento territorial y/o carácter de sujeto pasible, en relación a la jurisdicción que establezca el régimen, se funde en presunciones".

> Fuente: Resolución General N° 61/95 Resolución C.P. 4/96 Resolución General Nº4/06 Resolución General Nº3/10 Resolución General Nº4/11

ARTÍCULO 59.- Las disposiciones del artículo precedente tienen vigencia a partir del 1º de febrero de 2012.

La Resolución General Nro. 4/2011 no resulta aplicable para la Provincia de Tucumán en los términos y con el alcance ordenado por el titular del Juzgado Federal Nro. 1 de Tucumán.

> Fuente: Resolución General N° 9/2011. Resolución General N° 9/2012.

Régimen de percepción en Aduana.

ARTÍCULO 60.- Se ratifica el Convenio celebrado con la Administración Federal de Ingresos Públicos el 30 de abril de 2003 para que, por intermedio de la Dirección General de Aduanas, se efectúen percepciones del Impuesto sobre los Ingresos Brutos, a contribuyentes del gravamen, en las operaciones de importación definitiva a consumo de mercaderías.

Fuente: Resolución General Nº 92/03

ARTÍCULO 61- Los sujetos pasivos del impuesto, a los fines de incorporar al sistema Informático María de la Dirección General de Aduanas los datos requeridos en la oportunidad de formalizar cada operación de importación, deberán declarar los coeficientes atribuibles a las jurisdicciones que surjan de la última Declaración Jurada (Formulario CM05) presentada. En el supuesto de contribuyente de única jurisdicción deberá declarar tal condición.

Fuente: Resolución General Nº 92/03

Régimen de percepción en Aduana. Recálculo de coeficientes.

ARTÍCULO 62.- Si el contribuyente interjurisdiccional desarrollara actividades en jurisdicciones adheridas y no adheridas al presente régimen de percepción, deberá recalcular los coeficientes de atribución entre aquellas que se encuentran adheridas de forma tal que la sumatoria de los mismos totalice uno (1,0000) y se distribuya el importe total de la percepción que se practica entre las jurisdicciones adheridas guardando la debida proporcionalidad.

No corresponderá efectuar percepción si el contribuyente desarrollara sus actividades únicamente en jurisdicciones no adheridas. Esta situación deberá informarse a la Dirección General de Aduanas al momento de formalizarse la operación de importación, para que sea puesta en conocimiento de las jurisdicciones adheridas.

ARTÍCULO 63.- Aquellos contribuyentes que tributan bajo el régimen del Convenio Multilateral que revistan la calidad de exentos para alguna o algunas jurisdicciones y no exentos para otra u otras, procederán conforme a lo establecido en el primer párrafo del artículo anterior.

No corresponderá efectuar la percepción si el contribuyente desarrolla únicamente actividades exentas para la totalidad de las jurisdicciones. Tal situación deberá informarse a la Dirección General de Aduanas al momento de formalizarse la operación de importación para que sea puesta en conocimiento de las jurisdicciones involucradas.

Fuente: Resolución General N º 92/03

Régimen de percepción en Aduana. Exclusiones objetivas.

ARTÍCULO 64.- Las exclusiones objetivas previstas en el régimen comprende a los bienes incluidos en la nomenclatura arancelaria 49.01 á 49.03 de la Nomenclatura Común del Mercosur-Decreto nº 690/02.

Fuente: Resolución General Nº 92/03

ARTÍCULO 65.- El depósito de las percepciones efectuadas será ingresado a cada jurisdicción en las cuentas habilitadas al efecto por cada una de ellas.

Fuente: Resolución General N º 92/03

Régimen de percepción en Aduana. Sujetos excluidos.

ARTÍCULO 66.- No estarán sujetos al régimen de percepción en las operaciones de importación definitiva para consumo de mercaderías que se efectúa a través del SIRPEI, aquellos contribuyentes del Impuesto sobre los Ingresos Brutos cuyos ingresos exentos, no gravados o gravados a alícuota cero correspondientes al ejercicio fiscal inmediato anterior, superen el 50 % del total de los ingresos correspondientes a dicho período. El mismo criterio y condiciones se aplicarán respecto de sujetos exentos o excluídos.

Fuente: Resolución General N º 97/04

ARTÍCULO 67.- Los sujetos pasivos del impuesto deberán declarar la situación descripta en el artículo anterior mediante el Sistema Informático María de la Dirección General de Aduanas en oportunidad de formalizar cada operación de importación.

La Comisión Arbitral identificará e informará mensualmente a las jurisdicciones el listado de contribuyentes que declaren encontrarse en la situación descripta en el artículo anterior.

Fuente: Resolución General Nº 97/04

Régimen de percepción en Aduana. Certificados de exclusión.

ARTÍCULO 68.- Cuando un contribuyente sujeto al régimen de percepción en Aduana tuviere en alguna o algunas jurisdicciones un certificado vigente de exclusión respecto a los regímenes de retención, percepción y/o recaudación existentes en las mismas, deberá proceder en forma similar a lo dispuesto en los artículos 62 y 63.

Asimismo, no estará alcanzado por dicho régimen cuando el importe resultante de aplicar el coeficiente unificado de atribución correspondiente a la o las jurisdicciones respecto de las cuales estén vigentes dichos certificados, supere el cincuenta por ciento (50 %) del total de los ingresos brutos del anticipo por el que se sufre la percepción.

SIRPEI. Alícuota

ARTÍCULO 69.- La alícuota de percepción a cuenta del Impuesto sobre los Ingresos Brutos en el Régimen de Percepción en Operaciones de Importación (SIRPEI) para los contribuyentes de Convenio Multilateral ha sido fijada por las Jurisdicciones en el dos coma cinco por ciento (2,5%).

La alícuota de percepción prevista en el párrafo anterior será aplicable también a los contribuyentes locales del impuesto, salvo que la jurisdicción involucrada hubiera establecido una alícuota diferente respecto de estos últimos.

Lo dispuesto en el presente artículo tiene vigencia a partir del 1º de mayo de 2013.

Fuente: Resolución General Nº 3/13

# **TÍTULO VII Municipios**

Ámbito de aplicación.

ARTÍCULO 70.- El artículo 35 del Convenio resulta de aplicación a todas las Municipalidades, Comunas y otros entes locales similares de las jurisdicciones adheridas al Convenio Multilateral.

En todos los casos en que se mencione la expresión Municipalidad en disposiciones del presente Anexo, se entenderá que bajo dicho término comprende a "Municipalidades, Comunas y otros entes locales similares".

Fuente: Resolución General Nº106/04

Aplicabilidad del régimen general y especial.

ARTÍCULO 71.- En la aplicación del artículo 35 para la distribución de la base imponible intermunicipal, se aplicarán las disposiciones del régimen general o especial según corresponda, conforme las actividades desarrolladas por el contribuyente.

Fuente: Resolución General Nº 106/04

Competencia de los Organismos del Convenio.

ARTÍCULO 72.- La Comisión Arbitral será competente para el tratamiento del caso cuando el contribuyente al que se le practicó la determinación esté alcanzado por las normas del Convenio Multilateral en su calidad de responsable del impuesto que grava los ingresos brutos y siempre que la Municipalidad establezca el tributo sobre la base de los ingresos brutos del contribuyente.

Fuente: Resolución General Nº 12/06

Caso Concreto. Plazo.

ARTÍCULO 73.- Configurará el caso concreto previsto en el artículo 24 inc b) del Convenio Multilateral el primer acto administrativo emanado de la Municipalidad que, de quedar firme, habilite la vía ejecutiva siempre que se recurra ante la Comisión Arbitral dentro del plazo que la legislación local establezca para accionar ante el propio Fisco.

Procedimiento.

ARTÍCULO 74.- Cuando se configure el caso concreto como consecuencia de una fiscalización municipal de la que surjan diferencias de bases imponibles por aplicación de criterios diversos entre la Jurisdicción Provincial y la Municipalidad, respecto de las normas del Convenio Multilateral, o cuando el contribuyente tribute en la Provincia con un criterio no coincidente con el sostenido por la Municipalidad, la Comisión Arbitral pondrá en conocimiento de la Provincia tal situación a los fines que ésta estime procedente.

La Municipalidad que realizara la fiscalización, en oportunidad de la contestación del traslado que se le confiere, deberá adjuntar a la Comisión Arbitral todos los antecedentes del ajuste, así como los fundamentos del mismo.

Fuente: Resolución General Nº 106/04

ARTÍCULO 75.- En oportunidad de accionar ante la Comisión Arbitral los contribuyentes deberán adjuntar los antecedentes de la inspección, el acto administrativo a que se refiere el artículo 73 de la presente, las declaraciones juradas presentadas en la Jurisdicción Provincial respectiva por los años sujetos a inspección por la Municipalidad y todos los elementos que hagan a su derecho.

Fuente: Resolución General Nº 106/04

Bases imponibles.

ARTÍCULO 76.- Al solo efecto de no superar el tope establecido por el artículo 35 del Convenio Multilateral para las Municipalidades que establezcan sus tributos en función de los ingresos del contribuyente, procederá la distribución de los ingresos brutos totales correspondientes a la Provincia entre todas aquellas Municipalidades de la misma en que el contribuyente sea sujeto pasivo, respetando las bases imponibles de las Municipalidades que utilicen parámetros distintos para la liquidación del tributo.

Fuente: Resolución General Nº 12/06

Montos mínimos.

ARTÍCULO 77.- Cuando para la determinación de la base imponible del tributo, la Municipalidad considere los ingresos brutos del contribuyente como elemento de medición, se presumirá que la aplicación de montos mínimos no vulnera las disposiciones del artículo 35 del Convenio Multilateral, salvo que el contribuyente pruebe lo contrario acreditando su real y completa situación frente al tributo con relación a todas las municipalidades de la provincia, incluyendo la discriminación de ingresos y gastos entre éstas, y la determinación del coeficiente intermunicipal en los casos que corresponda.

Fuente: Resolución General Nº 12/06

Coeficientes.

ARTÍCULO 78.- La atribución, por parte de los contribuyentes comprendidos en el Convenio Multilateral, de los ingresos brutos a cada Municipalidad, deberá efectuarse de acuerdo a lo previsto en el segundo párrafo del artículo 35 de dicho Convenio,

determinando los coeficientes de distribución relacionando los ingresos y gastos, de acuerdo con el régimen general del artículo 2º, que efectivamente correspondan a cada uno de ellos con el total provincial. En su caso, dicha atribución se efectuará de acuerdo con los regímenes especiales previstos en el Convenio Multilateral, de resultar aplicables.

Una vez obtenido el coeficiente unificado conforme lo expresado en el párrafo que antecede, se aplicará el mismo sobre los ingresos brutos atribuibles a la Jurisdicción Provincial.

Lo dispuesto precedentemente no será de aplicación si existiere un acuerdo interjurisdiccional para la distribución de la base imponible.

> Fuente: Resolución General Nº 106/04 Resolución General Nº 113/05

### **TITULO VIII Liquidación del impuesto**

Pago en sede única.

ARTÍCULO 79.- Los contribuyentes del Impuesto sobre los Ingresos Brutos que realicen operaciones sujetas a las disposiciones del Convenio Multilateral del 18.8.77, efectuarán sus liquidaciones y pagos eligiendo una sede de pago que será el domicilio legal, la de la administración principal o la de la actividad principal, a opción del contribuyente o responsable.

Fuente: Resolución General Nº 7/80

Coeficientes: cómputo de ingresos.

ARTÍCULO 80.- Los coeficientes anuales, para las situaciones que estuvieren comprendidas en el régimen de distribución de ingresos por aplicación del artículo 2º del Convenio Multilateral -Régimen General-, se obtendrán computándose la totalidad de los ingresos -exentos y gravados o gravados a tasa cero- y la totalidad de los gastos computables que tuviere la empresa en el desarrollo normal de sus actividades.

Fuente: Resolución General N° 48/94

Coeficientes: ingresos imponibles y exentos.

ARTÍCULO 81.- Los contribuyentes del Impuesto sobre los Ingresos Brutos comprendidos en el Convenio Multilateral que tuvieren para una misma jurisdicción ingresos imponibles gravados y exentos o gravados a tasa cero, deberán declarar en forma discriminada dichos ingresos imponibles.

Fuente: Resolución General N° 48/94

Coeficientes: variación de alícuotas**.** 

ARTÍCULO 82.- Para el caso de aquellas jurisdicciones que durante el período fiscal, y para una misma actividad, hubieren producido variaciones de alícuotas -eximiendo la

actividad, gravándola a tasa cero, variando la alícuota- a partir de cualesquiera de los meses del año, deberá procederse de la siguiente forma:

a) Declarar la base imponible de la actividad cuya alícuota se hubiere modificado, entre el comienzo del ejercicio fiscal y la puesta en vigencia del nuevo tratamiento impositivo, manteniéndose invariable en las Declaraciones Juradas mensuales el monto imponible hasta la finalización del período fiscal.

b) Los ingresos imponibles correspondientes a la actividad desgravada, o que hubiere sufrido variaciones de alícuotas, deberán ser declarados en forma discriminada acumulándose hasta la finalización del período.-

Fuente: Resolución General N° 48/94

Coeficiente: cálculo provisorio.

ARTÍCULO 83.- Establecer que las determinaciones de base imponible correspondientes a los anticipos de los meses de enero a marzo de cada período fiscal, se obtendrán por aplicación de los coeficientes únicos correspondientes al período fiscal inmediato anterior. A partir del cuarto anticipo, se aplicará el coeficiente que surgirá de los ingresos y gastos del último balance cerrado en el año calendario inmediato anterior o ingresos y gastos determinados en el año calendario inmediato anterior, según corresponda.

Fuente: Resolución General Nº 42/92

ARTÍCULO 84.- A partir del cuarto anticipo, las bases imponibles atribuibles a las jurisdicciones se determinarán sobre los ingresos totales obtenidos en todo el país.

Fuente: Resolución General Nº 42/92

Coeficientes: Normas Internacionales de Información Financiera.

ARTÍCULO 85: Los contribuyentes comprendidos en el Convenio Multilateral que confeccionen sus estados financieros -con carácter obligatorio u opcional- aplicando las Normas Internacionales de Información Financiera (NIIF), deberán utilizar, a los fines de la atribución de los ingresos y gastos en las distintas jurisdicciones, los estados contables confeccionados de acuerdo con las normas contables profesionales vigentes para los sujetos no alcanzados por las disposiciones de la Resolución Técnica N° 26 (FACPCE) y su modificatoria N° 29 (FACPCE).

Fuente: Resolución General Nº 2/13

Entidades financieras reguladas por la Ley 21.526 y modificatorias: base imponible.

ARTÍCULO 86.- Las liquidaciones serán acumulativas, comprendiendo en cada oportunidad en cuanto a la determinación de base imponible e impuesto resultante, las operaciones realizadas entre el 1° de enero y el último día del mes que se liquide.

Fuente: Resolución General Nº 12/81

Coeficientes: cómputo de decimales.

ARTÍCULO 87.- Los coeficientes de atribución de base imponible para contribuyentes del Impuesto sobre los Ingresos Brutos comprendidos en el régimen de Convenio Multilateral, deben establecerse con cuatro decimales (0,0000) computándose sus fracciones por redondeo en exceso o por defecto.

Fuente: Resolución General Nº 46/93

Liquidación y pago del tributo: Si.Fe.Re.

ARTÍCULO 88: Aprobar la versión 4 del aplicativo domiciliario SI.FE.RE -"Sistema Federal de Recaudación de Convenio Multilateral"- que deberán utilizar los contribuyentes del Impuesto sobre los Ingresos Brutos comprendidos en el régimen del Convenio Multilateral. Este aplicativo está disponible para su descarga en el sitio web de la Comisión Arbitral (www.ca.gov.ar), apartado Sistemas, en el link SIFERE.

Fuente: Resolución General Nº 9/2014

ARTÍCULO 89: Establecer que los contribuyentes deberán utilizar los formularios que se generan a través de la versión aprobada en el artículo anterior, cuyo detalle y forma de presentación / pago se consigna en el Apéndice I que forma parte de la presente.

Asimismo, se aprueban los Anexos complementarios "Confección de las Declaraciones Juradas y volantes de pagos de adicionales (Intereses-Recargos- Multas y Cuotas de Planes de Regularización")-Requisitos para su presentación" y "Acuse de Recibo" y "Acuse de Rechazo" y se continúa con la Aplicación del "CUACM-Código Unico de Actividades de Convenio Multilateral" a los fines exclusivos de este sistema (Apéndice II).

> Fuente: Resolución General Nº 9/2005 Fuente: Resolución General Nº 72/1999 Fuente: Resolución General Nº 6/2007 Fuente: Resolución General Nº 7/2013 Fuente: Resolución General Nº 9/2014

ARTÍCULO 90.- El pago sin disquete se materializará a través de la emisión de un "Volante de Pago" por cada jurisdicción, el cual estará identificado con el número de formulario que se indica a continuación, según sea el caso:

Formulario 5859: Solo Pago

Formulario 5860: Volante de Pago de Intereses

Formulario 5861: Volante de Pago de Multas

El pago debe efectuarse ante las entidades recaudadoras habilitadas conforme el listado que se publique en el sitio WEB mencionado en el artículo 88.

Fuente: Resolución General Nº 5/2011

ARTÍCULO 91.- Dejar establecido que se mantiene la posibilidad de pago del gravamen, intereses y multas ante las entidades bancarias con disquete o a través de transferencia electrónica (VEP).

Fuente: Resolución General Nº 5/2011

ARTÍCULO 92.- La aplicación informática Si.Fe.Re, opera bajo el entorno SIAp (Sistema Integrado de Aplicaciones) disponible en www.afip.gov.ar que deberá instalarse previamente.

ARTÍCULO 93.- El programa Si.Fe.Re, la descripción de sus funcionalidades y el texto de ayuda, estarán disponibles en la página web de la Comisión Arbitral [\(www.ca.gov.ar\)](http://www.ca.gov.ar/).

Fuente: Resolución General Nº 9/05

ARTÍCULO 94- Establecer como régimen especial de presentación de declaraciones juradas para los contribuyentes que tributan por el régimen de Convenio Multilateral del Impuesto sobre los Ingresos Brutos, el sistema de transferencia electrónica de datos denominado OSIRIS EN LINEA implementado por la Administración Federal de Ingresos Públicos (AFIP) a través de la Resolución General Nº 1345/02 y modificatoria, bajo las condiciones estipuladas por la Resolución General Nº 474/99 de esa Administración

Fuente: Resolución General Nº 9/05

ARTÍCULO 95.- Los contribuyentes de Convenio Multilateral estarán obligados a presentar y pagar según la siguiente modalidad:

a) Contribuyentes incluidos en el Sistema SICOM: estarán obligados a presentar sus declaraciones Juradas por vía electrónica (Internet), transmitiendo el archivo a través del portal www.afip.gov.ar de acuerdo a lo dispuesto en la Resolución General Nº 1345/02 y sus modificatorias. El acuse de recibo generado por el sistema SetiDj de AFIP constituirá el comprobante válido de la presentación.

El pago de las declaraciones juradas presentadas mediante el sistema de transferencia electrónica de datos -OSIRIS en línea- y pagos adicionales, deberá efectuarse en las entidades bancarias habilitadas para los contribuyentes de SICOM-Banco Ciudad de Buenos Aires-Suc.53 con el acuse de recibo generado por el Sistema SetiDj de AFIP. Una vez recibido el monto correspondiente al pago, el banco emitirá para su entrega, ticket acuse de recibo de pago, el que será comprobante válido del pago efectuado y que deberá adjuntarse al formulario impreso.

b) Contribuyentes que en el futuro sean notificados por la Comisión Arbitral de estar incluidos en el Sistema SICOM REMOTO: estarán obligados a presentar sus declaraciones Juradas por vía electrónica (Internet), transmitiendo el archivo a través del portal www.afip.gov.ar de acuerdo a lo dispuesto en la R.G. Nº 1345/02 y sus modificatorias. El acuse de recibo generado por el sistema SetiDj de AFIP constituirá el comprobante válido de la presentación.

El pago de las declaraciones juradas presentadas mediante el sistema de transferencia electrónica de datos -OSIRIS en línea- y pagos adicionales, deberá efectuarse en las entidades bancarias habilitadas por cada jurisdicción para dichos contribuyentes con el formulario de pago y presentación del disquete -de 3½" HD (Alta Densidad) conteniendo el archivo generado por el aplicativo. Una vez capturada la información sin inconvenientes y recibido el monto correspondiente al pago, el banco emitirá para su entrega, ticket acuse de recibo de pago, el que será comprobante válido del pago efectuado y que deberá adjuntarse al formulario impreso.

c) Contribuyentes obligados por la AFIP (Administración Federal de Ingresos Públicos) a presentar sus declaraciones Juradas correspondientes a obligaciones con el fisco Nacional por vía electrónica a través de Internet de acuerdo por lo dispuesto en la Resolución General Nº 1345/2002 y sus modificatorias (R.G. Nº 1634/2004): a través

del portal www.afip.gov.ar a partir de la fecha de la presente o de la notificación suscripta por Juez Administrativo competente, la que fuese posterior. El acuse de recibo generado por el sistema SetiDj de AFIP constituirá el comprobante válido de la presentación.

El pago de las declaraciones juradas presentadas mediante el sistema de transferencia electrónica de datos -OSIRIS en línea- y pagos adicionales, deberá efectuarse en las entidades bancarias habilitadas por cada jurisdicción, con el formulario de pago y presentación del disquete -de 3½" HD (Alta Densidad)- conteniendo el archivo generado por el aplicativo. Una vez capturada la información sin inconvenientes y receptado el monto correspondiente al pago, el banco emitirá para su entrega, ticket acuse de recibo de pago, el que será comprobante válido del pago efectuado y que deberá adjuntarse al formulario impreso.

d) Contribuyentes cuya información a declarar supere la capacidad de un soporte magnético disquet de 3 ½" HD (Alta Densidad): estarán obligados, a partir de ese momento, a presentar sus declaraciones juradas transmitiendo el archivo por vía electrónica (Internet), a través del portal www.afip.gov.ar de acuerdo por lo dispuesto en la Resolución General Nº 1345/02 y sus modificatorias. El acuse de recibo generado por el sistema SetiDj constituirá el comprobante válido de la presentación.

El pago de las declaraciones juradas presentadas mediante el sistema de transferencia electrónica de datos -OSIRIS en línea- y pagos adicionales, deberá efectuarse en las entidades bancarias habilitadas por cada jurisdicción, con el formulario de pago respectivo y disquete -de 3½" HD (Alta Densidad)- conteniendo el archivo generado por el aplicativo. Una vez capturada la información sin inconvenientes y receptado el monto correspondiente al pago, el banco emitirá para su entrega, ticket acuse de recibo de pago, el que será comprobante válido del pago efectuado y que deberá adjuntarse al formulario impreso.

e) Contribuyentes no comprendidos en los incisos anteriores, podrán optar por:

\* efectuar la presentación y/o pago de las declaraciones Juradas del Impuesto sobre los Ingresos Brutos o pagos en los puestos de caja Osiris habilitados a tales efectos, a través del soporte magnético disquete de 3 ½" HD (Alta Densidad) y dos copias en papel del Formulario de declaración jurada respectiva;

\* o efectuar la presentación por vía electrónica (Internet), transmitiendo el archivo a través del portal www.afip.gov.ar de acuerdo con lo dispuesto en la Resolución General Nº 1345/02 y sus modificatorias y el pago de dichas declaraciones juradas en las entidades bancarias habilitadas, con el formulario de pago respectivo y disquete de 3½" HD (Alta Densidad)- conteniendo el archivo generado por el aplicativo. Una vez recibido el monto correspondiente al pago efectuado por el contribuyente, emitirá para su entrega, ticket acuse de recibo de pago y/o presentación, el que será comprobante válido del pago efectuado y/o presentación y que deberá adjuntarse al formulario impreso. En caso que la presentación deba considerarse no válida, el Banco rechazará la misma emitiendo el respectivo ticket de rechazo, y le comunicará verbalmente al contribuyente la necesidad de generar nuevamente el formulario.

Fuente: Resolución General Nº 9/05

#### SIFEREWEB.

ARTÍCULO 96.- Aprobar el Módulo DDJJ "Generación de Declaraciones Juradas Mensuales (CM03 y CM04) y Anuales (CM05) del Sistema SIFERE WEB" que se

detalla en el Apéndice III del presente anexo, el cual permitirá a los contribuyentes del Impuesto sobre los Ingresos Brutos que tributan por el Régimen de Convenio Multilateral obligados a utilizarlo, confeccionar, presentar y abonar sus declaraciones juradas mensuales y anuales del Impuesto. Asimismo dentro de las funcionalidades de este módulo, se dispone la posibilidad de confeccionar Volantes de Pago para la liquidación de Intereses, Recargos, Multas y Planes de Regularización en los casos en que las autoridades provinciales lo autoricen en sus respectivas normativas.

Fuente: Resolución General Nº 11/2014

ARTÍCULO 97.- El Módulo opera a través del sitio www.sifereweb.gov.ar en el cual estará disponible la descripción de las funcionalidades del Sistema SIFERE WEB – Módulo DDJJ y su texto de ayuda.

Fuente: Resolución General Nº 11/2014

ARTÍCULO 98.- A fin de acceder al Módulo que se aprueba por la presente, los contribuyentes utilizarán para su identificación e ingreso la Clave Única de Identificación Tributaria (CUIT) y Clave Fiscal otorgada por la Administración Federal de Ingresos Públicos (AFIP), la cual será autenticada por dicho Organismo en cada oportunidad que ingresen al mismo. Para operar por primera vez, deberá efectivizarse en la Opción "Administrador de Relaciones de Clave Fiscal" del sitio de AFIP, la incorporación de una nueva relación en el servicio "Convenio Multilateral - SIFERE WEB - DDJJ"

Fuente: Resolución General Nº 11/2014

ARTÍCULO 99.- Las declaraciones juradas transmitidas se considerarán presentadas cuando el Sistema otorgue el número de transacción, en la fecha y hora que conste en el mismo. Toda transmisión de datos realizada en el marco del procedimiento regulado (en el SIFEREWEB) tendrá para los contribuyentes el carácter de declaración jurada, asumiendo la responsabilidad por la certeza y veracidad de los mismos.

Fuente: Resolución General Nº 11/2014

ARTÍCULO 100.- Los datos contenidos en las declaraciones juradas transmitidas a través del Módulo (SIFEREWEB) quedarán registrados en la base de datos de esta Comisión Arbitral, pudiendo el contribuyente acceder y visualizar el detalle de los mismos.

Fuente: Resolución General Nº 11/2014

ARTÍCULO 101.- Disponer a partir del 1º de noviembre de 2014 la implementación gradual y progresiva del uso obligatorio del Módulo DDJJ aprobado en la presente. La Comisión Arbitral notificará a los contribuyentes la fecha a partir de la cual deberán comenzar a operar de modo obligatorio a través del referido Módulo. Hasta que se verifique dicha circunstancia, los contribuyentes deberán continuar utilizando el aplicativo domiciliario SIFERE.

Fuente: Resolución General Nº 11/2014

ARTICULO 102- Establecer el uso obligatorio del Módulo DDJJ "Generación de Declaraciones Juradas Mensuales (CM03 y CM04) y Anuales (CM05) del Sistema

SIFERE WEB" -aprobado por Resolución General N° 11/2014 de esta Comisión Arbitral-, para aquellos contribuyentes que se inscriban a partir del 1° de Junio de 2015. Para su uso deberán considerarse las disposiciones previstas en la mencionada resolución.

Fuente: Resolución General Nº 2/2015

#### Consultas.

ARTÍCULO 103.- Aprobar el Módulo Consultas del Sistema SIFERE WEB, que permitirá a los contribuyentes del Impuesto sobre los Ingresos Brutos que tributan por el régimen del Convenio Multilateral, consultar información existente en los Sistemas de Comisión Arbitral. El mismo operará a través del sitio [www.sifereweb.gov.ar.](http://www.sifereweb.gov.ar/)

Fuente: Resolución General Nº 6/2012

ARTICULO 104.- El uso de la información incluida en el Módulo Consultas es de exclusiva responsabilidad de los contribuyentes. Todos los datos disponibles son de carácter informativo y responden a lo declarado por los mismos, como así también por los agentes de recaudación.

Fuente: Resolución General Nº 6/2012

ARTICULO 105.- A fin de acceder al Sistema, los contribuyentes utilizarán para su identificación e ingreso la Clave Única de Identificación Tributaria (CUIT) y Clave Fiscal otorgada por la Administración Federal de Ingresos Públicos (AFIP), la cual será autenticada por dicho Organismo en cada oportunidad que ingresen al mismo. Para operar por primera vez, deberá efectivizarse en la Opción "Administrador de Relaciones de Clave Fiscal" del sitio de AFIP, la incorporación de una nueva relación en el servicio "Convenio Multilateral – SIFERE WEB – Consultas".

Fuente: Resolución General Nº 6/2012

Pago electrónico.

ARTÍCULO 106.**-** Aprobar el Sistema de Transferencia Electrónica de Fondos, en adelante Pago Electrónico, establecido como consecuencia del Convenio de Recaudación Bancaria, firmado entre la Comisión Arbitral y las Entidades Bancarias que integran la red OSIRIS, para los contribuyentes del Impuesto sobre los Ingresos Brutos comprendidos en el régimen del Convenio Multilateral.

El Pago Electrónico operará a través del sistema y sitio previsto por la Administración Federal de Ingresos Públicos (AFIP) como consecuencia de las Resoluciones Generales N° 942/2000 y 1778/2004, sus modificatorias y/o complementarias, con las particularidades establecidas en la presente y en el instructivo "PAGO ELECTRÓNICO SIFERE" que se encuentra en la página Web de la Comisión Arbitral.

Fuente: Resolución General Nº 5/09

ARTÍCULO 107.- Establecer que el Sistema de Pago Electrónico (VEP) será de carácter obligatorio para todos los contribuyentes de Convenio Multilateral incorporados en el Sistema SICOM y de carácter optativo para el resto de los contribuyentes.

ARTÍCULO 108.- El Pago Electrónico se materializará a través de la emisión de los respectivos formularios y archivos que se generan por el Aplicativo Si.Fe.Re y el Volante de Pago Electrónico (VEP). Este último podrá ser emitido durante las veinticuatro (24) horas y los trescientos sesenta y cinco (365) días del año, y tendrá validez hasta los veinticinco (25) días corridos posteriores al de su generación.

La cancelación del Volante de Pago Electrónico (VEP) se efectivizará a través de una transferencia electrónica de fondos desde una cuenta bancaria abierta en las Entidades Bancarias autorizadas.

La metodología de utilización del nuevo procedimiento de pago se detalla en el Apéndice III de la presente.

Fuente: Resolución General Nº 5/09

ARTÍCULO 109.- El sistema emitirá como constancia de pago un ticket on line que contendrá los datos necesarios para identificar la operación realizada.

#### Fuente: Resolución General Nº 5/09

ARTÍCULO 110.- Los contribuyentes que opten por el Sistema de Pago Electrónico, podrán efectuar la consulta de los pagos realizados y la impresión de los Volantes Electrónicos de Pago (VEP) generados, a través de la página WEB de la AFIP con la utilización de su clave fiscal ingresando a "Consulta de Estado e Impresión de Constancias".

Fuente: Resolución General Nº 5/09

ARTÍCULO 111.- El pago de las obligaciones será considerado efectuado en término cuando la fecha y el horario consignado en el comprobante respectivo, acredite haberlo realizado antes de la finalización del día de vencimiento general fijado en el cronograma previsto en las normas vigentes.

Ante la eventualidad de que el sistema no esté operativo, el contribuyente está obligado a realizar en término el pago de su obligación tributaria por ventanilla, en la forma y lugar previsto en el artículo 95 de la presente (artículo 6º de la Resolución General Nº 9/2005).

Fuente: Resolución General Nº 5/09

Declaraciones juradas sin ingreso de fondos.

ARTÍCULO 112.- Los contribuyentes de Convenio Multilateral están obligados a presentar a partir del 1° de agosto de 2007 por vía electrónica (Internet) aquellas declaraciones juradas anuales y mensuales sin ingreso de fondos -ya sea porque no arrojen saldos a favor del fisco para ninguna jurisdicción o porque no se efectúe ningún pago, transmitiendo el archivo a través del portal www.comarb.gov.ar ó www.afip.gov.ar de acuerdo a lo dispuesto en la RG 1345/02 (AFIP) y sus modificatorias. El acuse de recibo generado por el sistema SetiDj de AFIP constituirá el comprobante válido de la presentación.

Fuente: Resolución General Nº 2/07

ARTÍCULO 113.- Ratifíquese el Convenio celebrado por la Comisión Arbitral con la Administración Federal de Ingresos Públicos el 10 de febrero de 2005 a los efectos de coordinar la implementación de un sistema federal de recaudación del Impuesto sobre los Ingresos Brutos de contribuyentes de Convenio Multilateral del 18-8-77 y por el cual se realizará a través de Osiris:

1) La Recepción de declaraciones juradas, generadas en soporte magnético utilizando la aplicación domiciliaria (SiFeRe) y transmisión de la información respectiva a la Comisión Arbitral o a otros destinatarios formalmente designados por ella, de acuerdo a la normativa vigente sobre confidencialidad de la información.

2) Recepción de pagos y acreditación de fondos recaudados en las cuentas bancarias que establezca la Comisión Arbitral.

Fuente: Resolución General Nº 9/05

### **TITULO IX Padrón único de contribuyentes. Identificación.**

PADRÓN WEB: Procedimiento.

ARTÍCULO 114.- Apruébase el Sistema "Padrón Web Contribuyentes Convenio Multilateral", los nuevos formularios CM 01 y CM 02 y la "Operatoria del Sistema Padrón Web para los Contribuyentes de Convenio Multilateral", los cuales se detallan en el Apéndice V de la presente.

Fuente: Resolución General Nº 3/08

ARTÍCULO 115.- El Sistema "Padrón Web Contribuyentes Convenio Multilateral" opera a través del sitio www.padronweb.gov.ar y, a partir de su entrada en vigencia, es el único autorizado para que los contribuyentes del Impuesto sobre los Ingresos Brutos que tributan por el régimen del Convenio Multilateral, cumplan los requisitos formales de inscripción en el gravamen y de declaración de todas las modificaciones de sus datos, ceses de Jurisdicciones y cese total de actividades y/o transferencia de fondo de comercio, fusión y escisión.

Fuente: Resolución General Nº 3/08

ARTÍCULO 116.- A fin de acceder al Sistema los contribuyentes utilizarán para su identificación e ingreso la Clave Única de Identificación Tributaria (CUIT) y Clave Fiscal otorgada por la Administración Federal de Ingresos Públicos (AFIP), la cual será autenticada por dicho Organismo en cada oportunidad que ingresen al mismo. Para operar por primera vez, deberá efectivizarse en la Opción "Administrador de Relaciones de Clave Fiscal" del sitio de AFIP, la incorporación de una nueva relación en el Servicio "Convenio Multilateral – Padrón Web".

Fuente: Resolución General Nº 3/08

ARTÍCULO 117.- Cada una de las declaraciones juradas que generen los contribuyentes a través del Sistema, se identificará con un número de trámite a los fines de su seguimiento.

Cuando se realicen trámites de carácter provisorio, los contribuyentes, según se consigne en el formulario respectivo, deberán presentar la documentación que corresponda dentro del plazo de quince (15) días corridos de la fecha de ingreso del trámite en el sistema, pudiendo hacerlo a partir de las cuarenta y ocho (48) horas hábiles contadas desde el momento de inicio del trámite. Dichos trámites sólo se incorporan en el Padrón una vez que se encuentren confirmados por la Jurisdicción Sede, luego de la presentación de la documentación y/o constatación de datos prevista por la misma.

Los trámites que por su naturaleza no requieren la presentación ulterior de documentación o confirmación por la Jurisdicción Sede alguna serán definitivos y tendrán validez desde el momento en el cual se ingresaron los datos al Sistema.

Fuente: Resolución General Nº 3/08

ARTÍCULO 118.- En los casos de iniciación de actividades, el sistema otorgará el número de inscripción en el gravamen luego de la confirmación del trámite por la Jurisdicción Sede.

Fuente: Resolución General Nº 3/08

ARTÍCULO 119.- Para resolver circunstancias especiales que se presenten en relación a la incorporación de novedades al Padrón Web, como así también para la implementación de decisiones que adopten los Fiscos respecto del mismo, esta Comisión Arbitral adoptará los recaudos que correspondan a través de un grupo de trabajo representativo de las Jurisdicciones.

Fuente: Resolución General Nº 3/08

ARTÍCULO 120.- El Sistema "Padrón Web Contribuyentes Convenio Multilateral" es de aplicación desde el día 1° de diciembre de 2008, no siendo válidas las presentaciones efectuadas a partir de dicha fecha con el sistema anterior (Programa SD 99).

Fuente: Resolución General Nº 4/08

ARTÍCULO 121.- La descripción de las funcionalidades del Sistema Padrón Web y su texto de ayuda, está disponible en el sitio web del Sistema (www.padronweb.gov.ar).

Fuente: Resolución General Nº 3/08

ALTAS DE OFICIO. Procedimiento.

ARTÍCULO 122.- Establecer el siguiente procedimiento a los efectos de registrar el alta de oficio en el impuesto sobre los ingresos brutos de contribuyentes comprendidos en las normas del Convenio Multilateral.

Este procedimiento se aplicará para:

a) Registrar el alta como Contribuyentes del Convenio Multilateral a contribuyentes "no inscriptos" en ningún régimen;

b) Registrar el alta como Contribuyentes del Convenio Multilateral a contribuyentes "inscriptos como locales" en una ó más jurisdicciones;

c) Registrar el alta de Contribuyentes ya inscriptos en el régimen del Convenio Multilateral en jurisdicciones que no las tuvieran incorporadas.

Cuando se trate de contribuyentes inscriptos en el régimen del Convenio Multilateral respecto de los cuales una jurisdicción detecte la omisión de declarar alguna actividad, se procederá de acuerdo a lo previsto en el artículo siguiente, anteúltimo párrafo.

ARTÍCULO 123.- Cuando un Fisco haya cumplimentado el trámite local tendiente a detectar alguna de las situaciones mencionadas en el artículo anterior, sin que se efectivice la inscripción voluntaria del contribuyente, podrá ocurrir ante el Comité de Administración del Padrón Web creado por Resolución Interna C.A. Nº 5 requiriendo mediante el formulario especificado en el Apéndice VI, el otorgamiento del respectivo número de inscripción en el régimen del Convenio Multilateral.

Previo a proceder a tal registración, el referido Comité de Administración circularizará la petición formulada a través del sistema de eventos que está funcionando para la confirmación de las novedades en el padrón web o el que lo sustituya en el futuro, adjuntando copia del acto administrativo local para que las jurisdicciones involucradas produzcan el pertinente informe, utilizando el mismo sistema, dentro de los diez (10) días hábiles de recibida la solicitud, pudiendo indicar todos los datos que estimen pertinentes.

Cumplido el plazo indicado en el párrafo anterior, el Comité de Administración del Padrón Web dentro de los cinco (5) días hábiles siguientes, procederá de la forma que se indica a continuación:

- a) Si el sujeto no está inscripto como contribuyente: registrará el alta como contribuyente de Convenio Multilateral a partir de los datos que surjan del formulario presentado por la jurisdicción requirente de acuerdo al modelo que se indica en el Apéndice VI;
- b) Si el sujeto está inscripto en una ó más jurisdicciones como contribuyente local, registrará el alta como contribuyente de Convenio Multilateral, considerando los datos que surjan del formulario presentado por la jurisdicción requirente de acuerdo al modelo que se indica en el Apéndice VI, y los datos aportados por las demás jurisdicciones informantes.
- c) Si el sujeto está inscripto en el régimen del Convenio Multilateral, correspondiendo incorporar una nueva jurisdicción, se procederá a registrar el alta de la jurisdicción requirente en el sistema de padrón web.

A los efectos del otorgamiento del número de inscripción se considerará como jurisdicción sede la informada por la jurisdicción requirente en el formulario que corre como Apéndice VI**.**

En el supuesto contemplado en el último párrafo del artículo 122, la jurisdicción comunicará al Comité de Administración del Padrón Web la omisión de actividad detectada para que se informe al resto de las jurisdicciones en las que el contribuyente registra alta, debiendo incorporar la misma dentro de los 5 (cinco) días hábiles en el padrón web a los fines de su exposición con indicación de la jurisdicción requirente.

En todos los supuestos contemplados en la presente norma, una vez registrada el alta de que se trate, el Comité de Administración del Padrón Web comunicará dicha novedad a todas las jurisdicciones.

ARTÍCULO 124.- En todos los casos, una vez formalizada la inscripción de oficio, la jurisdicción requirente deberá notificar al contribuyente que se han generado las obligaciones del régimen del Convenio Multilateral, lo que conlleva la obligación de presentar por el Padrón Web y SIFERE –o los sistemas que los reemplacen- el formulario de inscripción y las respectivas declaraciones juradas.

Fuente: Resolución General Nº 5/14

ARTÍCULO 125.- Todo planteo del contribuyente contra la inscripción de oficio o alta en una jurisdicción o actividad, se regirá conforme a las normas de procedimiento locales de la jurisdicción requirente o informante, la cual deberá comunicar al Comité las novedades que sucedieran respecto de la situación del contribuyente dentro de los 10 (diez) días hábiles de su ocurrencia.

Fuente: Resolución General Nº 5/14

ARTÍCULO 126.- Lo dispuesto en los artículos 122 a 125 tiene vigencia a partir del 1º de mayo de 2014.

Fuente: Resolución General Nº 5/14

Identificación de los contribuyentes: CUIT.

ARTICULO 127- Establecer a partir del 1° de noviembre de 2015 como única identificación para todos los contribuyentes del Impuesto sobre los Ingresos Brutos comprendidos en el Convenio Multilateral, el número de Clave Única de Identificación Tributaria (CUIT) otorgado por la Administración Federal de Ingresos Públicos (AFIP).

Fuente: Resolución General Nº 3/2015.

ARTICULO 128- Adicionalmente deberán considerarse los dígitos asignados como Jurisdicción Sede, la cual se identifica entre 901 y 924 de acuerdo a lo previsto en el Apéndice VII que forma parte integrante de la presente resolución.

Fuente: Resolución General Nº 3/2015.

Los contribuyentes que hubieran obtenido su número de inscripción ante el Convenio Multilateral con anterioridad a la fecha de vigencia de la presente, quedarán identificados de oficio dentro del Sistema Padrón Web, con el número de la CUIT correspondiente junto a los dígitos que identifican a su jurisdicción sede.

ARTICULO 129- Los fiscos adheridos deberán adoptar las medidas tendientes a posibilitar la conformación del nuevo registro de contribuyentes con arreglo a las modificaciones introducidas por la presente resolución.

Fuente: Resolución General Nº 3/2015.

ARTICULO 130- En todas aquellas disposiciones en las que se hace referencia al número de inscripción asignado por la jurisdicción sede o el Sistema Padrón Web, debe

entenderse que se refiere al número de la CUIT mencionado, más los 3 dígitos asignados como jurisdicción sede.

Fuente: Resolución General Nº 3/2015.

## **TÍTULO X Organismos y Sistemas de Recaudación**

SICOM: Creación

ARTÍCULO 131.- Crear la "Unidad Operativa SICOM- Sistema de Recaudación y Control de Grandes Contribuyentes del Impuesto sobre los Ingresos Brutos-Convenio Multilateral 18-08-77", dependiente de la Comisión Arbitral y aprobar sus misiones y funciones que en Apéndice VII se detallan.

Fuente: Resolución General N° 52/95

Contribuyentes comprendidos.

ARTÍCULO 132.- Incorporar al Sistema SICOM a los contribuyentes del Impuesto sobre los Ingresos Brutos, que revistan mayor interés fiscal y que tributan por el Régimen del Convenio Multilateral -18/08/77-, al momento de su notificación de inclusión.

> Fuente: Resolución General N° 53/95 Resolución General N° 67/96 Resolución General N° 9/05

Obligaciones de los contribuyentes.

ARTÍCULO 133.- Los contribuyentes que resulten seleccionados, a los efectos de ser incorporados al sistema, serán notificados en forma fehaciente por su Fisco Sede y deberán:

a) Realizar la presentación de las Declaraciones Juradas anuales y mensuales y los pagos de sus obligaciones de acuerdo a lo establecido por el artículo 95, siguientes y concordantes del presente Anexo.

b) Las modificaciones de datos de padrón se informarán a través del Sistema Padrón Web conforme a lo establecido por los artículos 114 a 121 de la presente.

En el sitio web de la Comisión Arbitral (www.ca.gov.ar) se publica el padrón actualizado de los contribuyentes incorporados al Sistema SICOM.

Fuente: Resolución General Nº 1/09

Permanencia en el Sistema.

ARTÍCULO 134.- Los Contribuyentes del Impuesto sobre los Ingresos Brutos que sean incorporados al Sistema de Recaudación y Control de Grandes Contribuyentes del Convenio Multilateral -SICOM-, deberán permanecer dentro de este régimen aunque opten por cambiar su Fisco Sede.

SIRCAR: Creación**.** 

ARTÍCULO 135.- Aprobar el Sistema de Recaudación y Control de Agentes de Recaudación denominado SIRCAR disponible en Internet en el sitio www.sircar.gov.ar , en cumplimiento de las disposiciones respectivas de la Comisión Arbitral y de las normas locales de presentación y pago de Declaraciones Juradas de agentes de retención y/o percepción correspondientes a las jurisdicciones adheridas al SIRCAR que se detallan en el Apéndice VIII.

Las versiones complementarias y de actualización del SIRCAR se encuentran a disposición en el sitio antes mencionado.

> Fuente: Resolución General N° 84/02 Fuente: Resolución General Nº 5/2013 Resolución General (DGR Tucumán) Nº 69/2013.

ARTICULO 136: Integrarán el universo de responsables de SIRCAR aquellos contribuyentes del Impuesto sobre los Ingresos Brutos que sean notificados a esos efectos por la Comisión Arbitral del Convenio Multilateral, en cumplimiento de las normas locales dictadas a estos efectos.

Fuente: Resolución General Nº 5/2013

ARTÍCULO 137.- Los agentes de retención y/o percepción que deban efectuar presentaciones y/o pagos a jurisdicciones no adheridas al SIRCAR -Ciudad de Buenos Aires, Provincias de Buenos Aires, Córdoba, Entre Ríos, Tucumán y Mendoza-, continuarán observando las normas vigentes en esos fiscos.

> Fuente: Resolución General Nº 5/2013 Tucumán se separó del SIRCAR en 2014.

SIRCAR. Modalidad de pagos.

ARTÍCULO 138. Incorporar la modalidad "quincenal" para la presentación y pago de las Declaraciones Juradas de Percepciones y Retenciones de los Agentes incorporados en el Sistema SIRCAR, para su utilización en aquellas jurisdicciones que así lo dispongan y lo comuniquen formalmente a esta Comisión Arbitral, informando el período a partir del cual comienza su vigencia.

Mantener la modalidad "mensual" para la presentación y pago de las Declaraciones Juradas de Percepciones y Retenciones de los Agentes incorporados en el Sistema SIRCAR, en aquellas jurisdicciones que conserven el uso de la misma.

Fuente: Resolución General Nº 7/2014

ARTÍCULO 139. El listado actualizado con la opción elegida por cada jurisdicción adherente al Sistema SIRCAR, está disponible en el sitio [www.sircar.gov.ar,](http://www.sircar.gov.ar/) a través del menú "Información".

Las fechas de vencimientos para las modalidades de presentación y pago serán establecidas por esta Comisión Arbitral.

Fuente: Resolución General Nº 7/2014

ARTÍCULO 140. Lo dispuesto los artículos 138 y 139 es de aplicación a partir del día 1º de julio de 2014.

Fuente: Resolución General Nº 7/2014

Pago electrónico SIRCAR.

ARTICULO 141.- Aprobar el Sistema de Transferencia Electrónica de Fondos, en adelante "Pago Electrónico SIRCAR" para los Agentes de Retención y Percepción incorporados al Sistema de Recaudación y Control de Agentes de Recaudación (SIRCAR), a través del servicio "Pagos BtoB" que ofrece la red Interbanking S.A.

Fuente: Resolución General Nº 1/2012.

ARTICULO 142.- Establecer que el uso del "Pago Electrónico SIRCAR" es de carácter obligatorio para los Agentes de Retención y Percepción incluidos en el Sistema. Lo antes dispuesto es de aplicación a partir del día 1º de Septiembre de 2012.

Fuente: Resolución General Nº 4/2012

ARTICULO 143.- El "Pago Electrónico SIRCAR" se materializará con la emisión de la "Boleta de Pago Electrónico", que se ha de confeccionar a través del Sistema SIRCAR desde el sitio www.sircar.gov.ar, y su posterior cancelación de fondos en el sitio de la red Interbanking S.A., para lo cual deberá tener habilitado el servicio "Pagos BtoB" que ofrece dicha red en su sitio www.interbanking.com.ar.

El detalle del procedimiento y sus instructivos están disponibles en la mencionada dirección en Internet del SIRCAR.

Fuente: Resolución General Nº 1/2012

ARTICULO 144.- El sistema emitirá como constancia de pago un ticket on line que contendrá los datos necesarios para identificar la operación realizada.

Fuente: Resolución General Nº 1/2012

ARTÍCULO 145.- El pago de las obligaciones será considerado efectuado en término cuando la fecha y el horario consignado en el comprobante respectivo, acredite haberlo realizado antes de la finalización del día de vencimiento general fijado en el cronograma previsto en las normas vigentes.

Ante la eventualidad de que el sistema no esté operativo, el agente de recaudación está obligado a realizar en término el pago de su obligación tributaria por ventanilla, en la Sucursal 53 del Banco Ciudad de Buenos Aires.

Fuente: Resolución General Nº 1/2012

Modificación módulo Diseño de Registro - SIRCAR

ARTICULO 146.- Aprobar los "Diseños de Registros" de Percepciones y Retenciones del Sistema SIRCAR que se detallan en el Apéndice IX de la presente, de uso obligatorio para todas las presentaciones de Declaraciones Juradas en el Sistema que se realicen a partir de la fecha de entrada en vigencia de la presente, aún cuando las mismas correspondan a períodos fiscales vencidos.

Lo dispuesto es de aplicación a partir del día 1º de julio de 2011

Fuente: Resolución General N° 2/2011

ARTICULO 147.- Las tipificaciones de los Regímenes de Retención y Percepción informadas por las jurisdicciones adherentes, están disponibles en Internet en el sitio www.sircar.gov.ar, a través del menú "Información".

SIRCREB: Creación.

ARTÍCULO 148.- Apruébase el Sistema de Recaudación y Control de Acreditaciones Bancarias "SIRCREB" disponible en Internet en el sitio www.sircreb.gov.ar, en cumplimiento de los regímenes de recaudación del Impuesto sobre los Ingresos Brutos correspondientes a los contribuyentes comprendidos en las normas del Convenio Multilateral, aplicable sobre los importes que sean acreditados en cuentas abiertas en las entidades financieras, por las jurisdicciones adheridas al "SIRCREB". Las versiones complementarias y de actualización del "SIRCREB" se encuentran a disposición de los usuarios en el mencionado sitio.

Fuente: Resolución General Nº104/2004

ARTÍCULO 149.- Intégrese el universo de agentes de recaudación con las entidades financieras regidas por las normas dictadas por el Banco Central de la República Argentina, las que serán debidamente notificadas de su inclusión por la Comisión Arbitral, en cumplimiento de las normas locales dictadas a estos efectos.

Fuente: Resolución General Nº 104/2004

Procedimientos.

ARTÍCULO 150.**-** Apruébase los procedimientos establecidos en el Apéndice X de la presente para la presentación de Declaración Jurada, depósito de las recaudaciones y pago de intereses por depósito fuera de término de los agentes de recaudación, consulta y administración de padrón de las jurisdicciones adheridas y consulta de los contribuyentes.

Fuente: Resoluciones Grales. Nº 104/2004, Nº 110/04, Nº 11/08, Nº 3/2009, Nº 13/2011 y N° 8/2015

Comité de Administración.

ARTÍCULO 151.**-** Créase, dependiente de la Comisión Arbitral, el "Comité de Administración" que estará encargado de interactuar entre los componentes de la operatoria para el cumplimiento y diligenciamiento de las tareas vinculadas a los procedimientos descriptos en el artículo precedente, como así también la implementación de las decisiones que tomen los fiscos sobre los reclamos presentados por los contribuyentes.

Fuente: Resolución General Nº 104/2004

Protocolo complementario.

ARTÍCULO 152.- Apruébase el Protocolo Complementario que como Apéndice XI forma parte integrante del presente.

Fuente: Resolución General Nº 104/2004

## **TÍTULO XI**

### **Fiscalizaciones**

Fiscalización: Comunicación a los otros fiscos.
ARTÍCULO 153.- El Fisco que inicie una inspección a un contribuyente sujeto al Convenio Multilateral, en su propia sede o en otra, y aquel que dicte resolución determinativa que afecte la distribución interjurisdiccional de la materia imponible, deberá hacerlo saber al resto de las jurisdicciones adheridas dentro del mes siguiente al de la notificación al contribuyente del acto respectivo, procediendo a incorporar el correspondiente aviso o resolución en un sitio creado por la Comisión Arbitral a dichos efectos, en el área reservada de su entorno web.

Fuente: Resolución General Nº 4/09

ARTÍCULO 154. - Los contribuyentes comprendidos en cada uno de los supuestos tratados en el artículo precedente, podrán solicitar de los Fiscos respectivos el cumplimiento de sus disposiciones, pero no podrán plantear nulidades basadas en su omisión.

Fuente: Resolución General N º4/09

# **TÍTULO XII Vencimientos**

Pago del impuesto.

ARTICULO 155 - Establecer para el período fiscal 2016, las fechas de vencimiento para la presentación de la declaración jurada y pago del Impuesto sobre los Ingresos Brutos correspondiente a contribuyentes comprendidos en el Convenio Multilateral que se detallan en el Apéndice XII, en base al dígito verificador del número de CUIT correspondiente.

Fuente: Resolución General Nº 5/2015

ARTICULO 156 - Establecer que el vencimiento para la presentación de la declaración jurada -Formulario CM05- correspondiente al período fiscal 2015 operará el 30 de junio del año 2016, aplicando a partir del cuarto anticipo, el coeficiente unificado y las bases imponibles jurisdiccionales determinadas, según lo establecido en los artículos 83 y 84 de anexo de la Resolución General Nº 1/2015**.**

> Fuente: Resolución General Nº 5/2015 Fuente: Resolución General Nº 2/2016

ARTICULO 157. - Establecer que los contribuyentes del Impuesto sobre los Ingresos Brutos comprendidos en el Convenio Multilateral, que se inscriban a partir del 1 de noviembre de 2015, deberán considerar para determinar los vencimientos de anticipos anteriores al 2015, el número 1 (uno) como dígito verificador del número de inscripción.

Las jurisdicciones adheridas deben dictar las normas complementarias de lo dispuesto en los artículos 155, 156 y el presente.

Fuente: Resolución General Nº 5/2015

SIRCREB**.** 

ARTICULO 158.- Establecer para el período fiscal 2016 las fechas de vencimiento para la presentación y pago de las declaraciones juradas decenales referidas al Régimen de Recaudación y Control sobre Acreditaciones Bancarias (SIRCREB) del Impuesto sobre los Ingresos Brutos, aplicable sobre los importes que sean acreditados en cuentas abiertas en las entidades financieras, que se detallan en el Apéndice XIII que forma parte integrante de la presente resolución.

Fuente: Resolución General Nº 7/2015

ARTÍCULO 159.- Establecer que los pagos se efectuarán mediante depósito vía MEP (Medio Electrónico de Pago) en la cuenta Nº 91393 (Provincanje Cam. Electrónica - Cta.Cte en \$) en el Banco Central de la República Argentina (B.C.R.A.), hasta las 14 hs. del día del vencimiento del pago.

Fuente: Resolución General Nº 107/04

#### SIRCAR

ARTÍCULO 160.- Establecer el calendario de vencimientos que se detalla en el Apéndice XIV de la presente, para la presentación de declaraciones juradas y pago por parte de los agentes de retención y percepción del Impuesto sobre los Ingresos Brutos incluidos en el SIRCAR, durante el ejercicio fiscal 2016.

Fuente: Resolución General Nº6/2015

Domicilio de las Comisiones Arbitral y Plenaria.

ARTÍCULO 161.- A todos los efectos administrativos y procesales, constituir domicilio en Esmeralda 672, 3° Piso, de la Ciudad Autónoma de Buenos Aires.

El horario de atención en el domicilio indicado en el párrafo anterior será de 10,00 hs. a 17,00 hs., en días hábiles administrativos (de la Comisión Arbitral).

Fuente.: Resolución General Nº 89/03

# **TÍTULO XIII Vigencia del Convenio Multilateral**

ARTÍCULO 162.- El Convenio Multilateral suscripto en la Ciudad de Salta con fecha 18 de agosto de 1977 tiene vigencia a partir del 1 de enero de 1978.

Fuente: Resolución General Nº 1/78.

# **APÉNDICES CORRESPONDIENTES A LOS ARTÍCULOS 89, 96, 108, 114, 123, 128, 131, 135, 146, 150, 152, 155, 158 y 160.**

# **I. APÉNDICE AL ARTÍCULO 89**

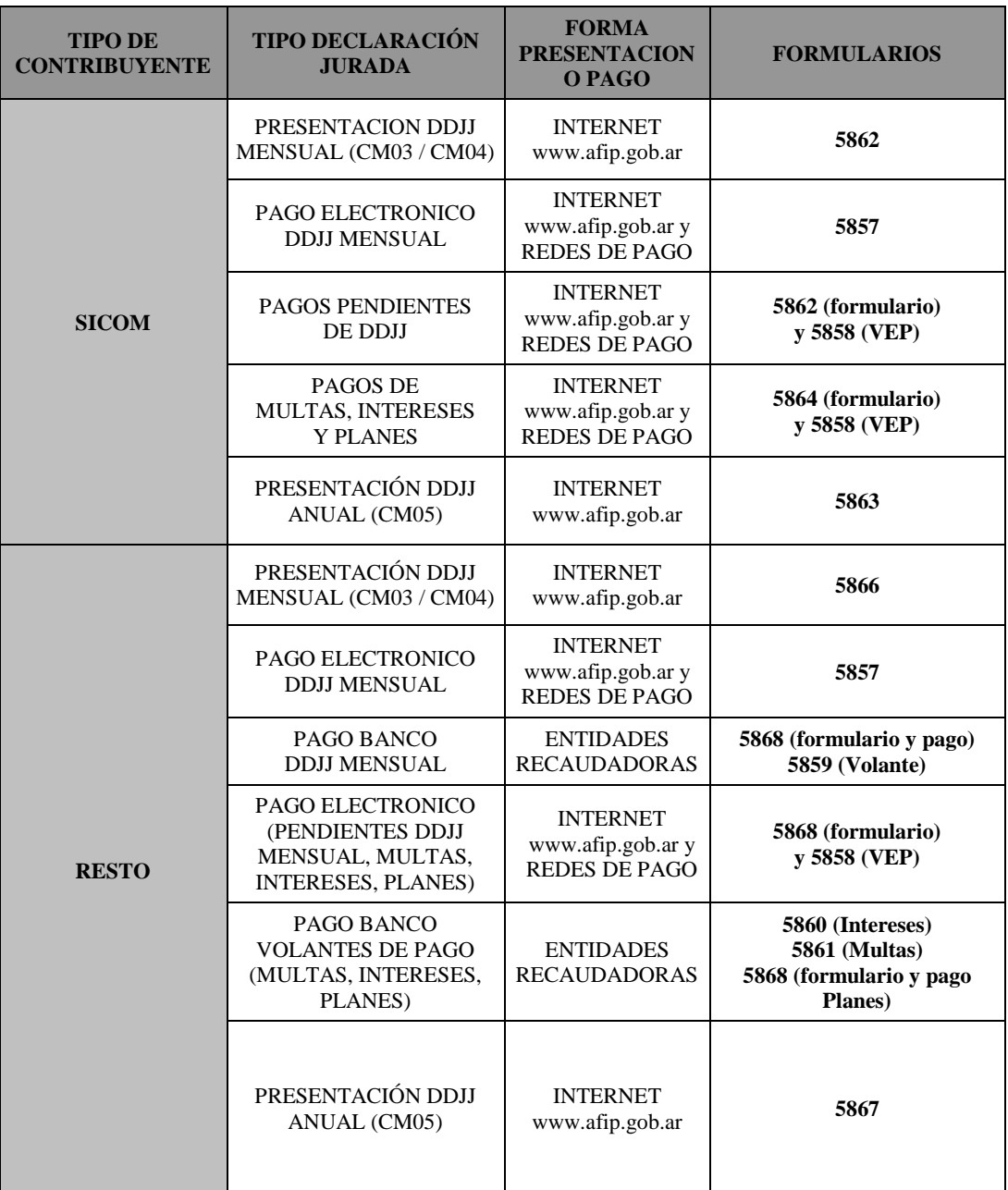

# **II. APÉNDICE AL ARTÍCULO 89**

# **"CONFECCIÓN DE LAS DECLARACIONES JURADAS Y VOLANTES DE PAGO DE ADICIONALES (INTERESES/RECARGOS, MULTAS Y CUOTAS DE PLANES DE REGULARIZACIÓN) – REQUISITOS PARA SU PRESENTACIÓN"**

## **REQUERIMIENTOS DE HARDWARE Y SOFTWARE**

A fin de poder utilizar el Aplicativo Si.Fe.Re, el contribuyente deberá considerar los siguientes requerimientos de Hardware y Software:

# **Requerimiento mínimo de Hardware:**

- *Procesador*: el requerimiento mínimo es un Pentium 100.
- *Memoria RAM mínima:* 32 MB de memoria RAM
- *Disco Rígido:* 50 MB de espacio disponible.
- *Monitor*: El tipo y marca de monitor no importa, lo recomendable es la resolución de pantalla que sea 800 x 600 (fuentes pequeñas). De lo contrario existe la posibilidad que parte de la información de la pantalla se pierda por no entrar en la misma.
- *Disquetera* 3½" HD (1.44 Mbytes).
- *Conexión a internet*: para aquellos contribuyentes que realicen presentaciones por Internet , el Internet Explorer debe ser versión 5.01 en adelante.
- *Impresora*: No hay requisitos especiales salvo para el caso del código de barras, que en las impresoras de matriz de puntos no permiten la impresión del mismo.
- **Requerimiento mínimo de Software:**
	- *Sistema Operativo*: Sólo Windows de la PC (95 versión B, 98 SE y en adelante)
	- **Plataforma SIAp**: requiere de la instalación de la Plataforma SIAp Versión 3.1 en adelante, disponible en [www.afip.gov.ar](http://www.afip.gov.ar/)

## FUNCIONALIDAD DEL SISTEMA

El aplicativo Si.Fe.Re permite:

- $\checkmark$  Liquidar el impuesto correspondiente al periodo seleccionado ya sea mensual o la liquidación anual, luego de completar las ventanas que componen la aplicación.
- $\checkmark$  Importar Retenciones, Percepciones, Recaudaciones Bancarias, Percepciones Aduaneras, siempre que se verifiquen las condiciones que deben cumplir los

registros para efectuar el proceso con éxito y que constan en el Texto de Ayuda del aplicativo.

- $\checkmark$  Confeccionar una Declaración Jurada en su secuencia original y hasta n rectificativas.
- $\checkmark$  Imprimir papeles de Trabajo en: Datos Formales (tanto para CM03 y 04), Volante de multas, Volante de Intereses y recargos, Volante de planes de regularización, Datos Comunes a todas las Jurisdicciones (solo para CM03), Declaración de Actividades y Facturación (solo para CM03 y CM 04), Retenciones (tanto para CM03 y 04), Percepciones (tanto para CM03 y 04), Percepciones aduaneras (tanto para CM03 y 04), Recaudaciones Bancarias (tanto para CM03 y 04), Liquidación por jurisdicción (solo para CM03 y CM04) y en Discriminación de Gastos Computables e Ingresos- coeficientes (solo para CM 05).
- Generar la Declaración Jurada en papel: Formularios de Declaración Mensual CM 03 o CM 04 según corresponda. Formulario Declaración jurada Anual CM 05.
- $\checkmark$  Generar declaración Jurada en archivo o disquete, para que los contribuyentes puedan efectivizar la presentación vía Internet o presentación y/o pago de sus obligaciones en las sucursales bancarias autorizadas.
- $\checkmark$  Generar el formulario CM03- CM04 de sólo pago, para los casos que oportunamente sólo cumplió con la presentación de las declaraciones juradas sin el pago.
- Generar el formulario de volantes de pago para: pagos de intereses y recargos, multas y Planes de Regularización.

## ESTRUCTURA DEL SISTEMA

## **Carpeta "Datos Generales"**

- o "Datos de la Empresa"
- o "Datos del Firmante"
- o "Carga de Jurisdicciones"
- o "Carga de Actividades"

# **Carpeta "Volantes de Pago"**

- o Pago de Multas
- o Volante de Intereses y Recargos
- o Plan de Regularización

## **Carpeta "Declaraciones Juradas"**

- o Datos de la Empresa para CM 03/CM04 ó CM05
- o Determinación CM03-CM04 ó CM05

# **CARPETA "DATOS GENERALES"**

El contribuyente deberá ingresar los datos generales de la empresa al comenzar a usar el aplicativo y previamente a la confección de declaración jurada mensual o anual o a la generación de volantes de pago de adicionales (multas, intereses y cuota de planes). En el caso de que se produzcan modificaciones de los datos generales declarados deberán actualizarse, ya que sobre dichos datos generales se generarán las declaraciones juradas.

## **Datos de la Empresa**

- Nº de Inscripción Convenio Multilateral: Se seleccionará la Jurisdicción Sede (identificada por los tres primeros números) y se completarán los dígitos restantes.
- Naturaleza Jurídica: Se indicará cual es la Naturaleza Jurídica del contribuyente: 110 - Unipersonal.

Para Sociedades:

- 210 Colectiva
- 220 Responsabilidad Limitada
- 230 Anónima
- 240 Comandita Simple
- 250 Comandita por Acciones
- 260 Capital e Industria
- 270 Cooperativas
- 280 Economía Mixta
- 290 de Hecho
- 300 Anónima con participación Nacional y/o Extranjera
- 330 Asociaciones
- 410 Empresas del Estado
- 510 UTE y Otras

## Aclaración:

Se consignarán en "510 - UTE y Otras", a las Uniones Transitorias de Empresas y a toda aquella agrupación cuya figura no esté contemplada en los códigos descriptos. Las Sucesiones Indivisas se indicarán en "110 - Unipersonal".

Asimismo deberá indicar en caso de poseer alguna de estas características con un tilde:

- *Contribuyente SICOM*
- *Contribuyente SICOM remoto*.
- *Posee Actividades con Art. 8:* si está comprendido en este artículo, debe tildar en este sector. (lo cual generará automáticamente la confección del CM04).
- $\checkmark$  Jurisdicciones con:

- *Coeficiente unificado (art. 2) y/o Inicio de actividades art. 14*: en el caso de poseer actividades que se rigen por el artículo 2, deberá tildar esta opción.
- *Solo Regímenes especiales arts. del 6º al 13*: en el caso de poseer sólo actividades especiales (arts. 6<sup>°</sup> al 13), deberá tildar esta opción.

## **Datos del Firmante**

Se completarán los siguientes datos:

- Apellido/s
- Nombre/s
- Carácter del firmante
- Tipo y número de documento.
- Correo Electrónico.

**Nota**: son todos campos de llenado obligatorio, excepto correo electrónico

## **Carga de Jurisdicciones**

Detalle de todas las Jurisdicciones en las que se ejercen las actividades:

- Se seleccionarán del menú todas las Jurisdicciones donde se ejercerán las actividades, incluyendo la Sede. (la cual aparecerá por defecto).
- Declarará día, mes y año de inicio de actividad en el Convenio Multilateral en cada una de las Jurisdicciones. (Fecha de Alta)
- Se deberá consignar, en caso de corresponder, día, mes y año de la fecha de Baja de la Jurisdicción.
- Incluirá el domicilio que se fija en cada una de ellas. En caso de no existir domicilio marcará "SIN DOMICILIO EN LA JURISDICCION".

**Nota**: se deben ingresar por lo menos dos jurisdicciones y como máximo la totalidad de las Jurisdicciones pertenecientes al convenio.

## **Domicilio**

## **Domicilio Fiscal en la Jurisdicción Sede**:

Este domicilio corresponde al de la "Administración Principal", él determina cual será la Jurisdicción Sede del Contribuyente. Deberá completar:

- Calle
- •Número (pudiendo consignar s/n, aclarando obligatoriamente en Observaciones).
- Torre
- Piso
- Oficina o Departamento
- Partido
- Localidad (para el caso de Provincias)
- Código Postal

- Provincia o Capital Federal.
- Teléfono (Incluido código de área)
- Fax
- E-mail
- Observaciones (en el caso de consignar Sin Número, indicar otros datos que permitan identificar correctamente el domicilio (ruta, km, etc.)

## **Otro o Domicilio Principal de Actividades en la Jurisdicción:**

Se entiende por tal, el del comercio, el de la planta industrial, el del establecimiento agropecuario, etc, que el contribuyente posea en la jurisdicción que está completando:

- Calle
- •Número (pudiendo consignar s/n, aclarando posteriormente en Observaciones).
- Torre
- Piso
- Oficina o Departamento
- Partido
- Localidad (para el caso de Provincias)
- Código Postal
- Provincia o Capital Federal.
- Teléfono (Incluido código de área)
- Fax
- E-mail

• Observaciones (en el caso de consignar Sin Número, ruta, km, es decir, cuando no se puede identificar correctamente el domicilio)

**Nota**: en caso de no poseer domicilio en la jurisdicción, podrá tildar el campo: "*Sin Domicilio en la Jurisdicción*".

## **Actividades de la Empresa**

Carga de Actividades de la Empresa:

Deberá completar:

- Tabulación, Grupo y Actividad (con lo cual quedará conformado el código de actividad del CUACM de la actividad)
- Régimen:

Artículo del Convenio Multilateral por el cual se distribuye la base imponible de cada actividad:

*Artículo 2* - Régimen General.

*Artículos 6º al 13 inclusive* - Regímenes Especiales.

- $\checkmark$  Fecha de Inicio de cada actividad: Se indicará con día, mes y año.
- $\checkmark$  Fecha de Cese de cada actividad: Se indicará, en caso de corresponder, con día, mes y año.
- $\checkmark$  Asimismo deberá consignar con un tilde si es principal, en caso de no tildarlo, el sistema entenderá que es secundaria.

Se indicará la Actividad Principal (se tilda) y la/s secundaria/s (las considera por defecto):

• *Actividad Principal*: es aquella actividad que reporta mayores ingresos, respecto de otras actividades desarrolladas.

• *Actividad/es Secundaria/s*: son aquella/s que sigue/n en orden de importancia a la actividad principal según el mismo criterio.

• El código a utilizar será el CUACM "Código Único de Actividades para el Convenio Multilateral", incluido en el Aplicativo Si.Fe.Re.

• Cuando una misma actividad se liquide por dos Regímenes distintos del Convenio Multilateral deberán consignarse por separado, aunque estén alcanzadas por idéntica alícuota.

*IMPORTANTE*: Las actividades que se declaren en los datos Generales de la Empresa, serán incorporadas automáticamente por el Aplicativo en las declaraciones juradas mensuales (Formularios CM03 ó CM04), para todas las Jurisdicciones.

## **CARPETA VOLANTES DE PAGO**

Asimismo el aplicativo tiene la opción de generar volantes para el pago de Intereses y/o Recargos, Multas y Planes de Regularización.

1) Volante de Intereses / recargos:

En el caso de tener que pagar Intereses o Recargos el contribuyente podrá efectuar un volante de pago después de haber hecho el pago y la presentación de la DDJJ correspondiente.

Deberá completar:

- *Jurisdicción*: deberá seleccionar la jurisdicción para la cual va a confeccionar el volante de pago.
- *Anticipo*: período al cual responde el pago de Intereses.
- *Deuda Original del período*: Monto de la obligación principal que origina el pago de Intereses.
- *Fecha de vencimiento*: deberá consignar la fecha de vencimiento de la obligación principal.
- *Fecha en la que se desea pagar*: deberá consignar la fecha en la cual desea pagar.
- *Nro. de Expte. / Resolución*: en caso de existir.
- *Intereses / Recargos*: deberá consignar el monto en concepto de intereses y/o recargos a ingresar.
- *Total a Pagar*: deberá consignar el monto en concepto de intereses y/o recargos a pagar.

Una vez aceptados los datos se podrá imprimir el formulario para el pago de intereses y recargos por jurisdicción.

Conjuntamente con la impresión por duplicado del formulario deberá generarse el archivo en disquete para presentar en la entidad bancaria.

Asimismo se podrá obtener la impresión del Papel de Trabajo con el detalle de todos los volantes de pago de intereses generados en todas las jurisdicciones en el aplicativo.

# 2) Volante Pago de Multas:

En el caso de tener que pagar Multas (ya sea por incumplimiento a los deberes formales, por omisión o por defraudación) el contribuyente podrá efectuar un volante de pago después de haber hecho el pago y la presentación de la DDJJ correspondiente.

Deberá completar:

- *Jurisdicción*: deberá seleccionar la jurisdicción para la cual va a confeccionar el volante de pago.
- *Anticipo:* deberá consignar al período que responde la multa.
- *Tipo de Multa*: deberá consignar el tipo de multa:
	- a) Multa a los deberes formales
	- b) Multa por omisión
	- c) Multa por defraudación
	- d) Otras
- *Nro. de Resolución*: en caso de existir.
- *Nro. de Expediente*: en caso de existir.
- *Fecha de Pago*: deberá consignar la fecha en la cual desea pagar.
- *Total Pagado*: deberá consignar el importe de la multa a pagar.

Una vez aceptados los datos se podrá imprimir el formulario para el pago de cada multa por jurisdicción .

Conjuntamente con la impresión por duplicado del formulario deberá generarse el archivo en disquete para presentar en la entidad bancaria.

Asimismo se podrá obtener la impresión del Papel de Trabajo con el detalle de todos los volantes de pago de multas generados en todas las jurisdicciones en el aplicativo.

3) Volante de Planes de Regularización:

IMPORTANTE: este volante de pago de planes de regularización SOLO se podrá utilizar, cuando la autoridad de aplicación provincial lo autorice por normativa correspondiente.

En el caso de tener que pagar Planes de Regularización el contribuyente podrá efectuar un volante de pago completando los siguientes datos:

*Jurisdicción*: deberá seleccionar la jurisdicción para la cual va a confeccionar el volante de pago.

- *Plan de Regularización*: detalle del plan de regularización que está pagando (nro. de ley, normativa, etc.).
- *Cuota*: nro. de cuota del plan que desea pagar.
- *Importe*: valor de la cuota que desea pagar.
- *Fecha de vencimiento*: deberá consignar la fecha de vencimiento de la cuota.
- *Fecha de Pago*: deberá consignar la fecha en la cual desea pagar.
- *Intereses / Recargo*: deberá consignar el monto en concepto de intereses y/o recargos a ingresar.
- *Total a Pagar*: se completará automáticamente este campo con el monto a pagar.

Una vez aceptados los datos se podrá imprimir el formulario para el pago de cada cuota por jurisdicción.

Conjuntamente con la impresión por duplicado del formulario deberá generarse el archivo en disquete para presentar en la entidad bancaria.

Asimismo se podrá obtener la impresión del Papel de Trabajo con el detalle de todos los volantes de pago de las cuotas generados en todas las jurisdicciones en el aplicativo.

# **CARPETA DECLARACIONES JURADAS**

En función a los datos de la empresa cargados por el contribuyente el aplicativo le desplegará la pantalla para determinar CM 03 ó CM 04, según corresponda.

A continuación se detallan los pasos a seguir

Carga de las Declaraciones Juradas

- *Mensual/Anual*: Deberá "tildar" el carácter de la presentación que va a generar (Mensual o Anual).
- *Período*: Se completará con el mes y el año de la Declaración Jurada a generar.
- *Original/Rectificativa*: Deberá seleccionar si lo que está confeccionando es el original o que nro. de rectificativa. Podrán presentarse tantas rectificativas como sean necesarias. En el caso de hacer una rectificativa deberá consignar si es por "Autodeterminación" o por "Ajuste Inspección".

**Importante:** toda Rectificativa se completará por los *importes totales*, de manera que ésta reemplace al último formulario generado/presentado, ya sea que éste se trate de un Anticipo "Original" u otro "Rectificativo". El llenado de una "Rectificativa" responde a idénticas especificaciones generales que para la confección del Formulario CM03 "Original".

# *FORMULARIO CMO3 - Declaración Jurada Mensual*

# **INSTRUCTIVO**

Para presentar y/o presentar y abonar los anticipos mensuales, a excepción de los comprendidos dentro del Artículo 8º del Convenio Multilateral (Bancos y Entidades Financieras), se deberá generar un Formulario CM 03, que reúna la totalidad de las Jurisdicciones en las que el contribuyente se encuentre inscripto.

Cada Formulario CM 03 se imprimirá por duplicado, firmados y no podrán contener enmiendas ni raspaduras modificatorias del formulario generado por el Software Aplicativo Si.Fe.Re. Asimismo, se generará un archivo de transferencia electrónica que reúne el total de las operaciones en todas las jurisdicciones el cual deberá ser transmitido por el sistema OSIRIS en cualquiera de los bancos habilitados a tal efecto o por Internet para las presentaciones de los contribuyentes obligados a hacerlo o que hayan optado por este mecanismo

El citado aplicativo correrá bajo plataforma SIAp, la cual se encuentra disponible en [www.afip.gov.ar.](http://www.afip.gov.ar/)

Lugar de presentación y pago de las Declaraciones Juradas mensuales, excepto los contribuyentes incluidos en el Sistema SICOM:

Banco Oficial de la Jurisdicción Sede del contribuyente, o en otro por ella autorizado.

# **FORMULARIO CM 03 - Declaración Jurada Mensual**

Una vez seleccionado el periodo de declaración jurada a liquidar deberá completarse:

Datos Comunes a todas las Jurisdicciones

#### **Solapa Datos Jurisdicciones**

El software traerá automáticamente las Jurisdicciones activas para ese anticipo, en función a la fecha de baja declarada por el contribuyente para cada jurisdicción:

- Jurisdicción en la cual se encuentra inscripto.
- **Coeficiente Unificado:** (en caso de poseer por aplicación del art. 2): en esta pantalla deberá completar los coeficientes de las Jurisdicciones en caso de corresponder. En caso de ser Inicio de Actividades (art. 14) y no poseer coeficientes, tildará dicho campo.

Si fuera necesario el contribuyente podrá modificar algunos de estos datos que no se correspondan con los que debe declarar.

Coeficiente Unificado para cada Jurisdicción: "*Sólo para actividades sometidas al Régimen General (art. 2º del Convenio Multilateral)*".

- Se indicará el coeficiente respectivo para cada Jurisdicción, expresado en cero (0)  $\bullet$ entero y cuatro (4) decimales, computándose sus fracciones por redondeo, en exceso o en defecto. La suma de dichos Coeficientes para todas las jurisdicciones en un mismo mes, deberá ser igual a "UNO" (1,0000).
- El Coeficiente Unificado, será igual al determinado para cada Jurisdicción, en la  $\bullet$ Declaración Jurada Anual (Formulario CM05), del ejercicio fiscal anterior o de la presentada en oportunidad de un cese de Jurisdicción. Para los tres (3) primeros anticipos (Enero, Febrero y Marzo) rige lo dispuesto en la Resolución General Nº 42/92 (artículos 83 y 84 de la presente)
- En el caso de inicio de actividades en el período fiscal inmediato anterior, ya sea antes o después del cierre del ejercicio comercial, en una, varias o todas las Jurisdicciones, deberá procederse conforme a los términos de los artículos 3º, 4º y 5º de la presente Resolución General.
- De no existir Coeficiente para la Jurisdicción que se liquida, el mismo será igual a cero (0,0000).

## **Solapa Datos de Actividades**

El software traerá automáticamente las actividades declaradas por el contribuyente para ese anticipo:

- Código de Actividad.
- Descripción de la Actividad

Para cada Actividad se cargará la siguiente información:

## a) Monto Imponible (Art. 2º):

Se completará la base imponible devengada y/o percibida según el caso, correspondiente al mes declarado, por actividad global correspondiente al artículo 2º, sin tener en cuenta la jurisdicción. En esta pantalla se consignarán solo los Ingresos Imponibles sin tener en cuenta los Ingresos No gravados y Exentos.

A la Base Imponible mensual total por actividad, le será aplicado posteriormente el Régimen de Distribución de ingresos del Convenio Multilateral para el mes que se liquida (actividad por actividad).

Si por algún motivo surgiera Base Imponible negativa, se antepondrá a la misma el signo menos (-).

## b) Monto Imponible Regímenes Especiales (Art. 6º al 13):

Se completará la base imponible devengada y/o percibida según el caso, correspondiente al mes declarado, por actividad global correspondiente a los regímenes especiales (Art. 6º al 13), sin tener en cuenta la jurisdicción. En esta pantalla se consignarán solo los Ingresos Imponibles sin tener en cuenta los Ingresos No gravados y Exentos.

# c) Monto Imponible - Inicio de Actividad (Art. 14):

En el caso de iniciación de actividades comprendidas en el Régimen General en una, varias o todas las Jurisdicciones; en la o las Jurisdicciones en que se

produzca la iniciación, se deberán asignar los ingresos conforme a lo establecido en el Art. 14 inciso a) del Convenio Multilateral y en los artículos 3º, 4º y 5º de la presente Resolución General.

#### **Solapa Datos de Facturación**

Se consignarán a modo de Totales los siguientes datos:

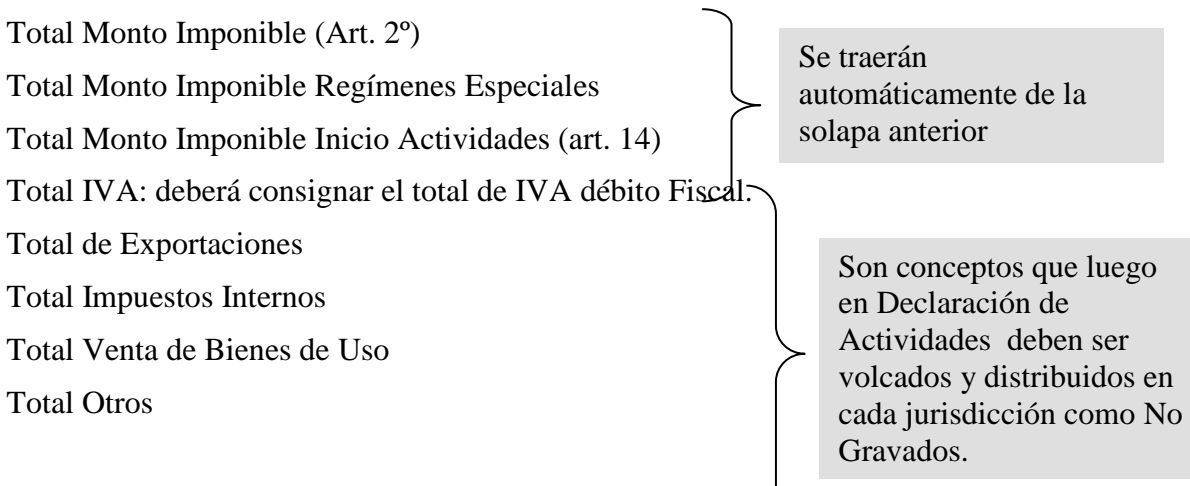

Declaración de Actividades y Facturación IMPORTANTE: en el caso de no poder discriminar los conceptos No Gravados por Jurisdicción deberá consignar el total SOLO en la jurisdicción Sede.

Declaración de actividades y facturación.

Al igual que en solapa anterior, en este ítem el software traerá automáticamente:

- Código de las actividades declaradas por el contribuyente.
- Descripción de las actividades declaradas por el contribuyente.
- Jurisdicciones en las cuales se encuentra inscripto
- $\bullet$ Coeficiente unificado de las mismas (en caso de tenerlo).

Para cada Actividad/Jurisdicción se cargará la siguiente información:

# 1) **Monto Imponible**:

a) Base Imponible (Art. 2º): El monto imponible que se halle alcanzado por el art. 2º es distribuido **automáticamente** por el sistema, sin posibilidad de modificarlo en esta instancia.

A la Base Imponible mensual total por actividad, se le aplican los coeficientes declarados anteriormente por el usuario para el mes que se liquida.

b) Base Imponible (demás artículos): Para los demás artículos se ingresará manualmente el monto imponible correspondiente a la actividad para la jurisdicción seleccionada. Se completará la base imponible devengada y/o percibida según el caso, correspondiente al mes declarado.

IMPORTANTE: En el caso de consignar base Imponible Negativa (por la característica de la actividad) el sistema calculará Impuesto cuyo importe estará precedido del signo menos, por lo que deberá considerarse lo previsto en la legislación de cada jurisdicción a efectos de la procedencia de su compensación en periodos futuros. Por lo cual, si no correspondiese computar el saldo a favor generado por base imponible negativa el contribuyente deberá consignar alícuota cero para que no genere impuesto negativo originando saldo a favor.

2) **Ajuste:** En caso de existir algún ajuste a la base imponible por disposiciones locales (en + o en -) se consignará en este campo, el cual sumará o restará de la base imponible declarada para la actividad para la Jurisdicción seleccionada el importe consignado.

**IMPORTANTE: solamente** para el caso del **período 4** (Abril), para aquellos sujetos que distribuyen la Base Imponible bajo lo nombrado por el Régimen General del Convenio Multilateral (Art. 2º) **será utilizado este campo para ingresar las "diferencias" de las Bases Imponibles (actividad por actividad) de los anticipos Enero, Febrero y Marzo, originadas por la aplicación de los nuevos coeficientes.**

- 2) **Base Imponible final:** Si del ajuste anterior resultara una base final negativa en este supuesto sí puede obtenerse un impuesto negativo.
- 3) **Alícuota:** se completará con la que corresponda según cada Jurisdicción y cada actividad declarada.

Las alícuotas se expresan en porcentaje, compuesto por un número entero y dos (2) decimales. También pueden ser iguales a cero (0).

Si la Base Imponible es "negativa", por su origen o por tributar el contribuyente por el sistema de lo "percibido", NO generará impuesto a su favor, debiendo colocarse la alícuota "Cero" (0).

4) **Tratamiento Fiscal:** Cuando una misma actividad tuviere tratamiento fiscal diferenciado, en una o más Jurisdicciones, se deberá efectuar la apertura correspondiente, repitiendo el Código de la actividad. Las opciones previstas en el Aplicativo son:

*0 - NORMAL* (que no tiene tratamiento diferenciado para esa actividad. Incluye Alícuota 0 -cero-).

*1 - EXENTO/DESGRAVADO* (todo tipo de exención, desgravación, promoción industrial, etc.).

*2 - MINORISTA* (fabricación con venta minorista).

*3 - OTROS* (para casos de tratamiento fiscal diferenciado no previsto en las opciones anteriores)

Ejemplo:

154120/0 - Elaboración industrial de productos de panadería (corresponde a Venta Mayorista).

154120/1 - Exento/Desgravado - Elaboración industrial de productos de panadería.

154120/2 - Minorista - Elaboración industrial de productos de panadería.

El tratamiento fiscal diferenciado no implica la modificación en la tabulación de esa actividad.

- 5) **Ingresos Gravados:** Se compondrá con la suma de los Ingresos Gravados para la jurisdicción, jurisdicción por jurisdicción, obtenidas de restar a los "Ingresos Brutos Devengados o Percibidos" los siguientes conceptos:
	- Ingresos no gravados, desgravados y/o exentos.
	- Monto de IVA Débito fiscal devengado (cuando corresponda).

- Monto correspondiente a deducciones de leyes impositivas, que hacen a la liquidación general del impuesto en cada Jurisdicción.
- 6) **Ingresos No Gravados:** Esta ítem se consignará el total de Ingresos No Gravados para la jurisdicción, jurisdicción por jurisdicción, de acuerdo a lo establecido en las legislaciones y/o leyes especiales de cada Jurisdicción.

Se compondrá por la suma de TODOS los ingresos no gravados, EXCEPTO:

- Los correspondientes a exenciones y/o desgravaciones, cualquiera fuera su origen.
- Los gravados a alícuota cero (0).
- Monto correspondiente a deducciones de leyes impositivas, que hacen a la liquidación general del impuesto en cada Jurisdicción.

IMPORTANTE: en el caso de no poder discriminar los conceptos No Gravados por Jurisdicción deberá consignar el total SOLO en la jurisdicción Sede.

7) **Ingresos Exentos:** Se indicará el TOTAL de ingresos desgravados y exentos establecidos en las leyes impositivas y/u otorgados por leyes especiales.

## **Aplicación de la Resolución General N° 42/92 de la Comisión Arbitral (artículos 83 y 84 de la presente)**

Solamente para sujetos que distribuyen la Base Imponible bajo lo nombrado por el Régimen General del Convenio Multilateral (Art. 2º).

A partir del mes de Abril (anticipo 04) los contribuyentes deben aplicar los nuevos coeficientes de distribución, en forma retroactiva a Enero, no implicando esto la rectificación de los Formularios CM03 ya presentados y/o pagados por los Anticipos 01, 02 y 03.

## **Procedimiento:**

A las Bases Imponibles del mes de Abril para cada Jurisdicción, calculadas con los nuevos coeficientes, se les suman o restan las "diferencias" de las Bases Imponibles (actividad por actividad) de los anticipos Enero, Febrero y Marzo, originadas por la aplicación de los nuevos coeficientes. ESTA SUMA O RESTA DEBERÁ SER CONSIGNADA EN EL CAMPO "AJUSTE".

Si de practicar los ajustes mencionados resultaran Bases Imponibles negativas se colocará adelante, el signo menos (-), lo que dará lugar a impuesto negativo.

En el caso que la liquidación incluya, además, alguna actividad comprendida en un Régimen Especial, se compensa el impuesto (positivo) por ella generada, con el negativo proveniente del Artículo 2º (si lo hubiera).

## **Otros Débitos**

Importes de Impuestos Adicionales para el mes, u otros conceptos que revistan tal carácter.

Deberá Consignar:

- a) Fecha (dd/mm/aaaa)
- b) Concepto: deberá seleccionar el concepto,
	- i) Adicional
	- ii) Otros
- c) Monto

## **DEDUCCIONES**

A continuación se detallarán todos los conceptos que posee el software en relación a importes deducibles del impuesto determinado para el período en cuestión.

1) Retenciones:

En este ítem se consignarán todas las retenciones sufridas para la jurisdicción que el usuario seleccione. Se deberán detallar los siguientes conceptos:

- a) *Selecciona Jurisdicción* para la cual se declaran las Retenciones. Las jurisdicciones disponibles son las oportunamente dadas de alta.
- b) *CUIT del agente de retención*: consignar el número de CUIT de quien efectuó la retención
- c) *Fecha de retención*: ingresar el día mes y año en que le fueron practicadas las mismas. El sistema validará que dicha fecha corresponda al periodo correcto según los regímenes establecidos en cada jurisdicción.

*NOTA***:** En algunas Jurisdicciones por normas locales las mismas deben corresponder al período que se está declarando. De no corresponder al período que se esta declarando desplegará un mensaje informativo de la situación. En caso de tener retenciones anteriores no consignadas deberá efectuar la rectificativa del mes al cual corresponden tales retenciones, no pudiendo consignarlas en la presente DDJJ.

- d) *Número de Comprobante de retención*: deberá consignarse en dos partes: de
	- i) *Número de Sucursal*: 1 hasta 9999 según conste en el comprobante.
	- ii) *Número de emisión*: ingresar el número identificatorio del comprobante a través del cual se llevó a cabo la retención
- e) *Tipo de Comprobante Origen*: seleccionar del cuadro de lista el que corresponda (Factura – Nota de Débito – Nota de Crédito – Recibo – Otros).
- f) *Letra del comprobante Origen*: seleccionar del cuadro de lista la que corresponda  $(A - B - C - E - M - 0)$ .
- g) *Nro. de Comprobante Origen*: ingresar el nro. del comprobante que dio origen a la retención.
- h) *Importe retenido*: consignar el monto que le fue retenido
- i) *Total de retenciones*: el sistema reflejará la sumatoria de las retenciones a medida que las mismas son ingresadas.

Asimismo el software permitirá la importación de archivos generados por sistemas particulares de cada contribuyente a fin de facilitar el ingreso de las mismas, debiendo respetar el formato de diseño previsto en el aplicativo.

Una vez aceptados los datos los mismos quedarán ingresados en la grilla que aparece para cada jurisdicción, pudiendo imprimirse el papel del trabajo con el detalle de todas las operaciones cargadas en todas las jurisdicciones.

#### 2) Percepciones:

- En este ítem se consignarán todas las percepciones sufridas para la jurisdicción que el usuario seleccione. Se deberán detallar los siguientes conceptos:
	- a) *Selecciona Jurisdicción* para la cual se declaran las Percepciones. Las jurisdicciones disponibles son las oportunamente dadas de alta.
	- b) *CUIT del agente de percepción*: consignar el número de CUIT de quien efectuó la percepción.
	- c) *Fecha de la percepción*: ingresar el día, mes y año calendario en que le fueron practicadas las mismas. . El sistema validará que dicha fecha corresponda al periodo correcto según los regímenes establecidos en cada jurisdicción.

*NOTA***:** En algunas Jurisdicciones por normas locales las mismas deben corresponder al período que se está declarando. De no corresponder al período que se esta declarando desplegará un mensaje informativo de la situación. En caso de tener percepciones anteriores no consignadas deberá efectuar la rectificativa del mes al cual corresponden tales retenciones, no pudiendo consignarlas en la presente DDJJ.

- d) *Tipo de Comprobante*: seleccionar del cuadro de lista el que corresponda (Factura – Nota de Débito – Nota de Crédito – Recibo – Otros).
- e) *Letra del comprobante*: seleccionar del cuadro de lista la que corresponda (A  $B - C - E - M - \text{blanco}.$
- f) *Número de Comprobante de percepción*: deberá consignarse en dos partes: de
	- i) *Número de Sucursal*: 1 hasta 9999 según conste en el comprobante.
	- ii) *Número de emisión*: ingresar el número identificatorio del comprobante a través del cual se llevó a cabo la percepción.
- g) *Importe percibido*: consignar el monto que le fue percibido.
- h) *Total de percepciones soportadas*: el sistema reflejará la sumatoria de las percepciones, a medida que las mismas son ingresadas.
- i) *Compensación:* en este campo se pueden consignar aquellas percepciones que sean compensables de acuerdo al régimen de compensaciones según la jurisdicción.
- j) *Total Percepciones a deducir:* el sistema neteará el total de percepciones soportadas con el total de compensación consignado

Asimismo el software permitirá la importación de archivos generados por sistemas particulares de cada contribuyente a fin de facilitar el ingreso de las mismas, debiendo respetar el formato de diseño previsto en el aplicativo.

Una vez aceptados los datos los mismos quedarán ingresados en la grilla que aparece para cada jurisdicción, pudiendo imprimirse el papel del trabajo con el detalle de todas las operaciones cargadas en todas las jurisdicciones.

#### 3) Percepciones Aduaneras:

En este ítem se consignarán todas las percepciones aduaneras sufridas para la jurisdicción que el usuario seleccione. Se deberán detallar los siguientes conceptos:

- a) *Selecciona Jurisdicción* para la cual se declaran las Percepciones. Las jurisdicciones disponibles son las oportunamente dadas de alta.
- b) *CUIT Agente Percepción*: el sistema consigna la CUIT 33-69345023-9 (brindado por AFIP para referenciar este tipo de operaciones).
- c) *Fecha Percepción*: deberá ingresar el día, mes y año calendario en que le fueron practicadas las mismas.

*NOTA***:** En algunas Jurisdicciones por normas locales las mismas deben corresponder al período que se está declarando. De no corresponder al período que se esta declarando desplegará un mensaje informativo de la situación. En caso de tener percepciones anteriores no consignadas deberá efectuar la rectificativa del mes al cual corresponden tales retenciones, no pudiendo consignarlas en la presente DDJJ.

- d) *N° de despacho aduanero*: deberá ingresar el número identificatorio del comprobante de despacho aduanero a través del cual se llevó a cabo la retención.
- e) *Importe Percibido*: consignar el monto que le fue percibido.

Asimismo el software permitirá la importación de archivos generados por sistemas particulares de cada contribuyente a fin de facilitar el ingreso de las mismas, debiendo respetar el formato de diseño previsto en el aplicativo.

Una vez aceptados los datos los mismos quedarán ingresados en la grilla que aparece para cada jurisdicción, pudiendo imprimirse el papel del trabajo con el detalle de todas las operaciones cargadas en todas las jurisdicciones.

#### 4) Recaudaciones Bancarias:

- En este ítem se consignarán todas las recaudaciones bancarias sufridas para la jurisdicción que el usuario seleccione. Se deberán detallar los siguientes conceptos:
	- a) *Selecciona Jurisdicción* para la cual se declaran las recaudaciones. Las jurisdicciones disponibles son las oportunamente dadas de alta.
	- b) *CUIT*: Consignar el número de CUIT de la entidad financiera que efectuó la recaudación.
	- c) *Anticipo*: Consignar el mes y el año calendario al que responde la recaudación efectuada.

*NOTA***:** En algunas Jurisdicciones por normas locales las mismas deben corresponder al período que se está declarando. De no corresponder al período que se esta declarando desplegará un mensaje informativo de la situación. En caso de tener recaudaciones anteriores no consignadas deberá efectuar la rectificativa del mes al cual corresponden tales retenciones, no pudiendo consignarlas en la presente DDJJ.

- d) *CBU*: El correspondiente a la cuenta bancaria sobre la que se efectuó la recaudación. Recuerde que existe un CBU por cada tipo de cuenta-moneda que posea.
- e) *Tipo de cuenta*: De la lista desplegable seleccionar el tipo de cuenta sobre la cual se efectuó la recaudación: Cta. Corriente – Caja de Ahorro – Otras.
- f) *Tipo de Moneda*: de la lista desplegable seleccionar el tipo de moneda sobre la cual se efectuó la recaudación: Pesos, Moneda Extranjera, otras.
- g) *Importe retenido*: consignar el monto que le fue retenido.
- h) *Total de recaudaciones:* el sistema reflejará la sumatoria de las recaudaciones bancarias, a medida que las mismas son ingresadas.

Asimismo el software permitirá la importación de archivos generados por sistemas particulares de cada contribuyente a fin de facilitar el ingreso de las mismas, debiendo respetar el formato de diseño previsto en el aplicativo.

Una vez aceptados los datos los mismos quedarán ingresados en la grilla que aparece para cada jurisdicción, pudiendo imprimirse el papel del trabajo con el detalle de todas las operaciones cargadas en todas las jurisdicciones.

5) Otros Créditos:

En este ítem podrán deducirse créditos de impuestos adicionales, anticipos abonados por algún otro medio establecido por la jurisdicción que se liquida (caso anticipo automotores 0 km.) u otros conceptos. Deberán indicarse en el cuadro correspondiente a "Detalle".

Deberá Consignar:

- a) *Selecciona Jurisdicción* para la cual se declaran los Otros Créditos. Las jurisdicciones disponibles son las oportunamente dadas de alta.
- b) *Fecha* (dd/mm/aaaa)
- c) *Concepto*: deberá seleccionar el concepto,
	- i) Crédito por Adicional
	- ii) Anticipos Especiales
	- iii) Otros
- *d) Monto.*

#### 6) Saldo a Favor de períodos Anteriores:

- En este ítem se consignará el importe del anticipo inmediato anterior (o de algún anterior en caso de existir) de esa Jurisdicción si hubiera resultado "a favor del contribuyente".
	- a) *Selecciona Jurisdicción* para la cual se declara el saldo a favor. Las jurisdicciones disponibles son las oportunamente dadas de alta.
	- b) *Anticipo*: Consignar el mes y el año calendario al que responde el saldo a favor.

- c) *Secuencia*: Consignar si el saldo a favor responde a un Original o a una rectificativa.
- d) *Importe*: consignar el importe del saldo a favor.
- 7) Pagos No bancarios:
	- a) *Selecciona Jurisdicción* para la cual se declaran los Pagos No Bancarios. Las jurisdicciones disponibles son las oportunamente dadas de alta.
	- b) *Ingresa fecha* (formato dd/mm/aaaa)
	- c) *Ingresa concepto*

Deberá seleccionar el concepto,

- i) Pago en Bonos
- ii) Compensaciones
- iii) Crédito de este anticipo en bonos
- iv) Otros
- d) *Monto.*
- e) *Total*: consigna la sumatoria de los Pagos no Bancarios realizados.

Liquidación por Jurisdicción

En esta pantalla se visualizará la pantalla de liquidación del Impuesto por Jurisdicción, en este ítem el software traerá automáticamente para la jurisdicción seleccionada:

- Impuesto Determinado
- Saldo a Favor de períodos anteriores
- Percepciones a deducir
- Retenciones Soportadas
- Recaudaciones Bancarias soportadas
- Percepciones aduaneras a deducir
- Otros débitos
- Pagos No bancarios
- Otros Créditos

El usuario podrá ingresar datos, de ser necesario, en los siguientes campos para la jurisdicción seleccionada:

- Intereses / recargos
- Créditos del anticipo, cuando se trate de una declaración rectificativa se consignará el monto pagado en las presentaciones y pagos anteriores.

Una vez aceptados los datos podrá imprimirse el papel del trabajo con la liquidación del impuesto por jurisdicción.

# Liquidación Total

En la Liquidación total el contribuyente visualizará TODAS las jurisdicciones con sus respectivos saldos (a pagar o a favor del contribuyente). El contribuyente deberá ingresar:

- Fecha de vencimiento de la obligación
- Fecha de presentación para el período seleccionado.
- Forma de Generación de la DDJJ, por disquete o por Internet (dependiendo del tipo de contribuyente).
- Deberá MARCAR aquellas jurisdicciones que va a pagar con el concepto DEPOSITA.
- En la pantalla según lo que el contribuyente marque se le mostrará el MONTO ADEUDADO y el MONTO DEPOSITADO.

En esta pantalla podrá solicitarse la impresión del formulario CM 03 .Asimismo podrá solicitarse la generación del archivo en disquete o en disco para la presentación por Internet según corresponda.

# Pagos Pendientes

En esta pantalla el contribuyente encontrará aquellas jurisdicciones que en la LIQUIDACION FINAL seleccionó con la opción NO DEPOSITA, es decir, aquellas jurisdicciones en las que se encuentra pendiente el pago.

En esta pantalla podrá generar dicho pago pendiente:

# PROCEDIMIENTO:

- Deberá Ingresar Fecha de Pago.
- Deberá MARCAR la/las Jurisdicción/nes que PAGA.
- Deberá consignar los INTERESES Y/O RECARGOS en caso de existir.
- En la pantalla según lo que el contribuyente marque se le mostrará el MONTO ADEUDADO y el MONTO INGRESADO.

En esta pantalla podrá solicitarse la impresión del formulario CM 03 que le permitirá efectuar el pago de lo declarado en las jurisdicciones en las cuales solo declaró y no realizó el depósito oportunamente. Asimismo podrá solicitarse la generación del archivo en disquete o en disco para la presentación por Internet según corresponda.

# Histórico de Pagos

En esta pantalla el contribuyente visualizará TODOS los pagos generados ya sea el pago de la Liquidación Final como aquellos pagos generados posteriormente.

En caso de tener que volver a generar alguno de estos pagos nuevamente podrá hacerlo en esta pantalla modificando:

Fecha de Pago $\bullet$ 

Intereses y/o Recargos en caso de tener que ingresar alguno de estos conceptos.

# **FORMULARIO CM04 - Declaración Jurada Mensual**

# **INSTRUCTIVO**

Para presentar y/o presentar y abonar los anticipos mensuales correspondientes a Bancos y Entidades Financieras que tributan bajo el Régimen del ARTICULO 8º del Convenio Multilateral, se deberá generar un Formulario CM04, que reúna la totalidad de las Jurisdicciones en las que el contribuyente se encuentre inscripto.

Cada Formulario CM04 se imprimirá por duplicado, firmados y no podrán contener enmiendas ni raspaduras modificatorias del formulario impreso por el Software Aplicativo SiFeRe. Asimismo se Generará un archivo de transferencia electrónica que reúne el total de las operaciones en todas las jurisdicciones el cual deberá ser transmitido por el sistema OSIRIS (en cualquiera de los bancos habilitados a tal efecto, o por Internet para las presentaciones que efectúen los sujetos obligados a hacerlo.

El citado aplicativo correrá bajo plataforma SIAp, la cual se encuentra disponible en [www.afip.gov.ar.](http://www.afip.gov.ar/)

Lugar de presentación y pago de las Declaraciones Juradas mensuales, excepto los contribuyentes incluidos en el Sistema SICOM:

Banco Oficial de la Jurisdicción Sede del contribuyente, o en otro por ella autorizado.

# **FORMULARIO CM04 - Declaración Jurada Mensual**

Este Formulario contiene toda la información necesaria y funcionalidad para que los contribuyentes del Convenio Multilateral declaren y paguen sus obligaciones fiscales correspondientes a Bancos y Entidades Financieras que tributan bajo el Régimen del ARTÍCULO 8º del Convenio Multilateral.

Carga de las Declaraciones juradas

- *Mensual/Anual*: Deberá "tildar" el carácter de la presentación que va a generar (Mensual o Anual).
- *Período*: Se completará con el mes y el año de la Declaración Jurada a generar.
- *Original/Rectificativa*: Deberá seleccionar si lo que está confeccionando es el original o que nro. de rectificativa. Podrán presentarse tantas rectificativas como sean necesarias. En el caso de hacer una rectificativa deberá consignar si es por "Autodeterminación" o por "Ajuste Inspección".

**Importante:** toda Rectificativa se completará por los *importes totales*, de manera que ésta reemplace al último formulario generado/presentado, ya sea que éste se trate de un

Anticipo "Original" u otro "Rectificativo". El llenado de una "Rectificativa" responde a idénticas especificaciones generales que para la confección del Formulario CM04 "Original".

Datos Comunes a todas las Jurisdicciones

- En el campo "Sumatoria" se deberá consignar, en cada Jurisdicción, la prevista en el primer párrafo del Artículo 8º del Convenio Multilateral, determinada de conformidad con lo dispuesto en el artículo 34 de la presente Resolución General.
- En el campo "Base Imponible" se deberá consignar, en cada jurisdicción, la Base Imponible Neta declarada para el Anticipo.
- En el campo "Impuesto" se deberá consignar, en cada jurisdicción, el monto del Anticipo que se liquida, aún en los casos en que el total obtenido fuera negativo.
- En el campo Base Imponible, en caso de tener base imponible negativa, en el presente cuadro de distribución de atribuciones, deberá consignar 0.

Declaración de Actividades y Facturación

En este ítem el software traerá automáticamente:

- Código de las actividades declaradas por el contribuyente.
- Descripción de las actividades declaradas por el contribuyente.
- Jurisdicciones en las cuales se encuentra inscripto

Para cada Actividad se cargará la siguiente información:

#### 1) **Base Imponible Acumulada**:

a) Base Imponible Acumulada:

Se completará la Base Imponible ACUMULADA de cada Actividad entre el 1° de Enero de cada año y el último día del mes que se liquida, atribuible a cada Jurisdicción.

IMPORTANTE: En el caso de consignar base Imponible Acumulada Negativa (por la característica de la actividad) el sistema calculará Impuesto con importe precedido del signo menos por lo que deberá considerarse lo previsto en la legislación de cada jurisdicción a efectos de la procedencia de su compensación en periodos futuros. Por lo cual, si no correspondiese computar el saldo a favor generado por base imponible negativa el contribuyente deberá consignar alícuota cero para que no genere impuesto negativo originando saldo a favor.

## **Ajuste:**

- 2) En caso de existir algún ajuste a la base imponible por disposiciones locales (en  $+$  o en -) se consignará en este campo, el cual sumará o restará de la base imponible declarada para la actividad para la jurisdicción seleccionada el importe consignado.
- 2) **Alícuota:**

Se completará con la que corresponda según cada Jurisdicción y cada actividad declarada.

Las alícuotas se expresan en porcentaje, compuesto por un número entero y dos (2) decimales. También pueden ser iguales a cero (0).

Si la Base Imponible es "negativa", por su origen o por tributar el contribuyente por el sistema de lo "percibido", NO generara impuesto a su favor, colocará alícuota "Cero" (0).

## 3) **Tratamiento Fiscal:**

Cuando una misma actividad tuviere tratamiento fiscal diferenciado, en una o más Jurisdicciones, se deberá efectuar la apertura correspondiente, repitiendo el Código de la actividad. Las opciones previstas en el Aplicativo son:

0 - NORMAL (que no tiene tratamiento diferenciado para esa actividad. Incluye Alícuota 0 -Cero-).

1 - EXENTO/DESGRAVADO (todo tipo de exención, desgravación, promoción industrial, etc.).

2 - MINORISTA (fabricación con venta minorista).

3 - OTROS (para casos de tratamiento fiscal diferenciado no previsto en las opciones anteriores)

#### 4) **Anticipos**:

En este ítem se consignarán los anticipos ACUMULADOS hasta el mes anterior al que se liquida.

## 5) **Retenciones y Percepciones:**

En este ítem se consignará el total de Retenciones y Percepciones ACUMULADOS hasta el mes anterior al que se liquida.

#### 6) **Otros Pagos:**

En este ítem se consignarán Otros Pagos ACUMULADOS hasta el mes anterior al que se liquida.

No se incluirán los importes abonados en concepto de "Recargos", "Intereses", "Multas", "Impuestos Adicionales" u otros que no hagan a la liquidación pura del tributo.

#### Otros Débitos

Importes de Impuestos Adicionales para el mes, u otros conceptos que revistan tal carácter.

Deberá consignar:

- d) Fecha (dd/mm/aaaa)
- e) Concepto: deberá seleccionar el concepto,
	- i) Adicional
	- ii) Otros

f) Monto

#### **Deducciones**

Idem **Deducciones CM 03**: Puntos 1) a 7) Liquidación por Jurisdicción

En esta pantalla se visualizará la pantalla de liquidación del Impuesto por Jurisdicción, en este ítem el software traerá automáticamente para la jurisdicción seleccionada:

- Impuesto Determinado
- Saldo a Favor de períodos anteriores
- Percepciones a deducir
- Retenciones Soportadas
- Recaudaciones Bancarias soportadas
- Percepciones aduaneras a deducir
- Otros débitos
- Pagos No bancarios
- Otros Créditos

El usuario podrá ingresar datos, de ser necesario, en los siguientes campos para la jurisdicción seleccionada:

- Intereses / recargos
- Créditos del anticipo, cuando se trate de una declaración rectificativa se consignará el monto pagado en las presentaciones y pagos anteriores

Una vez aceptados los datos podrá imprimirse el papel del trabajo con la liquidación del impuesto por jurisdicción

#### Liquidación Total

En la Liquidación total el contribuyente visualizará TODAS las jurisdicciones con sus respectivos saldos (a pagar o a favor del contribuyente). El contribuyente deberá ingresar:

- Fecha de vencimiento de la obligación
- Fecha de presentación para el período seleccionado.
- Forma de Generación de la DDJJ, por disquete o por Internet (dependiendo del tipo de contribuyente).
- Deberá MARCAR aquellas jurisdicciones que va a pagar con el concepto DEPOSITA.
- En la pantalla según lo que el contribuyente marque se le mostrará el MONTO ADEUDADO y el MONTO DEPOSITADO.

En esta pantalla podrá solicitarse la impresión del formulario CM 04. Asimismo podrá solicitarse la generación del archivo en disquete o en disco para la presentación por Internet según corresponda.

## Pagos Pendientes

En esta pantalla el contribuyente encontrará aquellas jurisdicciones que en la LIQUIDACION FINAL seleccionó con la opción NO DEPOSITA, es decir, aquellas jurisdicciones en las que se encuentra pendiente el pago.

En esta pantalla podrá generar dicho pago pendiente:

## PROCEDIMIENTO:

- Deberá Ingresar Fecha de Pago.
- Deberá MARCAR la/las Jurisdicción/nes que PAGA.
- Deberá consignar los INTERESES Y/O RECARGOS en caso de existir.
- En la pantalla según lo que el contribuyente marque se le mostrará el MONTO ADEUDADO y el MONTO INGRESADO.

En esta pantalla podrá solicitarse la impresión del formulario CM 04. Asimismo podrá solicitarse la generación del archivo en disquete o en disco para la presentación por Internet según corresponda.

# Histórico de Pagos

En esta pantalla el contribuyente visualizará TODOS los pagos generados ya sea el pago de la Liquidación Final como aquellos pagos generados posteriormente.

En caso de tener que volver a generar alguno de estos pagos nuevamente podrá hacerlo en esta pantalla modificando:

- Fecha de Pago
- Intereses y/o Recargos en caso de tener que ingresar alguno de estos conceptos.

# **FORMULARIO CMO5 - Declaración Jurada Anual**

La Declaración Jurada Anual deberá ser presentada por todos los contribuyentes del Impuesto sobre los Ingresos Brutos comprendidos en el Convenio Multilateral, ya sea que los mismos distribuyan su materia imponible bajo el Régimen General y/o Regímenes Especiales de la citada norma y aún cuando no hubieran desarrollado actividades en ninguna Jurisdicción.

## **Fecha de vencimiento para su presentación:**

a) El vencimiento opera el 30 de abril del año siguiente al período fiscal por el cual se presenta la Declaración Jurada.

b) En el supuesto de que el vencimiento de la presentación fuere prorrogado, ello no implica la prórroga de la utilización de los nuevos coeficientes únicos de distribución a partir del mes de abril del ejercicio fiscal en curso (Régimen General).

c) La falta de presentación de la Declaración Jurada Anual a su vencimiento, otorga la facultad a los Fiscos de sancionar al contribuyente con multa por incumplimiento a los deberes formales.

#### **Presentación de la DDJJ:**

Cada Formulario CM 05 se imprimirá por duplicado, firmado y no podrá contener enmiendas ni raspaduras modificatorias del formulario generado por el Software Aplicativo SiFeRe. Asimismo se Generará un archivo de transferencia electrónica que reúne el total de las operaciones en todas las jurisdicciones el cual deberá ser transmitido por el sistema OSIRIS.

## **1) Contribuyentes SICOM:**

Los contribuyentes pertenecientes al Sistema SICOM deberán presentar sus Declaraciones Juradas mediante transferencia web en la página correspondiente.

## **2) Contribuyentes SICOM Remoto:**

Los contribuyentes pertenecientes al SICOM REMOTO deberán presentar sus Declaraciones Juradas mediante transferencia web en la página correspondiente.

## **3) Demás Contribuyentes:**

Los demás contribuyentes deberán presentar sus Declaraciones Juradas mediante disquete (3 ½ HD) y dos copias del formulario de declaración jurada respectiva, en el Banco designado por la Jurisdicción Sede, el cual deberá poseer sistema OSIRIS, o por vía electrónica a través del portal [www.afip.gov.ar](http://www.afip.gov.ar/) de acuerdo con lo dispuesto en la RG 1345/02 y sus modificatorias.

IMPORTANTE: para aquellos contribuyentes cuya información a declarar supere la capacidad de un disquete de 3 ½ HD, estarán obligados a presentar sus DDJJs a través del portal [www.afip.gov.ar](http://www.afip.gov.ar/) de acuerdo con lo dispuesto en la RG 1345/02 y sus modificatorias.

## **Carga de la Declaración Jurada**

Este Formulario contiene toda la información necesaria y funcionalidades para que los contribuyentes del Convenio Multilateral declaren sus datos referidos a la DDJJ jurada anual.

El Formulario CM05 que presentará el Contribuyente será el generado por el Software Aplicativo SiFeRe, para lo cual deberá completar la totalidad de los datos solicitados, a saber:

- *Mensual/Anual*: Deberá "tildar" el carácter de la presentación que va a generar (Anual).
- *Período*: Se completará con el año de la Declaración Jurada a generar.
- *Original/Rectificativa*: Deberá seleccionar si lo que está confeccionando es el original o que Nro. De rectificativa. Podrán presentarse tantas rectificativas como sean necesarias. En el caso de hacer una rectificativa deberá consignar si es por "Autodeterminación" o por "Ajuste Inspección".

IMPORTANTE: El Aplicativo incluirá TODAS las Jurisdicciones y TODAS las actividades sin tener en cuenta la fecha de Alta o de Inicio respectivamente. En caso de estar incluida alguna Jurisdicción o Actividad que no se deban declarar en la DDJJ Anual a confeccionar, deberá previamente Eliminarlas desde la "Carga de Jurisdicciones" o "de Actividades" respectivamente.

IMPORTANTE: Toda Rectificativa se completará por los IMPORTES TOTALES, de manera que ésta reemplace al último formulario generado/presentado, ya sea que éste se trate de un "Original" u otro "Rectificativo".

El llenado de una "Rectificativa" responde a idénticas especificaciones generales que para la confección del Formulario CM05 "Original".

# **Declaración de Actividades:**

## **Solapa "Declaración de Actividades":**

El sistema traerá automáticamente las actividades declaradas por la empresa en el aplicativo para el ejercicio fiscal. En caso de haber tenido alguna actividad que no se encuentra dada de alta, se podrá ingresar la misma.

Se deberá ingresar **para cada actividad**:

**Ingresos Brutos Devengados o Percibidos**:

En este campo se volcarán, discriminados por actividad, los ingresos brutos TOTALES del ejercicio fiscal que se declara, devengados o percibidos, según corresponda, sin ningún tipo de deducción. No se incluirán los ingresos de actividades NO ALCANZADAS por el impuesto, como así tampoco los provenientes de EXPORTACIONES.

## **Ingresos No Gravados, Desgravados y Exentos**:

Este campo se compondrá con la suma de todos los ingresos no gravados, desgravados y exentos, actividad por actividad, que se restaron del "Total de Ingresos Brutos Devengados o Percibidos", de acuerdo a lo establecido en las legislaciones y/o leyes especiales de cada Jurisdicción, como así también los ingresos gravados a alícuota "cero" (0) y otros conceptos similares que no conformaron la Base Imponible Neta Gravada.

No debe incluirse:

- \* Monto de IVA débito fiscal devengado.
- \* Monto de deducciones de las leyes impositivas para la liquidación del impuesto.

Discriminación de los Ingresos No Gravados, Desgravados y Exentos:

## **No Gravados por el Impuesto**:

Se compondrá por la suma de TODOS los ingresos no gravados que se hubieran detraído del "Total de ingresos brutos devengados o percibidos, EXCEPTO:

- $\checkmark$  Los correspondientes a exenciones y/o desgravaciones, cualquiera fuera su origen.
- $\checkmark$  Los gravados a alícuota cero (0).
- $\checkmark$  Monto de IVA Débito fiscal devengado (cuando corresponda).
- $\checkmark$  Monto correspondiente a deducciones de leyes impositivas, que hacen a la liquidación general del impuesto en cada Jurisdicción.

## **Desgravaciones, Exenciones y/u Otros**:

Se indicará el TOTAL de ingresos desgravados y exentos establecidos en las leyes impositivas y/u otorgados por leyes especiales.

## **Alícuota Cero (0):**

Se completará con el TOTAL de los ingresos declarados con dicha alícuota.

## **Solapa "Totales de Declaración de Actividades":**

## **Totales del Período Fiscal de todo el País**:

Aquí se consignarán los siguientes conceptos:

- Monto de IVA débito Fiscal Devengado (cuando corresponda).
- Monto de Deducción de Leyes Impositivas Excluido IVA: Monto correspondiente a otras deducciones de la base imponible, no consideradas y que hacen a la liquidación general del impuesto, excluido el débito fiscal de IVA.
- Base Imponible Neta Gravada:

Se compondrá con la suma de las bases imponibles NETAS gravadas, actividad por actividad, obtenidas de restar a los "Ingresos Brutos Devengados o Percibidos" los siguientes conceptos:

- Ingresos no gravados, desgravados y/o exentos.
- Monto de IVA débito fiscal devengado (cuando corresponda).

• Monto correspondiente a deducciones de leyes impositivas, que hacen a la liquidación general del impuesto en cada Jurisdicción.

## **Solapa "Declaración de Exenciones":**

- Se indicarán los siguientes conceptos para cada una de ellas:
- Ley/Decreto, Número y Año del Beneficio.
- Jurisdicción en la que goza del Beneficio.
- Porcentaje (%) del Beneficio.
- Fecha de Inicio del Beneficio.
- Fecha de Expiración del Beneficio.

## Declaración de Jurisdicciones:

# **Solapa "Resumen Anual del período fiscal":**

Deberá consignar:

Fecha de cierre del último Balance Comercial o ejercicio comercial:

Se cargará la Fecha de cierre del último Balance Comercial o del ejercicio comercial del cual se extrajeron los datos.

## Montos acumulados del Período Fiscal que se Declara:

Coeficiente Único:  $\bullet$ 

Se consignará el utilizado para distribuir la base imponible para cada Jurisdicción cuando la totalidad de los ingresos o parte de ellos estén sometidos al Régimen General (Artículo 2º del Convenio Multilateral).

Base Imponible (anual por Jurisdicción):

Se completará con la sumatoria de las bases imponibles netas gravadas para cada jurisdicción, independientemente de los regímenes a los cuales estén sometidos.

• Impuesto Liquidado:

Corresponderá a la sumatoria de los Impuestos determinados de los Formularios CM03 ó CM04, para cada jurisdicción.

Retenciones:  $\bullet$ 

Se volcará la sumatoria de las Retenciones que se le practicaran para cada Jurisdicción en el Ejercicio Fiscal. No se incluirán Retenciones que respondan a tributos adicionales.

Percepciones:

Se volcará la sumatoria de las Percepciones que se le practicaran para cada Jurisdicción en el Ejercicio Fiscal. No se incluirán Percepciones que respondan a tributos adicionales.

Saldo Final a favor del Contribuyente:

En el caso que el saldo final del ejercicio fiscal, para una o más Jurisdicciones, hubiera resultado a favor del contribuyente, se consignará en este campo. Este monto surge del ítem "Saldo a Favor" del último anticipo del año en que se está generando la declaración.

## **Solapa "Determinación del Coeficiente unificado"**:

## Discriminación de Gastos Computables e Ingresos:

Exclusivo para contribuyentes que distribuyan la materia imponible (total o parcialmente), con arreglo al Artículo 2º - Régimen General del Convenio Multilateral.

Determinación de los coeficientes únicos de distribución para cada Jurisdicción a aplicar en el próximo ejercicio fiscal, en base a datos del último balance comercial, cerrado durante el período fiscal que se declara. De no practicarse balances comerciales, se calcularan en función a los datos determinados en el año calendario inmediato anterior.

Discriminación de Gastos Computables para cada Jurisdicción:

Se consignarán los que correspondan a cada Jurisdicción teniendo en cuenta lo dispuesto en los Artículos 2º, 3º, 4º y 5º del Convenio Multilateral y Resoluciones Generales de la Comisión Arbitral.

Discriminación de Ingresos para cada Jurisdicción:

Se consignarán los que correspondan a cada Jurisdicción teniendo en cuenta lo dispuesto en los Artículos 2º y 5º del Convenio Multilateral y Resoluciones Generales de la Comisión Arbitral.

Coeficientes de Gastos, Ingresos y Unificado para cada Jurisdicción:

Serán calculados automáticamente por el software.

Los coeficientes unificados para cada Jurisdicción serán aplicados en el ejercicio fiscal siguiente según las disposiciones vigentes. Estos coeficientes deberán coincidir con los que se declararán en los Formularios CM03 a partir del Anticipo 04 (Mes de Abril) y hasta el Anticipo 03 (Mes de marzo) del período fiscal siguiente, salvo que el contribuyente presente "Rectificativa" de la Declaración Jurada Anual, cualquiera fuere el motivo que origine la modificación, debiendo reliquidar el impuesto e ingresar las diferencias mediante Formulario CM03 "Rectificativo", con más los accesorios que correspondan en cada caso.

Cargados los datos de esta pantalla podrá solicitarse la impresión del papel de Trabajo en el que figuraran los ingresos y gastos declarados en todas las jurisdicciones declaradas para ese periodo y los coeficientes unificados que el sistema calcula en función a dichos montos

# **LIQUIDACIÓN ANUAL**

En esta pantalla deberá consignar la fecha de vencimiento y la de presentación de la declaración anual que está liquidando. Una vez completos los mencionados datos la pantalla habilita los iconos para imprimir el formulario de declaración jurada anual CM 05 de solo Presentación. Asimismo deberá generarse el archivo en disquete o en el disco seleccionado que permita luego la presentación por Internet, según corresponda.

# **III. APENDICE AL ARTÍCULO 96.**

## Módulo DDJJ "Generación de Declaraciones Juradas Mensuales (CM03 y CM04) y Anuales (CM05) del Sistema SIFERE WEB" Descripción de la operatoria

El Módulo DDJJ del Sistema SIFERE WEB, permite a los contribuyentes del Impuesto sobre los Ingresos Brutos que tributan bajo el Régimen de Convenio Multilateral confeccionar, presentar y abonar sus declaraciones juradas mensuales y anuales del Impuesto. Asimismo, cuando corresponda, se pueden generar los Volantes de Pago para liquidar Intereses, Recargos, Multas y Planes de Regularización.

## **Acceso al Módulo y Autenticación de usuarios**

El acceso al Módulo se realiza a través del sitio [www.sifereweb.gov.ar.](http://www.sifereweb.gov.ar/) Para ello los contribuyentes utilizarán para su identificación e ingreso la Clave Única de Identificación Tributaria (CUIT) y Clave Fiscal otorgada por la Administración Federal de Ingresos Públicos (AFIP) . La autenticación se realizará en cada oportunidad que se ingrese al mismo.

Para operar por primera vez, debe efectivizarse en la Opción "Administrador de Relaciones de Clave Fiscal" del sitio de AFIP la incorporación de una nueva relación denominada "Convenio Multilateral - SIFERE WEB - DDJJ".

En el caso de las personas que representan a varios Contribuyentes, el Sistema le solicitará que seleccione la CUIT sobre la que desea operar. Se exigirá para este trámite el nivel máximo de seguridad (Nivel 3).

# **Estados de una Declaración Jurada**

Los estados que podrá tener una declaración jurada en las distintas etapas del sistema serán los siguientes:

1 BORRADOR:

Estado inicial de una DDJJ cuando es creada por el contribuyente y mientras dure la edición de la misma.

# 2 CERRADA:

Estado que implica que los datos mínimos requeridos por el sistema han sido validados y es factible la presentación de la DDJJ.

# 3 PENDIENTE PRESENTACIÓN AFIP:

Estado temporal de una declaración jurada cuando se realiza la presentación ante los servidores de AFIP.

# 4 PRESENTADA

Estado en el que se encuentra una DDJJ cuando se confirma la presentación ante AFIP y se registra con N° de transacción.

## 5 RECHAZADA

Estado temporal que puede tener una DDJJ que fue rechazada por problemas técnicos. No requiere intervención por parte del contribuyente ya que se realiza la corrección a través del Sistema.
#### **Confección y presentación de una Declaración Jurada**

El Módulo mostrará los datos de padrón necesarios para la liquidación del impuesto que estén registrados en el Sistema PADRON WEB, incluyendo las últimas modificaciones declaradas por el contribuyente. Si algún dato no se correspondiere a su situación tributaria, previo a confeccionar la declaración jurada deberá realizar la actualización correspondiente a través del Sistema Padrón Web.

Cuando se inicia la confección de una declaración jurada la misma permanecerá en estado "1 – BORRADOR", hasta su cierre. Los contribuyentes deberán ingresar todos los datos que le sean requeridos por la aplicación (coeficiente de distribución, montos imponibles según regímenes, monto IVA, exportaciones, etc.) y consignar la información sobre recaudaciones, retenciones, percepciones y cualquier otro débito y/o crédito que corresponda al anticipo que se declare. Estas acciones podrán realizarse en sesiones sucesivas, mediante procesos parciales de carga durante el período objeto de declaración, hasta la efectiva presentación de la declaración jurada.

Completada la declaración jurada con todos los datos requeridos para el período que se declara, y validados la totalidad de los mismos, el contribuyente podrá dar cierre a la misma a través de la opción "cerrar declaración jurada", y en caso de resultar exitosa esa acción, la declaración pasará al estado "2 – CERRADA".

Las declaraciones en estado "2 - CERRADA" podrán: a) Ser modificadas mediante a opción "Reabrir DDJJ", volviendo al estado "1 - BORRADOR-, o b) Ser transmitidas en forma definitiva con la opción "Presentar DDJJ". En este último caso la DDJJ pasará al estado "3 – PENDIENTE PRESENTACION ANTE AFIP" hasta que se complete el proceso de transmisión. La declaración jurada pasará al estado "4 – PRESENTADA" una vez que el Sistema devuelva la confirmación con los datos necesarios y suficientes que indiquen su efectiva aceptación, lo cual se verá reflejado con un N° de Transacción y la fecha y hora de aceptación de la misma. Se destaca que hasta que no se efectivice la presentación (aún cuando se haya cerrado) se mantendrá el estado "3 – PENDIENTE PRESENTACION ANTE AFIP".

El estado "5 – RECHAZADA" tendrá lugar solo en ocasión en que el Sistema emita algún rechazo por razones técnicas de la transferencia. En dicho supuesto, el contribuyente deberá aguardar la regularización del problema y la emisión del comprobante correspondiente.

#### **Opciones de Pago de las Declaraciones Juradas**

Una vez confirmada la declaración jurada, se habilitarán las modalidades de pago factibles: a) VEP (Volante Electrónico de Pago) para cancelar electrónicamente a través de las redes y entidades bancarias habilitadas; o b) Volante de Pago por jurisdicción para realizar el pago en las entidades bancarias habilitadas.

#### **Pagos con VEP (Volante Electrónico de Pago)**

Para realizar el pago con VEP, el contribuyente deberá ingresar al sitio web de AFIP, auntenticarse con la clave fiscal provista por dicho organismo y acceder al servicio "Presentación de DDJJ y Pagos". Allí buscará la DDJJ presentada en el sistema SIFERE WEB (únicamente las DDJJ en estado "4-PRESENTADA"), y generará el VEP correspondiente ingresando en el icono "\$" (visible cuando existan montos a pagar). Luego cancelará ese VEP en alguna de las redes disponibles. Esta opción es de uso

OBLIGATORIO para los contribuyentes SICOM y para aquellos contribuyentes que realicen pagos superiores a \$100.000 (pesos cien mil) por jurisdicción y OPCIONAL para el resto de los contribuyentes.

#### **Pagos con Volantes de Pago en sede bancaria**

El Módulo cuenta con la opción "Pagos" para generar el Volante de Pago en todas o algunas jurisdicciones que tengan monto a ingresar, conforme la elección del contribuyente, en cada Declaración Jurada en estado "4 – PRESENTADA". El pago podrá ser cancelado en cualquier entidad bancaria habilitada siempre que el importe del mismo no supere la suma de \$ 100.000.- (pesos cien mil) por jurisdicción.

#### **Volantes de Pagos de Recargos, Intereses, Multas y Planes de Regularización**

El Módulo cuenta con una opción que permite la confección de Volantes para el pago Intereses / Recargos, Multas (por infracción a los deberes formales, Omisión, Defraudación, Otras) y Planes de Regularización.

El Módulo permitirá al contribuyente seleccionar alguna de las Jurisdicciones en las que se encuentre inscripto, de acuerdo con sus datos de Padrón WEB, habilitando la opción para el ingreso de los datos correspondientes al Volante que se desea generar.

Los contribuyentes deberán imprimir los Volantes de Pago correspondientes, para abonar los importes que se encuentren consignados en los mismos, en las entidades autorizadas.

IMPORTANTE: Los volantes de pagos de recargos, intereses, multas y planes de regularización solo podrán ser generados a través de este módulo cuando las autoridades provinciales lo autoricen en sus respectivas normativas.

## **IV. APÉNDICE AL ARTÍCULO 108.**

## **PAGO ELECTRÓNICO**

#### DETALLE DEL PROCEDIMIENTO

*Generación del Volante Electrónico de Pago (VEP).*

#### 1) Las modalidades para generar VEP, serán las siguientes:

a) Cancelación de Formularios "Presentación y Pago" (5801 al 5824 – contribuyentes "Resto") y Formularios "Presentación y Pago" y "Sólo Presentación" (5851 –contribuyentes "SICOM"-):

El contribuyente debe realizar la presentación de las Declaraciones Juradas a través de Internet en el sitio web de AFIP con la clave fiscal provista por dicho organismo, de los formularios "Presentación y Pago" para los contribuyentes "Resto" y los formularios "Presentación y Pago" y "Sólo Presentación" para los contribuyentes "SICOM", todos ellos generados por el aplicativo SIFERE.

Una vez aceptada dicha presentación, el sistema le permitirá generar el Volante Electrónico de Pago a través de la opción "Generar VEP desde esta DJ".

b) Cancelación de Formularios "Solo Pago" (5826 al 5849 -contribuyentes "Resto"- y 5854 -contribuyentes "SICOM"-):

El contribuyente debe generar el archivo en el aplicativo SIFERE y luego emitir el VEP desde la opción "Generar VEP desde archivo" disponible en el sitio web de AFIP.

- 2) Luego de generar el Volante Electrónico de Pago con cualquiera de las 2 modalidades, se deberá seleccionar la red (Link, Banelco o Interbanking) para poder cancelarlo. El VEP tendrá una vigencia de 25 días, luego de lo cual caducará automáticamente.
- 3) Desde el sitio web del Banco, el contribuyente podrá visualizar los Volantes Electrónicos de Pago generados y pendientes de cancelación.
- 4) Estos Volantes Electrónicos de Pago (VEP) podrán ser cancelados mediante un débito en la cuenta bancaria que el contribuyente posea en el banco con que opera y se cancelará por el importe total, no pudiendo cancelar importes parciales.

# **V. APÉNDICE AL ARTÍCULO 114.**

### **Modelo de Formulario CM 01 (Inscripción y Reinscripción)**

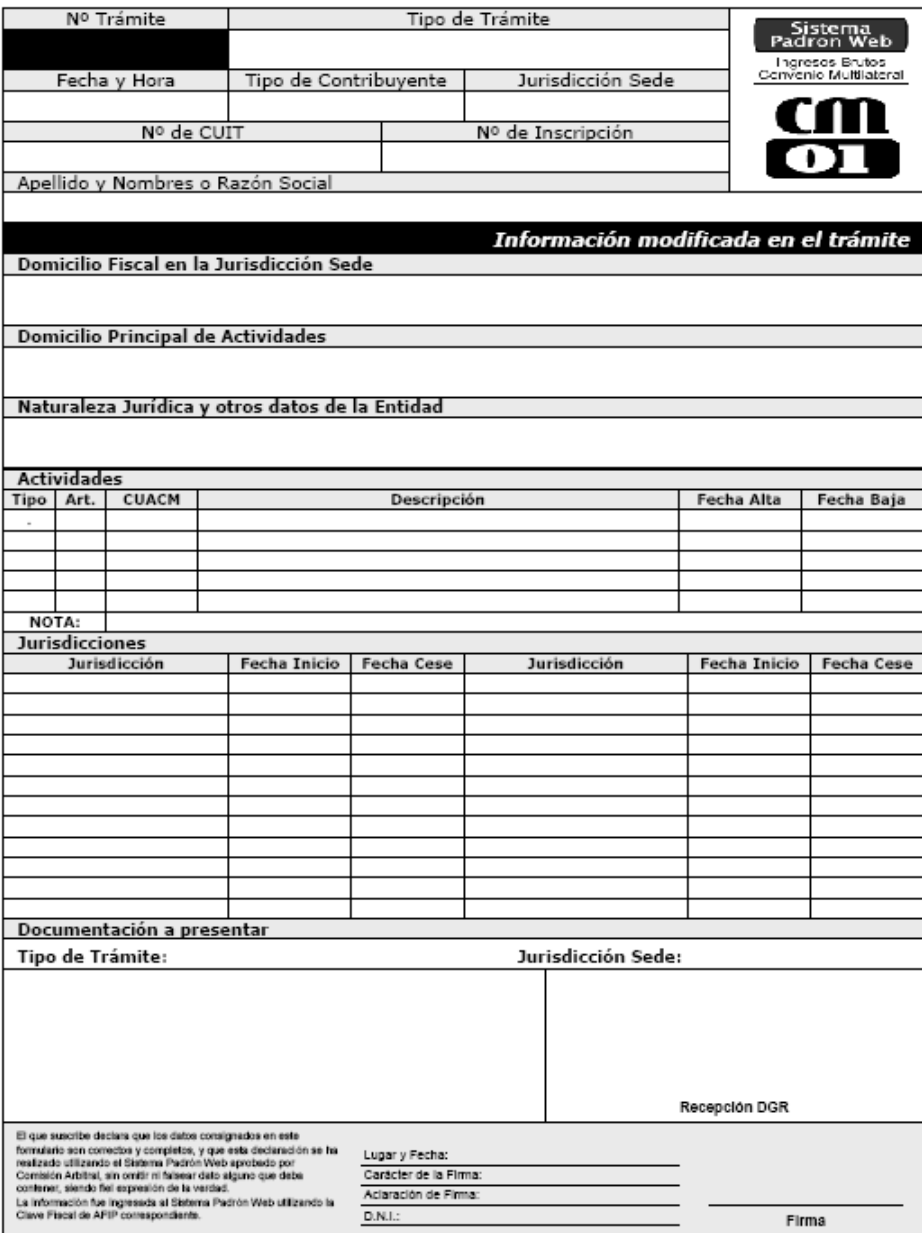

## **Modelo de Formulario CM 02 (Modificaciones y Ceses)**

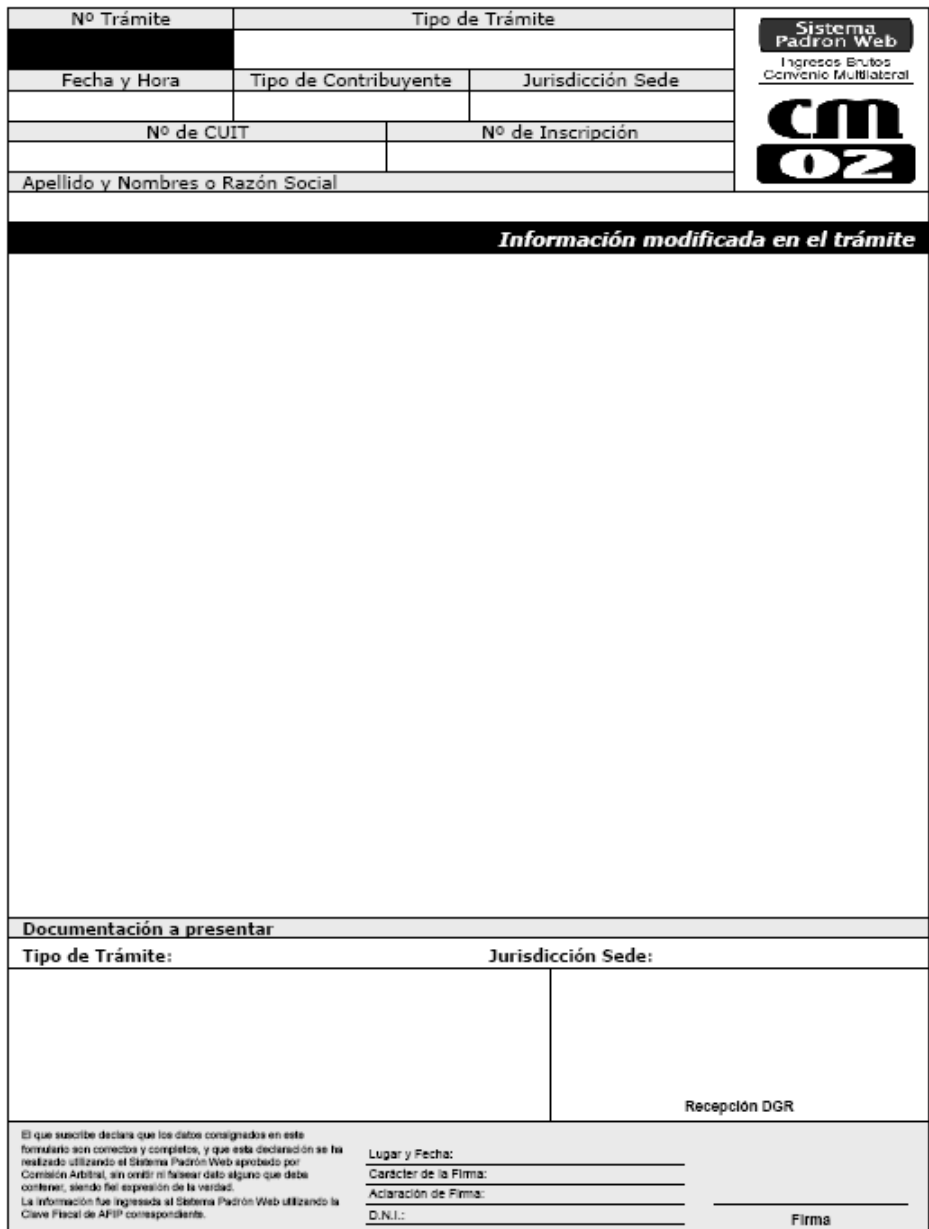

#### **Operatoria del Sistema Padrón Web para los Contribuyentes de Convenio Multilateral**

Todos los contribuyentes de Convenio Multilateral deben interactuar con el Sistema "Padrón Web Contribuyentes Convenio Multilateral", como única herramienta para realizar su inscripción como sujeto pasivo del Impuesto sobre los Ingresos Brutos comprendidos en el régimen Convenio Multilateral, y las declaraciones juradas de modificación de sus datos, cualesquiera que sean: reingreso al Convenio Multilateral, incorporación de nueva Jurisdicción, cambio de sede, cese total o parcial de actividades, ceses de jurisdicciones, transferencia de fondo de comercio, fusión, escisión de empresas, cambios de domicilio, razón social, etc. El Sistema opera en el sitio www.padronweb.gov.ar

#### **Acceso al Sistema Padrón Web**

Los contribuyentes deben utilizar para su identificación e ingreso al Sistema, la Clave Única de Identificación Tributaria (CUIT) y Clave Fiscal otorgada por la Administración Federal de Ingresos Públicos (AFIP), la que será autenticada por dicho organismo en cada oportunidad que ingresen al mismo. Para operar por primera vez, debe efectivizarse en la Opción "Administrador de Relaciones de Clave Fiscal" del sitio de AFIP la incorporación de una nueva relación en el Servicio **"Convenio Multilateral – Padrón Web"**.

En el caso de las personas que representan a varios contribuyentes, el Sistema les solicita que seleccionen sobre cual de los CUIT desean operar.

Las personas jurídicas, quienes sólo pueden actuar a través de sus apoderados, deben tener en cuenta el nivel de seguridad tipificado por AFIP para cada usuario.

#### **Generación de los Formularios CM 01 y CM 02**

Todas las novedades que deban incorporarse a los datos de Padrón (altas, bajas o modificaciones) generan los Formularios CM 01 ó CM 02, según corresponda, de acuerdo a la siguiente tabla:

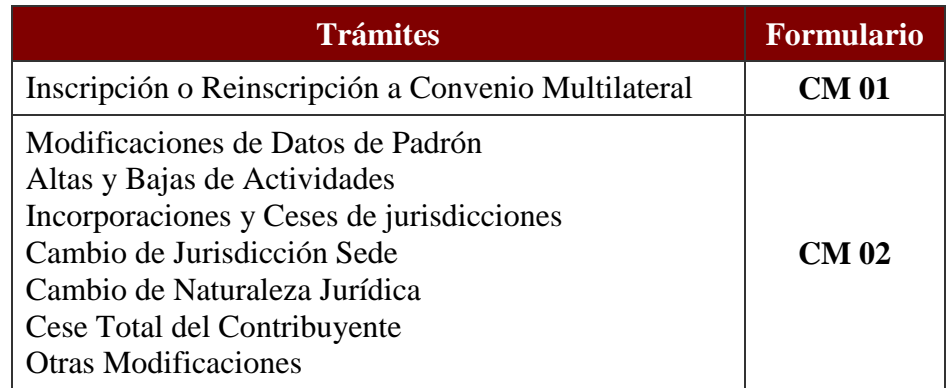

Cada una de las modificaciones ingresadas se identifican por un **Número de Trámite** que sirve para cotejarlos en la base de datos y definir su status dentro del universo de

datos definitivos o provisorios. Los Formularios CM 01 y CM 02 incluyen en forma destacada los datos que se modifican del Padrón del Contribuyente.

Incluye además el listado de la documentación requerida por la Jurisdicción Sede según el trámite que esté realizando. Dicha documentación está parametrizada por la Jurisdicción Sede.

#### **Funcionalidades para el Contribuyente**

El sistema permite además de declarar inscripciones y modificar los datos declarados oportunamente por el contribuyente, consultar los datos actuales de Padrón, el listado de trámites pendientes y el listado de los trámites confirmados.

También a través del mismo se puede efectuar la impresión de la constancia de inscripción y de los CM 01 y CM 02 confirmados y pendientes.

### **Opciones de Trámites**

Como ya se ha expresado, el contribuyente ingresa al Sistema PW con su Clave Fiscal de AFIP. En el caso de representar a más de un CUIT, PW le solicita que seleccione el CUIT sobre el cual va a operar. El Sistema busca la información que tiene registrada con dicho número de CUIT, lo cual puede implicar 3 situaciones:

- a) Que no se encuentren datos. El sistema consulta si es un contribuyente nuevo o si ya está inscripto en el impuesto
	- a.1.) Si es un nuevo contribuyente, SOLO le aparece habilitado el trámite:

## **Inscripción**

a.2.) Si el contribuyente manifiesta que ya está inscripto en el impuesto, el sistema le solicita que ingrese el Nº de Inscripción que se le entregó oportunamente. Realiza la validación del número; si existe algún problema el sistema PW le solicita al contribuyente que ingrese una dirección de e-mail y teléfono donde se lo pueda contactar para seguir su caso, y además informa a la Jurisdicción Sede sobre la situación, para que se contacte con el contribuyente.

En el trámite "Inscripción", el contribuyente debe cargar TODOS los datos obligatorios y el Nº de Inscripción será uno NUEVO, asignado automáticamente por el Sistema.

b) Que exista el contribuyente con CESE TOTAL registrado. El Sistema informa de esa situación y solamente permite seleccionar el trámite:

#### **Reinscripción**

De forma similar al trámite de Inscripción, el contribuyente debe cargar TODOS los datos obligatorios, y en este caso el Sistema le asignará un NUEVO Número de Inscripción, DIFERENTE al que tenía anteriormente. De todas formas, el contribuyente tiene acceso a la información de todos los trámites anteriores que hubiera realizado en el Sistema.

c) Que se encuentren datos registrados, por lo cual le aparece la opción de seleccionar alguno de los siguientes trámites:

## **Modificar Razón Social**

**Modificar Domicilio Fiscal (Jurisdicción Sede)**

- **Modificar Domicilio Principal de Actividades**
- **Modificar Otros Domicilios y Nombres de Fantasía**
- **Modificar Naturaleza Jurídica, Datos Personales y/o de Representantes**
- **Alta de Actividad**
- **Definir actividad principal**
- **Rectificar Fecha de Alta de Actividad**
- **Baja de Actividad**
- **Inicio de Jurisdicción**
- **Rectificar Fecha de Inicio de Jurisdicción**
- **Modificar Domicilios de Jurisdicciones**
- **Reactivar Jurisdicción**
- **Cese de Jurisdicción**
- **Cese Total del Contribuyente**

Luego de seleccionar el trámite respectivo, el sistema lo lleva a la pantalla correspondiente para que pueda cargar la modificación deseada.

#### **Tipos de Trámites**

El universo de los trámites que realiza el contribuyente se diferencian en:

*"definitivos":* son aquellos que no requieren documentación ni confirmación alguna; se concretan a través de la web y la información que incorporan es capturada automáticamente para el padrón, con vigencia a partir de ese momento. El formulario que se genera puede ser impreso para control interno del contribuyente, estando prevista su consulta y reimpresión.

También integran el grupo de trámites "definitivos" aquellos que –habiéndose iniciado como provisorios- están confirmados por la Jurisdicción Sede, porque el contribuyente ya presentó en forma correcta y completa la documentación correspondiente.

*"provisorios":* significa que el trámite está en una etapa de verificación por parte de la administración tributaria Sede luego de recibida la notificación de la transacción y/o la documentación solicitada por parte del contribuyente, si se establece como necesario por la citada Jurisdicción.

Los datos incluidos en este tipo de trámites no impactan directamente en el padrón del contribuyente hasta tanto la Jurisdicción Sede los confirme. Rigen a partir de la fecha en la que el contribuyente cumpla con la presentación de la documentación requerida o la de constatación de datos efectuada por la Jurisdicción Sede, según corresponda.

Los trámites provisorios pueden ser anulados por el Sistema cuando se ingresa otro del mismo tipo y luego es confirmado por la Jurisdicción Sede.

En el trámite de Inscripción, el contribuyente será informado de su Número después de la confirmación efectuada por la Jurisdicción Sede, o por un procedimiento alternativo que se establezca para casos especiales.

#### **Listado de Trámites**

Se puede identificar en el cuadro siguiente cuales de ellos son provisorios o definitivos.

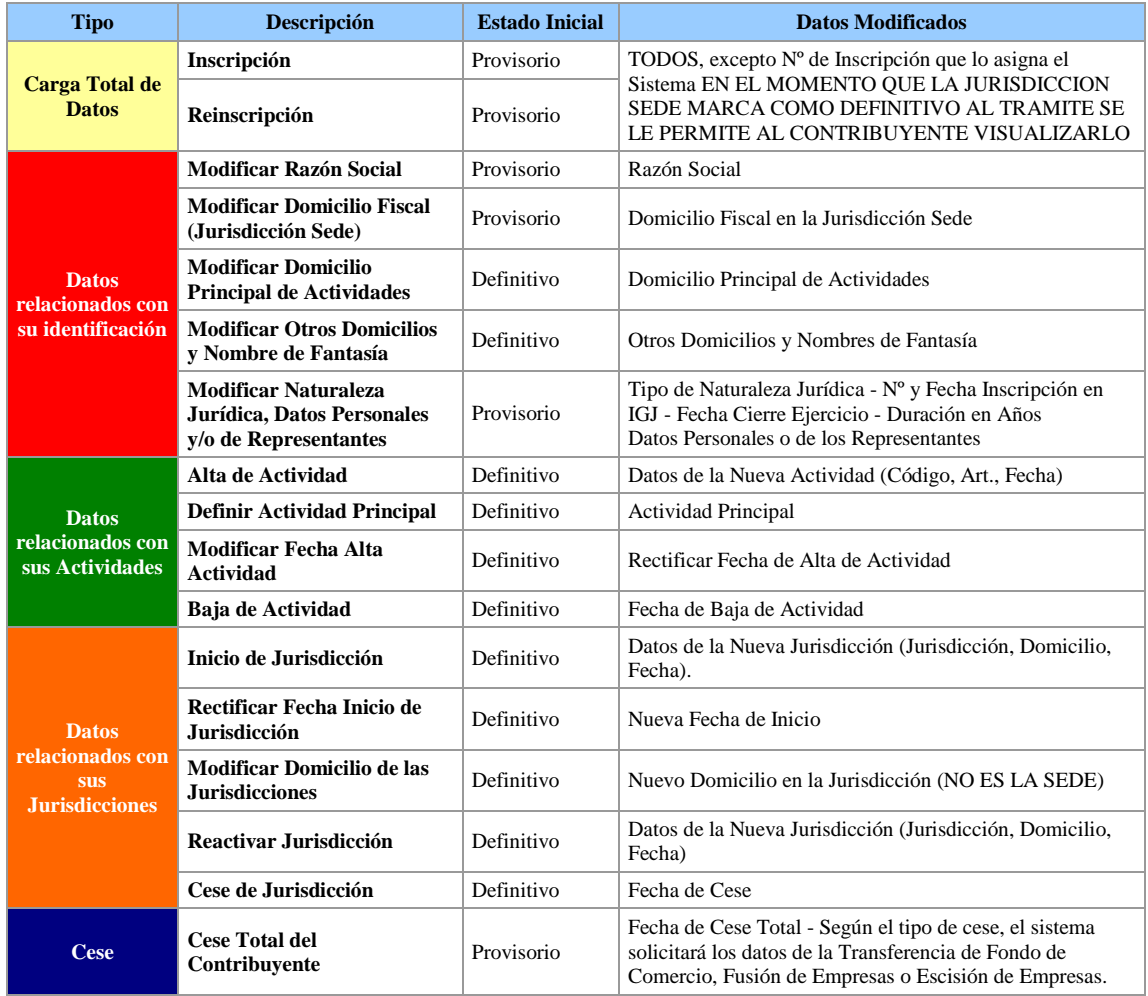

#### **Procedimiento de los Trámites Definitivos**

El procedimiento a seguir en los trámites que son definitivos desde un inicio es el siguiente:

- 1. Ingresar los datos en la pantalla correspondiente y enviarlo a través de la web.
- 2. Opcionalmente, podrá imprimir el formulario CM 02 que genera el Sistema, lo cual ocurrirá cuando la información ya esté confirmada y debidamente registrada en el Sistema.
- 3. Con posterioridad, podrá visualizar el trámite realizado, y reimprimir el formulario generado cuantas veces lo desee.
- 4. La vigencia de la novedad en los trámites "definitivos" será desde la fecha en la cual el contribuyente lo ingresa al Sistema, sin ninguna intervención posterior de la Jurisdicción Sede.

#### **Procedimiento de los Trámites Provisorios**

El procedimiento a seguir en los trámites provisorios es el siguiente:

- 1. Ingresar los datos en la pantalla correspondiente y enviarlo a través de la web.
- 2. Imprimir el formularios CM 01 o CM 02 (según corresponda), el cual será generado por el Sistema con la certeza que la información ya fue debidamente registrada en el mismo.
- 3. En el caso de verificar un error en la carga de los datos, el Sistema le permitirá generar otros trámites del mismo tipo.
- 4. A partir de las 48 horas hábiles contadas desde el ingreso del trámite en la web el contribuyente podrá concurrir a la administración tributaria de su sede a llevar la documentación. Para ello tiene un plazo máximo de quince (15) días corridos a computar desde la misma fecha.
- 5. Si la Jurisdicción Sede acepta el trámite, lo confirmará en el momento en que el contribuyente se presenta con el formulario y la documentación, o lo hará al finalizar el día, de acuerdo al volumen de trámites recibidos.
- 6. Si la Jurisdicción Sede rechaza el trámite, deberá informar al contribuyente el motivo, lo cual implicará completar la documentación requerida, o bien ingresar un nuevo trámite del mismo tipo corrigiendo los datos ingresados erróneamente.
- 7. Cuando una Jurisdicción Sede confirma un trámite, el sistema caducará los "provisorios" del mismo tipo y sujeto pasivo, que fueran anteriores a la fecha en la cual fue generado. La excepción a esta situación será el trámite de Inscripción, donde caducará cualquier otro trámite de ese tipo que haya hecho el contribuyente (anterior o posterior).
- 8. La vigencia de la novedad en los trámites "provisorios" será desde la fecha en la cual la Jurisdicción Sede confirma el trámite ante el Sistema.

#### **Información y Documentación Requerida**

Los datos que solicita el Sistema para su carga en los diferentes trámites, como así también la documentación requerida para el momento de presentación ante la Jurisdicción Sede, son los consensuados oportunamente entre las diferentes jurisdicciones.

Asimismo, cada Jurisdicción Sede puede optar por solicitar al contribuyente que se presente personalmente con dicha documentación, o eventualmente confirmar los datos cargados (y por ende, el trámite en sí), con otro tipo de cruzamiento de información con otros organismos. Esta situación es debidamente informada al contribuyente a través del Sistema.

#### **Certificado de Inscripción en Convenio Multilateral**

El Sistema permite al contribuyente obtener un Certificado de Inscripción en Convenio Multilateral para presentarlo donde le sea requerido.

Este certificado está disponible exclusivamente para los contribuyentes cuya inscripción se ha realizado a través del Sistema Padrón Web, excepto para aquellos casos en que el

tramite figure como "pendiente", es decir, que la Jurisdicción Sede no haya confirmado su inscripción.

En los restantes contribuyentes, inicialmente está inhabilitada esta opción. Empero, en etapas posteriores estará disponible luego de que las respectivas Jurisdicciones Sede hayan corroborado los datos publicados en el Sistema.

Asimismo, cada Jurisdicción Sede puede solicitar la inhabilitación al contribuyente para acceder al Certificado de Inscripción, cuando existan problemas detectados en sus datos.

### **Consultas y Reclamos de los Contribuyentes**

Las diversas consultas o reclamos relacionadas con la operatoria del Sistema, ya sea por su uso informático, como así también por su administración en las diferentes jurisdicciones, serán canalizadas a través del e-mail **padronweb@comarb.gov.ar**.

Para ello, Comisión Arbitral adoptará los recaudos que correspondan a través de un grupo de trabajo representativo de las jurisdicciones, el cual será el encargado de resolver circunstancias especiales que se presenten, como así también para la implementación de decisiones que adopten los Fiscos respecto del Sistema Padrón Web.

# **VI. APÉNDICE AL ARTÍCULO 123.**

#### **ALTAS DE OFICIO**

#### CAMPOS OBLIGATORIOS

- 1- Número de CUIT
- 2- Número de Inscripción en Convenio Multilateral (si lo tiene)
- 3- Razón Social
- 4- Domicilio fiscal (calle, Nº, CP)
- 5- Actividad/es
- 6- Fecha de Inicio en Convenio Multilateral
- 7- Fecha de Inicio en la Jurisdicción a Incorporar
- 8- Acto administrativo local dictado al efecto
- 9- Jurisdicción sede

## **CAMPO OPTATIVO**

10- Resto de Jurisdicciones en las cuales se ha verificado el posible desarrollo de actividad

# **VII. APÉNDICE AL ARTÍCULO 128.**

#### **Determinación de la Jurisdicción Sede**

Lo asigna el Sistema Padrón Web luego de la confirmación de los trámites "Inscripción", "Reinscripción" o "Modificar Domicilio Fiscal (jurisdicción sede)". Identifica al fisco sede actualizado, lo cual consta de tres posiciones de acuerdo con la siguiente tabla de códigos de jurisdicción:

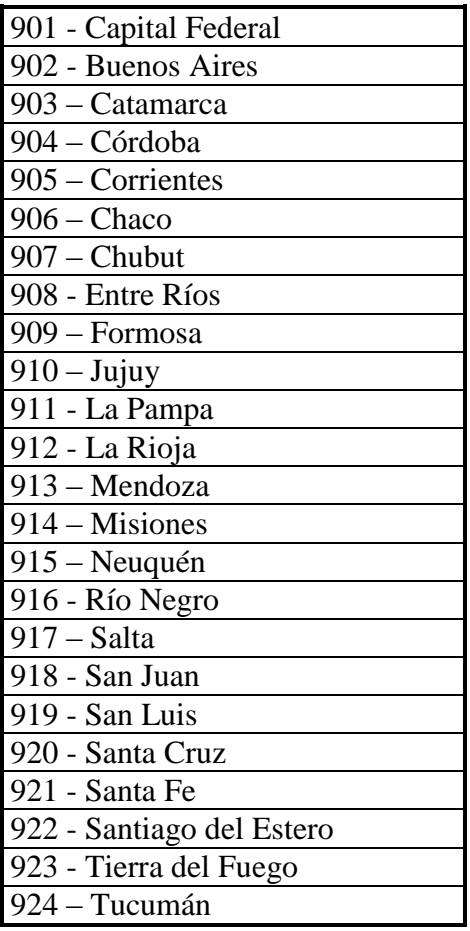

# **VII. APÉNDICE AL ARTÍCULO 131.**

#### **Misiones y Funciones del SICOM**

1.**-** Generar las obligaciones fiscales emergentes de las declaraciones juradas mensuales del Impuesto, presentadas por los contribuyentes de mayor interés fiscal a nivel país y procesar las mismas en tiempo real.

2.- Detectar en cada vencimiento, en forma inmediata, los incumplimientos totales o parciales de dichas obligaciones emitiendo las correspondientes comunicaciones de omisión.

3.- Asegurar la diaria acreditación de los fondos provenientes de la recaudación que corresponda a cada Fisco, previa conciliación.

4.- Mantener actualizada la base de datos maestra de todos los contribuyentes del Convenio Multilateral a nivel país.

5.- Producir y suministrar información a las jurisdicciones adheridas, respecto de las cuestiones citadas en los puntos anteriores.

# **VIII. APÉNDICE AL ARTÍCULO 135.**

## **JURISDICCIONES ADHERIDAS AL SISTEMA SIRCAR**

CATAMARCA **CORRIENTES CHACO CHUBUT** FORMOSA JUJUY LA PAMPA LA RIOJA MISIONES NEUQUEN RIO NEGRO SALTA SAN JUAN SAN LUIS SANTA CRUZ SANTA FE (adhesión en 2008) SANTIAGO DEL ESTERO TIERRA DEL FUEGO ANTARTIDA E ISLAS DEL ATLÁNTICO SUR

# **IX. APÉNDICE AL ARTÍCULO 146.**

# **Diseño de Registros**

## REGIMEN DETERMINATIVO DE PERCEPCIONES

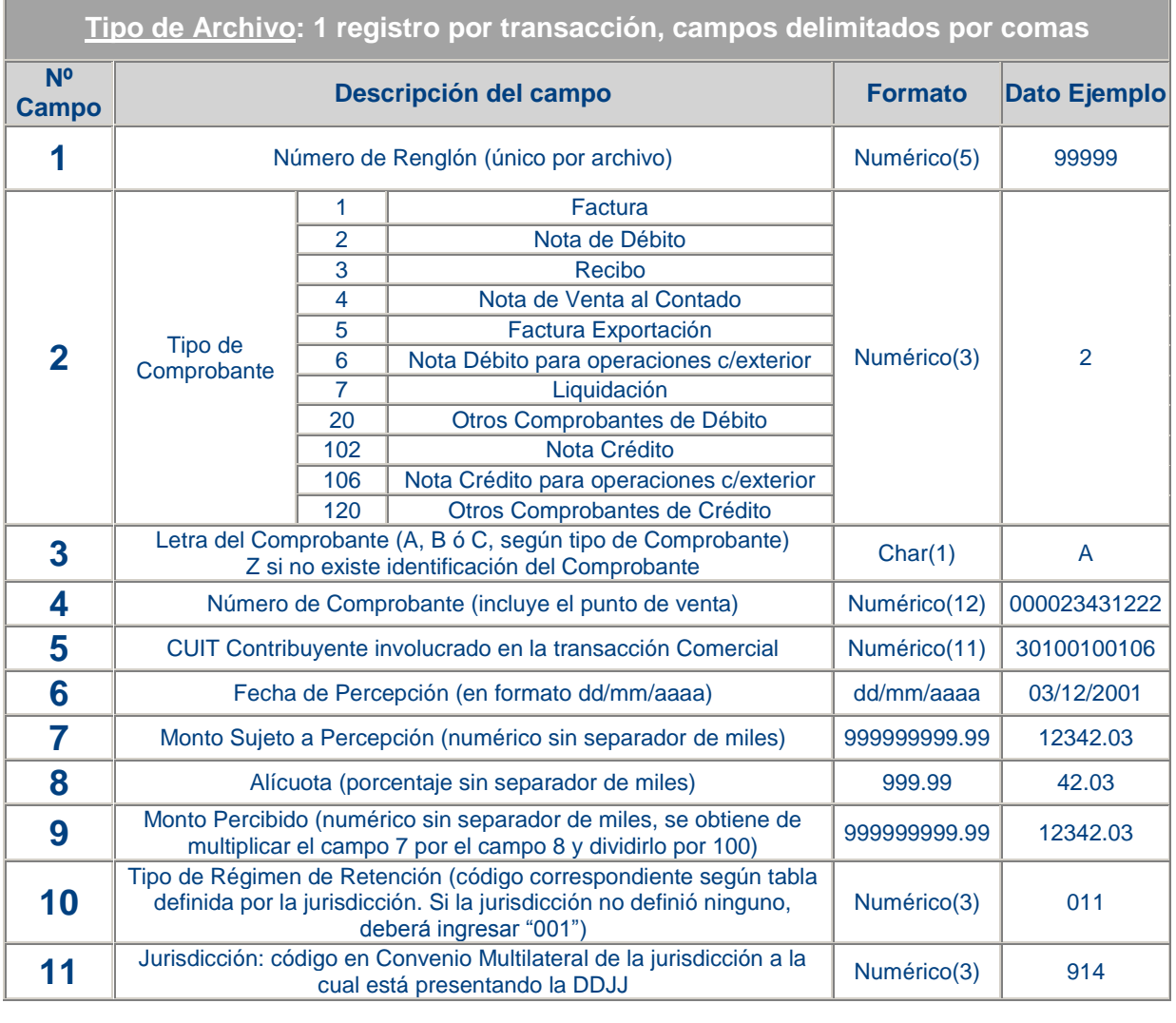

# **Diseño de Registros**

## REGIMEN DETERMINATIVO DE RETENCIONES

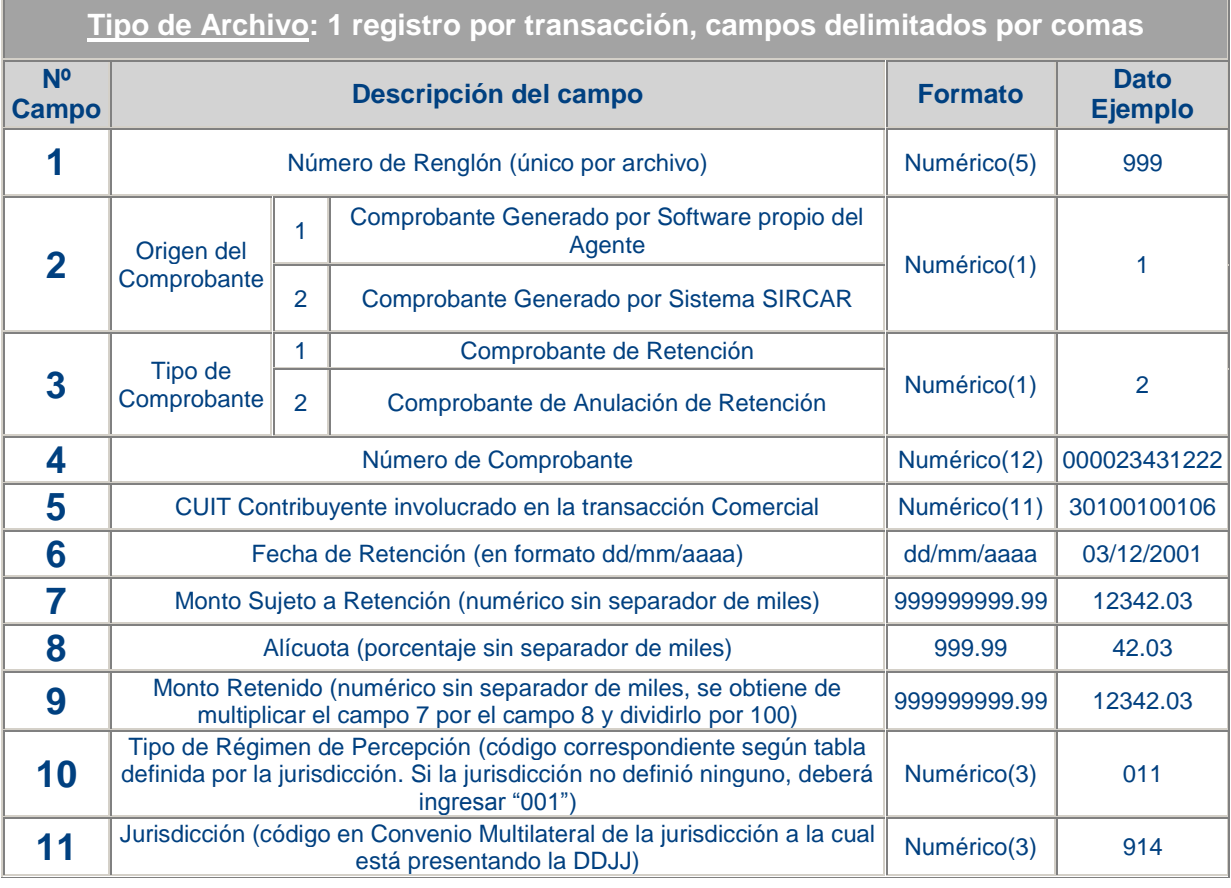

# **X. APÉNDICE AL ARTÍCULO 150.**

#### **SISTEMA SIRCREB I. PROCEDIMIENTOS**

#### **I.1. Procedimientos de los contribuyentes alcanzados:**

- 1) Los contribuyentes alcanzados por el régimen contarán con el detalle de las retenciones sufridas en los resúmenes o extractos bancarios, que les servirán como comprobante suficiente.
- 2) La aplicación de los importes retenidos para la liquidación del impuesto, deberán agruparse por mes calendario y descontarse en los anticipos correspondientes a ese mes que les fueron practicadas, según los coeficientes de distribución que le corresponda entre las jurisdicciones adheridas.
- 3) Los coeficientes de distribución se consultarán en el "Módulo Consultas" del sitio www.sifereweb.gov.ar para lo cual deberán identificarse con la C.U.I.T. y autenticarse mediante el uso de la clave fiscal de AFIP. La consulta deberá realizarse en forma mensual en el menú "DEDUCCIONES – SIRCREB". En el mismo sitio los contribuyentes podrán acceder a los importes totales retenidos en cada una de sus cuentas como así también a las sumas transferidas a cada una de las jurisdicciones.Para operar por primera vez, los contribuyentes deberán efectivizar en la Opción "Administrador de Relaciones de Clave Fiscal" del sitio de AFIP, la incorporación de una nueva relación en el Servicio "Convenio Multilateral – SIFERE WEB – Consultas".
- 4) Los contribuyentes deberán canalizar todos sus reclamos y consultas ante el Comité de Administración creado por la presente resolución, a través del mismo sitio (acceso autenticado con la clave fiscal de AFIP) o directamente a sircreb@comarb.gov.ar, acompañando archivos de imágenes de la documentación que respalde los fundamentos de sus reclamos

## **I.2. Procedimientos de los agentes de recaudación:**

- 1) Los agentes de recaudación serán nominados mediante notificación fehaciente y se les asignará una clave de acceso que podrá ser modificada voluntariamente, que les permitirá efectuar todas las transacciones electrónicas a través de la página del sistema SIRCREB.
- 2) El sistema entregará todos los meses a los agentes de recaudación, un padrón de contribuyentes alcanzados por el régimen que estará disponible en el sitio **[www.sircreb.gov.ar](http://www.sircreb.gov.ar/)** el penúltimo día hábil del mes anterior al de vigencia. Dicho padrón contendrá la CUIT, Nombre o Razón Social, Jurisdicción, Período, Código de Redundancia y una letra que identificará la alícuota de retención aplicable a cada contribuyente según el siguiente cuadro:

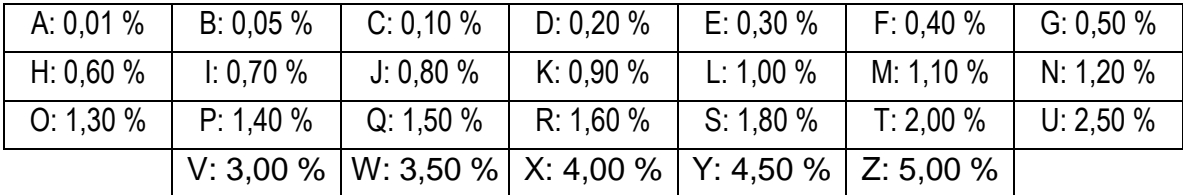

- 3) Los agentes de recaudación deberán efectuar decenalmente la presentación de la declaración jurada de las recaudaciones efectuadas en el período conforme al calendario de vencimientos que se publicará periódicamente, pudiendo presentarse declaraciones juradas rectificativas.
- 4) Los agentes de recaudación podrán devolver directamente a los contribuyentes, los importes retenidos por error cuando la antigüedad del mismo no superase nueve períodos decenales. Superado dicho plazo, sólo podrán hacerlo con intervención del Comité de Administración. Las devoluciones quedarán reflejadas en la declaración jurada siguiente.
- 5) Los agentes de recaudación deberán devolver los importes retenidos a los contribuyentes indicados por el padrón de devoluciones que mensualmente elaborará el Comité de Administración. El mismo estará disponible en el mismo sitio www.sircreb.gov.ar, junto con el padrón de sujetos comprendidos y estará integrado por la CUIT, Nombre o Razón Social, Jurisdicción, Período, Importe, CBU y un código de identificación. Dicho padrón se completará con las devoluciones por error de los agentes de recaudación que superen el plazo fijado en el punto 4).
- 6) El pago de los importes que corresponda ingresar según la información de las declaraciones juradas se harán efectivos vía MEP (Medio electrónico de pago).
- 7) Los agentes de recaudación podrán consultar en una cuenta corriente habilitada por el sistema para verificar el cumplimiento de sus obligaciones.
- 8) El Comité de Administración informará a los agentes de recaudación, a través del sitio, el importe de los intereses correspondientes cuando haya detectado el pago fuera de término de los importes que surgen de las declaraciones juradas. Dichos intereses deberán ser cancelados a través del MEP.

#### **I.3. Procedimientos de las jurisdicciones adheridas:**

- 1) Las jurisdicciones adheridas tendrán claves de acceso al sitio web del sistema SIRCREB, donde podrán consultar todas las transacciones. Las claves serán asignadas a los funcionarios que las jurisdicciones designen y éstos podrán modificarlas a su voluntad. Las jurisdicciones interesadas podrán determinar un host específico al cual el sistema les enviará la información automáticamente.
- 2) Las jurisdicciones adheridas integrarán, a través de los funcionarios designados, un foro virtual a los fines de proceder a la resolución de los posibles reclamos que efectúen los contribuyentes alcanzados, los que serán canalizados a través del Comité de Administración.
- 3) Las jurisdicciones que adhirieron o adhieran al presente régimen incorporando los contribuyentes del Impuesto sobre los Ingresos Brutos locales, deberán enviar un padrón de sujetos comprendidos y serán las únicas responsables de la actualización del mismo.

# **XI. APÉNDICE AL ARTÍCULO 152.**

### **SISTEMA SIRCREB**

#### **PROTOCOLO COMPLEMENTARIO**

1. Cálculo e ingreso de intereses resarcitorios.

El Comité de Administración establecido en el artículo 4º de la Resolución General Nº 104/2004 (Artículo 104 de la presente Resolución) de la Comisión Arbitral, verificará el ingreso en término de las recaudaciones practicadas por las entidades financieras. Advertido que fuera un pago no realizado en término, dicho Comité informará fehacientemente el importe de los intereses resarcitorios correspondientes al agente de recaudación.

Los intereses resarcitorios así establecidos serán ingresados por el agente de recaudación juntamente con las recaudaciones correspondientes a la decena siguiente a la fecha en que fueron informados.

2. Fiscalización de los agentes de recaudación.

Respecto de los contribuyentes alcanzados por el SIRCREB, cuando deba realizarse una fiscalización que afecte a las entidades recaudadoras, se llevará a cabo una única fiscalización y en tanto el agente de recaudación posea sucursal habilitada en las provincias que intervengan conjuntamente en la fiscalización. El Comité de Administración establecerá la forma y condiciones a tener en cuenta para el cumplimiento de dicho objetivo.

3. Sumarios por incumplimiento.

Los eventuales sumarios por incumplimiento a los deberes formales y/o materiales en que pudieran incurrir las entidades recaudadoras sólo podrán ser sustanciados por las jurisdicciones en las que el agente de recaudación posea sucursal habilitada.

# **XII. APÉNDICE AL ARTÍCULO 155.**

# IMPUESTO SOBRE LOS INGRESOS BRUTOS

## CALENDARIO DE **VENCIMIENTOS SEGÚN TERMINACIÓN N° CUIT**

# **(DÍGITO VERIFICADOR)**

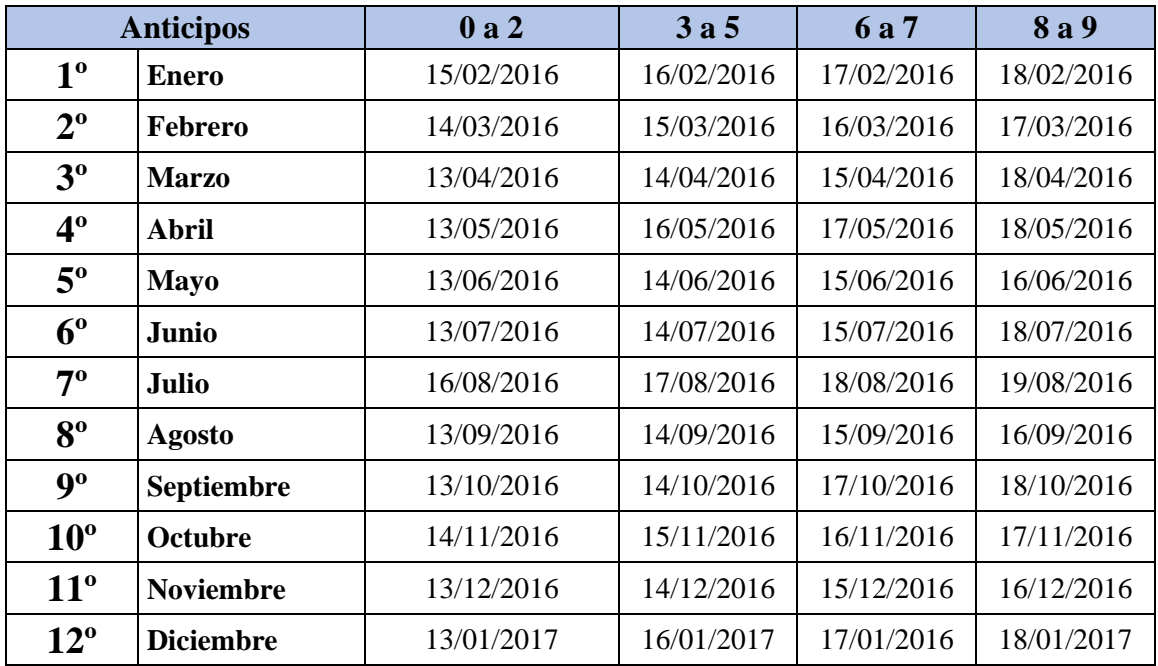

# **XIII. APÉNDICE AL ARTÍCULO 158.**

## CALENDARIO DE VENCIMIENTOS SIRCREB

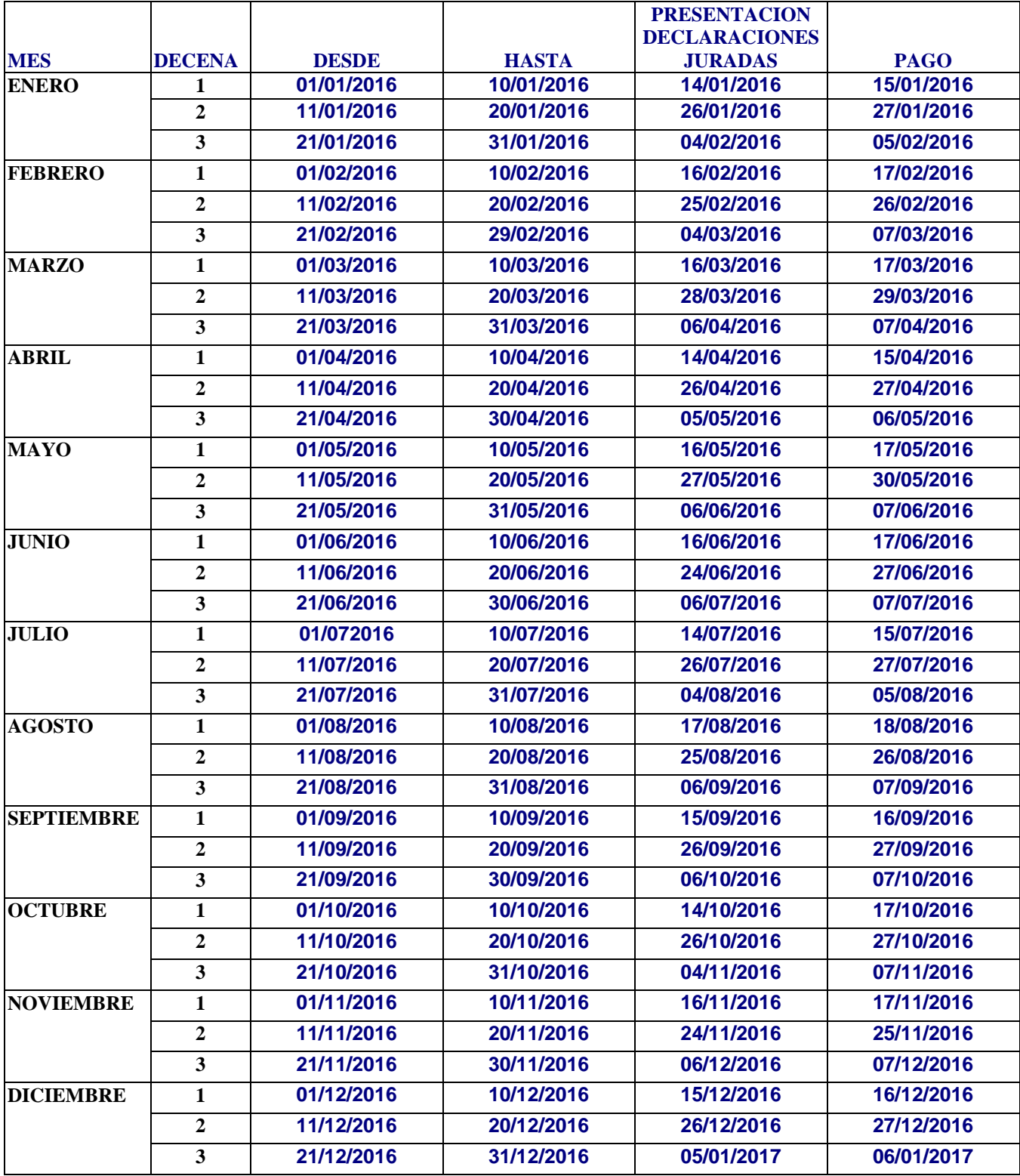

# **XIV. APÉNDICE AL ARTÍCULO 160.**

**Sistema SIRCAR**

**Pago en Sede Única de Retenciones y Percepciones Calendario de Vencimientos – Año 2016**

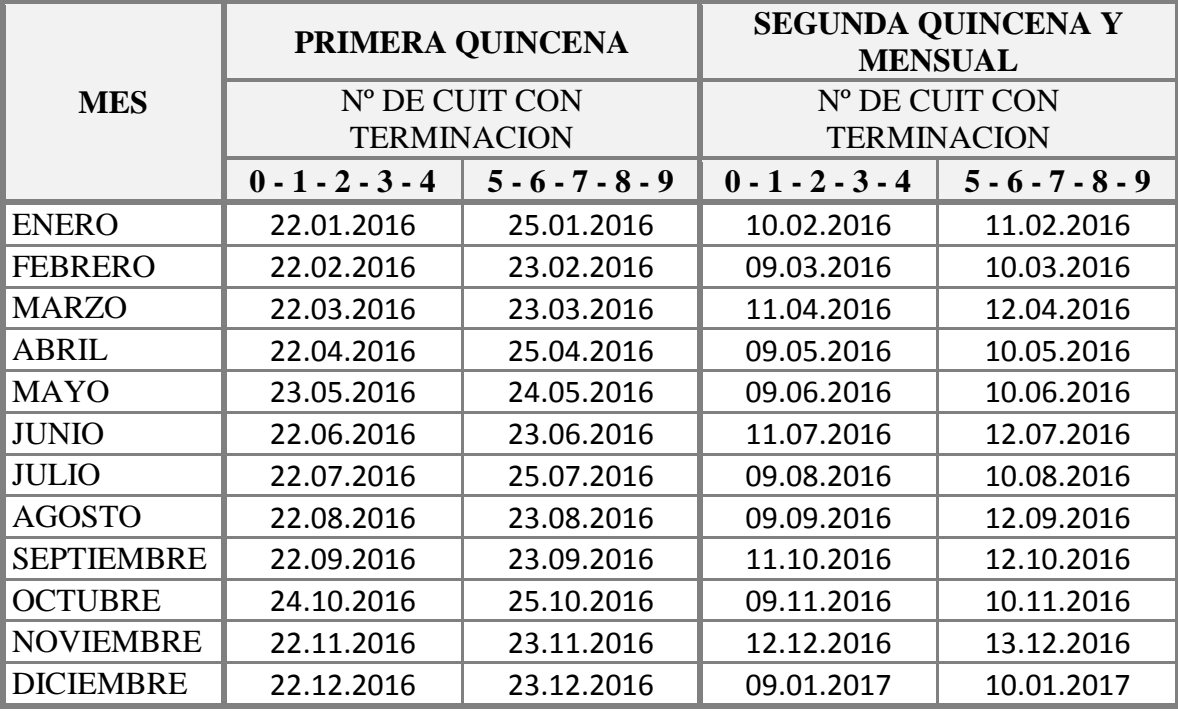